# **Une courte (?) introduction à LATEX 2**ε

**par Tobias Oetiker Hubert Partl, Irene Hyna et Elisabeth Schlegl traduit en français par Matthieu Herrb adaptation et compléments par Daniel Flipo**

> **Version 4.14c Janvier 2005**

Copyright © 1995-2005 Tobias Oetiker et tous les contributeurs de LShort.

Copyright © 2000-2005 LAAS/CNRS pour la traduction.

Ce document est libre ; vous pouvez le redistribuer ou le modifier selon les termes de la licence publique générale de GNU publiée par la *Free Software Foundation* (version 2 ou tout autre version ultérieure choisie par vous).

Ce document est diffusé en espérant qu'il sera utile, mais *sans aucune garantie*, ni explicite ni implicite, y compris les garanties de commercialisation ou d'adaptation dans un but spécifique. Reportez-vous à la licence publique générale de GNU pour plus de détails.

*Copyright © 1998 Tobias Oetiker and all the Contributers to LShort. All rights reserved.*

*This document is free; you can redistribute it and/or modify it under the terms of the GNU General Public License as published by the Free Software Foundation; either version 2 of the License, or (at your option) any later version.*

*This document is distributed in the hope that it will be useful, but WITHOUT ANY WARRANTY; without even the implied warranty of MERCHANTABILITY or FITNESS FOR A PARTICULAR PURPOSE. See the GNU General Public License for more details.*

*You should have received a copy of the GNU General Public License along with this program; if not, write to the Free Software Foundation, Inc., 59 Temple Place, Suite 330, Boston, MA 02111-1307, USA.*

## **Merci !**

C<sup>E</sup> DOCUMENT est une traduction en français de « The not so short introduction to LaTeX2e » de Tobias Oetiker par Matthieu Herrb, adaptée E DOCUMENT est une traduction en français de « *The not so short intro*par Daniel Flipo.

Une grande partie de ce document provient d'une introduction autrichienne à LATEX 2.09, écrite en allemand par :

Hubert Partl [<partl@mail.boku.ac.at>](mailto:partl@mail.boku.ac.at) *Zentraler Informatikdienst der Universität für Bodenkultur, Wien* Irene Hyna [<Irene.Hyna@bmwf.ac.at>](mailto:Irene.Hyna@bmwf.ac.at) *Bundesministerium für Wissenschaft und Forschung, Wien* Elisabeth Schlegl [<noemail>](mailto:no email) *in Graz*

Vous trouverez la version anglaise de Tobias Oetiker sur [CTAN:/tex-archive//info/lshort/english/](ftp://ftp.dante.de/tex-archive//info/lshort/english/) [1](#page-2-0)

Si vous êtes intéressé par la version allemande, vous la trouverez sur [CTAN:/tex-archive//info/lshort/german/](ftp://ftp.dante.de/tex-archive//info/lshort/german/)

Vous trouverez la version officielle française sur [CTAN:/tex-archive//info/lshort/french/](ftp://ftp.dante.de/tex-archive//info/lshort/french/)

La version que vous avez entre les mains est une adaptation de la version française, disponible au format PDF sur :

<http://math.univ-lille1.fr/~flipo/doc/dfshort.pdf>

Un chapitre sur l'utilisation de pdfLaTeX a été ajouté, la francisation décrite est celle de babel et divers compléments ont été introduits.

Pour la préparation de ce document, l'aide des lecteurs du forum USENET comp.text.tex a été sollicitée. De nombreuses personnes ont répondu à l'appel et ont fourni des corrections, des suggestions et du texte pour améliorer ce document. Qu'elles en soient ici remerciées sincèrement.

<span id="page-2-0"></span> $1$ Voir page [vi](#page-4-0) la liste des sites CTAN.

Merci en particulier à :

Rosemary Bailey, Marc Bevand, Friedemann Brauer, Jan Busa, Markus Brühwiler, Pietro Braione, David Carlisle, José Carlos Santos, Neil Carter, Mike Chapman, Pierre Chardaire, Christopher Chin, Carl Cerecke, Chris McCormack, Wim van Dam, Jan Dittberner, Michael John Downes, Matthias Dreier, David Dureisseix, Elliot, Hans Ehrbar, Daniel Flipo, David Frey, Hans Fugal, Robin Fairbairns, Jörg Fischer, Erik Frisk, Mic Milic Frederickx, Frank, Andy Goth, Kasper B. Graversen, Arlo Griffiths, Alexandre Guimond, Cyril Goutte, Greg Gamble, Neil Hammond, Rasmus Borup Hansen, Joseph Hilferty, Björn Hvittfeldt, Martien Hulsen, Werner Icking, Jakob, Eric Jacoboni, Alan Jeffrey, Byron Jones, David Jones, Johannes-Maria Kaltenbach, Michael Koundouros, Andrzej Kawalec, Sander de Kievit, Alain Kessi, Christian Kern, Jörg Knappen, Kjetil Kjernsmo, Maik Lehradt, Rémi Letot, Johan Lundberg, Alexander Mai, Martin Maechler, Aleksandar S Milosevic, Henrik Mitsch, Claus Malten, Kevin Van Maren, Philipp Nagele, Lenimar Nunes de Andrade, Urs Oswald, Laszlo Szathmary, Demerson Andre Polli, Maksym Polyakov Hubert Partl, John Refling, Mike Ressler, Brian Ripley, Young U. Ryu, Bernd Rosenlecher, Chris Rowley, Risto Saarelma, Hanspeter Schmid, Craig Schlenter, Gilles Schintgen, Baron Schwartz, Christopher Sawtell, Miles Spielberg, Geoffrey Swindale, Boris Tobotras, Josef Tkadlec, Scott Veirs, Didier Verna, Fabian Wernli, Carl-Gustav Werner, David Woodhouse, Chris York, Fritz Zaucker, Rick Zaccone, Mikhail Zotov.

La version française a bénéficié de corrections de lecteurs du forum fr.comp.text.tex et en particulier de

Sébastien Blondeel, Marie-Dominique Cabanne, Christophe Dousson, Olivier Dupuis, Daniel Flipo, Paul Gaborit, Thomas Ribo, Philippe Spiesser et Vincent Zoonekynd.

Le traducteur tient également à remercier chaleureusement les auteurs de ce document de l'avoir mis en domaine public et d'avoir ainsi rendu possible cette version française.

## **Introduction**

<span id="page-4-0"></span> $\mathbb{E} \mathbb{E} \mathbf{X}[1]^*$  $\mathbb{E} \mathbb{E} \mathbf{X}[1]^*$  $\mathbb{E} \mathbb{E} \mathbf{X}[1]^*$  est un logiciel de composition typographique adapté à la production de documents scientifiques et mathématiques de grande qualité typographique. Il permet également de produire toutes sortes d'autres documents, qu'il s'agisse de simples lettres ou de livres entiers. LATEX utilise  $TEX[2]$  $TEX[2]$ comme outil de mise en page.

Cette introduction décrit LATEX  $2\varepsilon$  et devrait se montrer suffisante pour la plupart des applications de LATEX. Pour une description complète du système  $\text{LAT}$ <sub>EX</sub>, reportez-vous à [\[1,](#page-118-0) [3\]](#page-118-2).

LATEX est disponible pour une vaste gamme de systèmes informatiques, des PC et Mac aux systèmes Unix et VMS. Dans de nombreuses universités, il est installé sur le réseau informatique, prêt à être utilisé. Si vous avez des difficultés d'installation, contactez la personne qui vous a donné cette brochure, elle pourra probablement vous aider. Ce document *n'est pas* un guide d'installation du système LATEX. Son but est de vous apprendre à coder vos documents afin qu'ils puissent être traités par LATEX.

Cette introduction est composée de six chapitres.

- **Le chapitre 1** présente la structure élémentaire d'un document  $\text{Lipx } 2\varepsilon$ . Il vous renseignera également sur l'histoire de LATEX. Après avoir lu ce chapitre, vous devriez avoir une vue générale de ce qu'est LAT<sub>EX</sub> et être en mesure d'assimiler ce qui sera présenté dans les chapitres suivants.
- **Le chapitre 2** entre dans les détails de la mise en page d'un document. Il explique les commandes et les environnements essentiels de LATEX. Après avoir lu ce chapitre, vous serez capables de rédiger vos premiers documents.
- **Le chapitre 3** explique comment coder des formules mathématiques avec LATEX. De nombreux exemples sont donnés pour montrer comment utiliser cet atout majeur de LAT<sub>EX</sub>. À la fin de ce chapitre, vous trouverez des tableaux qui listent tous les symboles mathématiques disponibles.

<span id="page-4-1"></span><sup>∗</sup>Les numéros entre crochets renvoient à la bibliographie page [109](#page-118-3) et suivantes.

- **Le chapitre 4** explique comment réaliser un index, une liste de références bibliographiques ou l'insertion de figures PostScript. Il présente aussi quelques autres extensions utiles.
- **Le chapitre 5** explique comment produire des documents hypertextes en PDF à partir de LAT<sub>EX</sub>, que ce soit pour l'affichage sur le WEB ou pour préparer des présentations *à la PowerPoint*.
- Le chapitre 6 contient des informations potentiellement dangereuses. Il vous apprend à modifier la mise en page standard produite par LAT<sub>E</sub>X et vous permet de transformer les présentations plutôt réussies de LATEX en quelque chose d'assez laid.

Il est important de lire ces chapitres dans l'ordre, ce document n'est d'ailleurs pas si long. Prêtez une attention particulière aux exemples car leur étude attentive est indispensable à la compréhension de l'ensemble.

Si vous avez besoin de récupérer des fichiers relatifs à LAT<sub>E</sub>X, utilisez l'une des archives ftp CTAN.En France elles sont sur ftp.jussieu.fr dans le répertoire pub/TeX/CTAN. Aux États-Unis, il s'agit de ctan.tug.org, en Allemagne de ftp.dante.de et au Royaume-Uni de ftp.tex.ac.uk (répertoire tex-archive). Si vous n'êtes pas dans l'un de ces pays, choisissez le site le plus proche de chez vous.

Si vous souhaitez installer LATEX sur votre ordinateur, vous trouverez sans doute une version adaptée à votre système sur [CTAN:/tex-archive/systems](ftp://ftp.dante.de/tex-archive/systems).

Si vous avez des suggestions concernant ce qui pourrait être ajouté, supprimé ou modifié dans ce document, contactez soit directement l'auteur de la version originale, soit le traducteur, soit moi-même pour cette version adaptée au site de l'UFR de Mathématiques de l'USTL.

Les avis des lecteurs débutant en LAT<sub>EX</sub> nous intéressent tout particulièrement, nous attendons d'eux qu'ils nous indiquent les points nécessitant des explications plus détaillées.

> Tobias Oetiker [<oetiker@ee.ethz.ch>](mailto:oetiker@ee.ethz.ch) *Department of Information Technology and Electrical Engineering Swiss Federal Institute of Technology, Zürich.*

> > Matthieu Herrb [<matthieu@laas.fr>](mailto:matthieu@laas.fr) *Laboratoire d'Analyse et d'Architecture des Systèmes Centre National de la Recherche Scientifique, Toulouse.*

> > Daniel Flipo [<Daniel.Flipo@univ-lille1.fr>](mailto:Daniel.Flipo@univ-lille1.fr) *Laboratoire de statistique et probabilités USTL, Villeneuve d'Ascq.*

# **Table des matières**

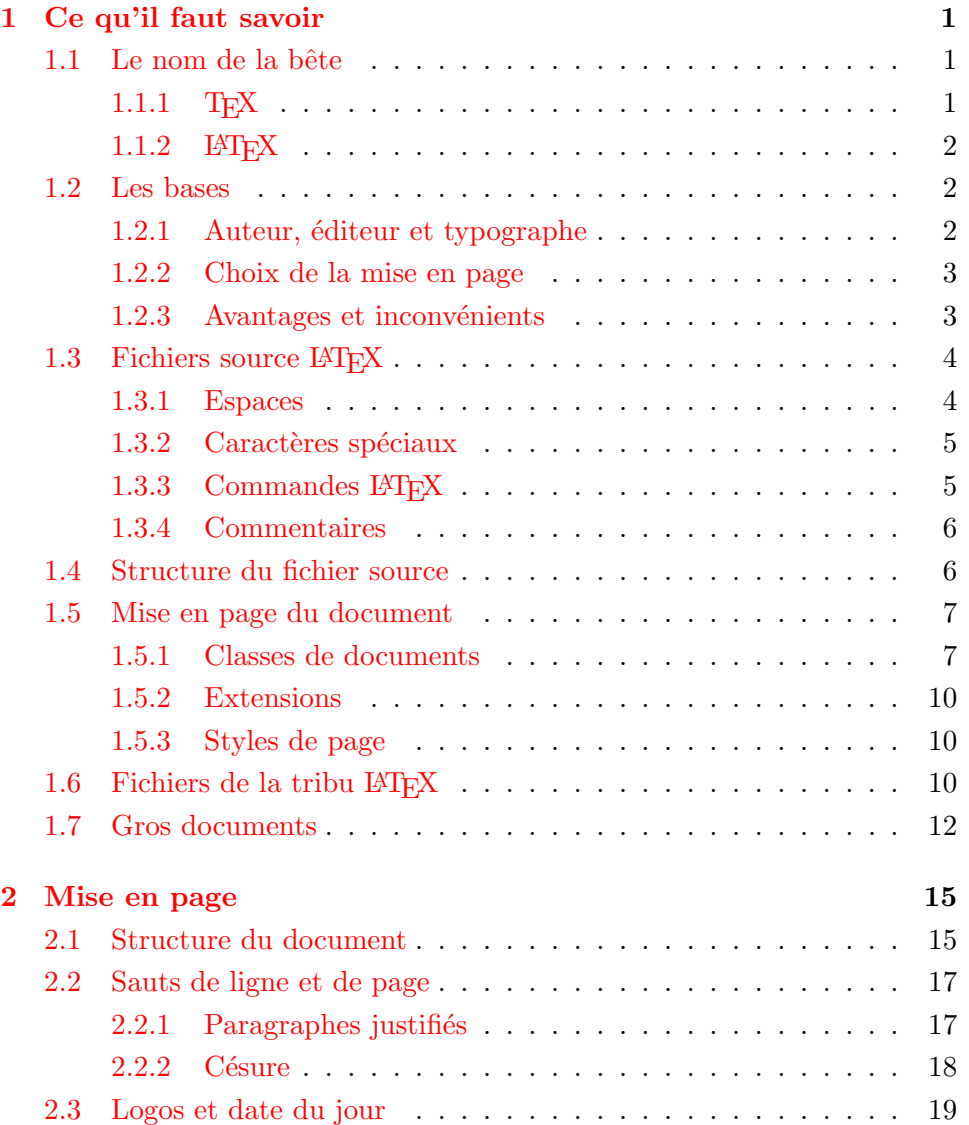

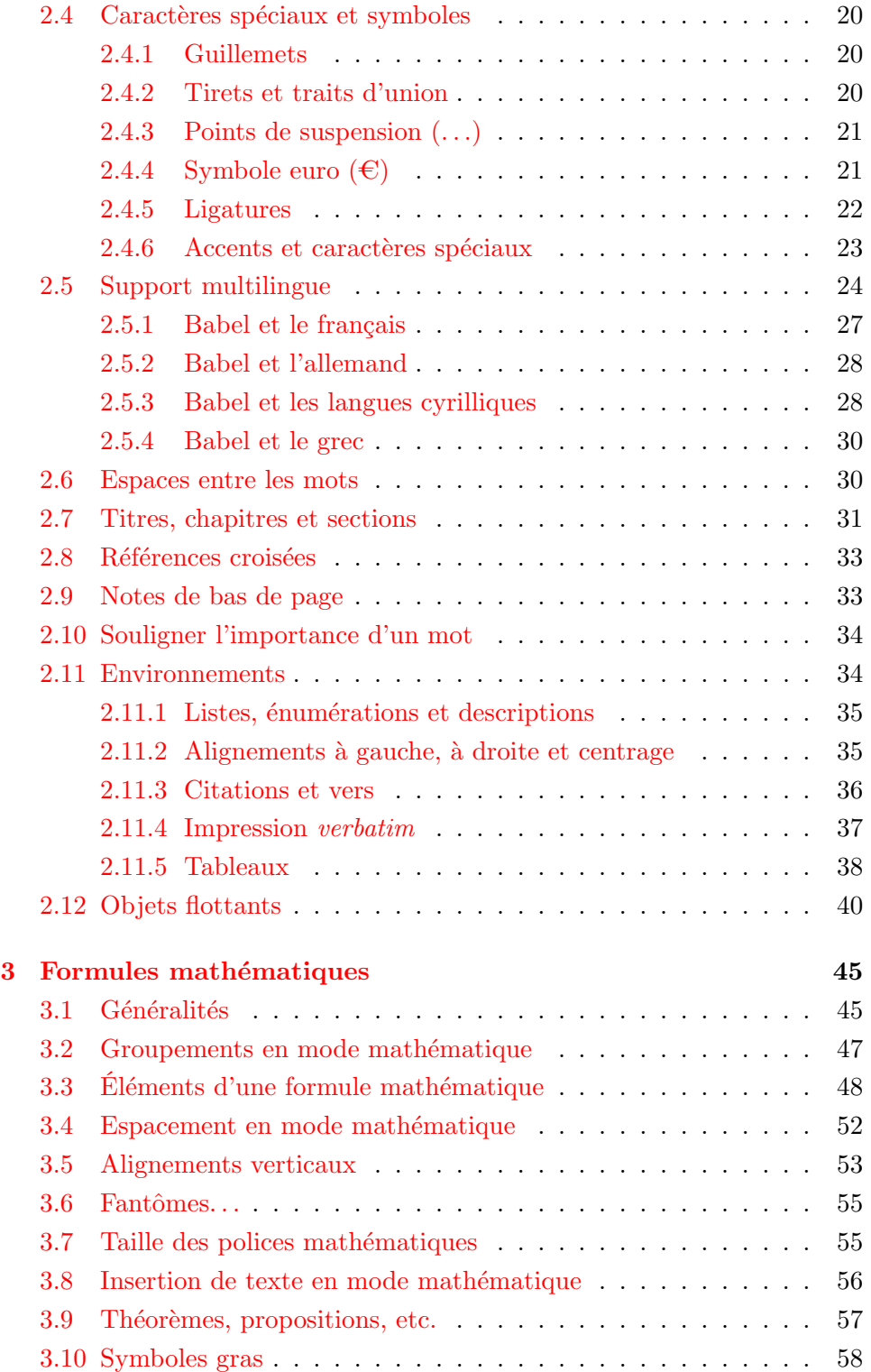

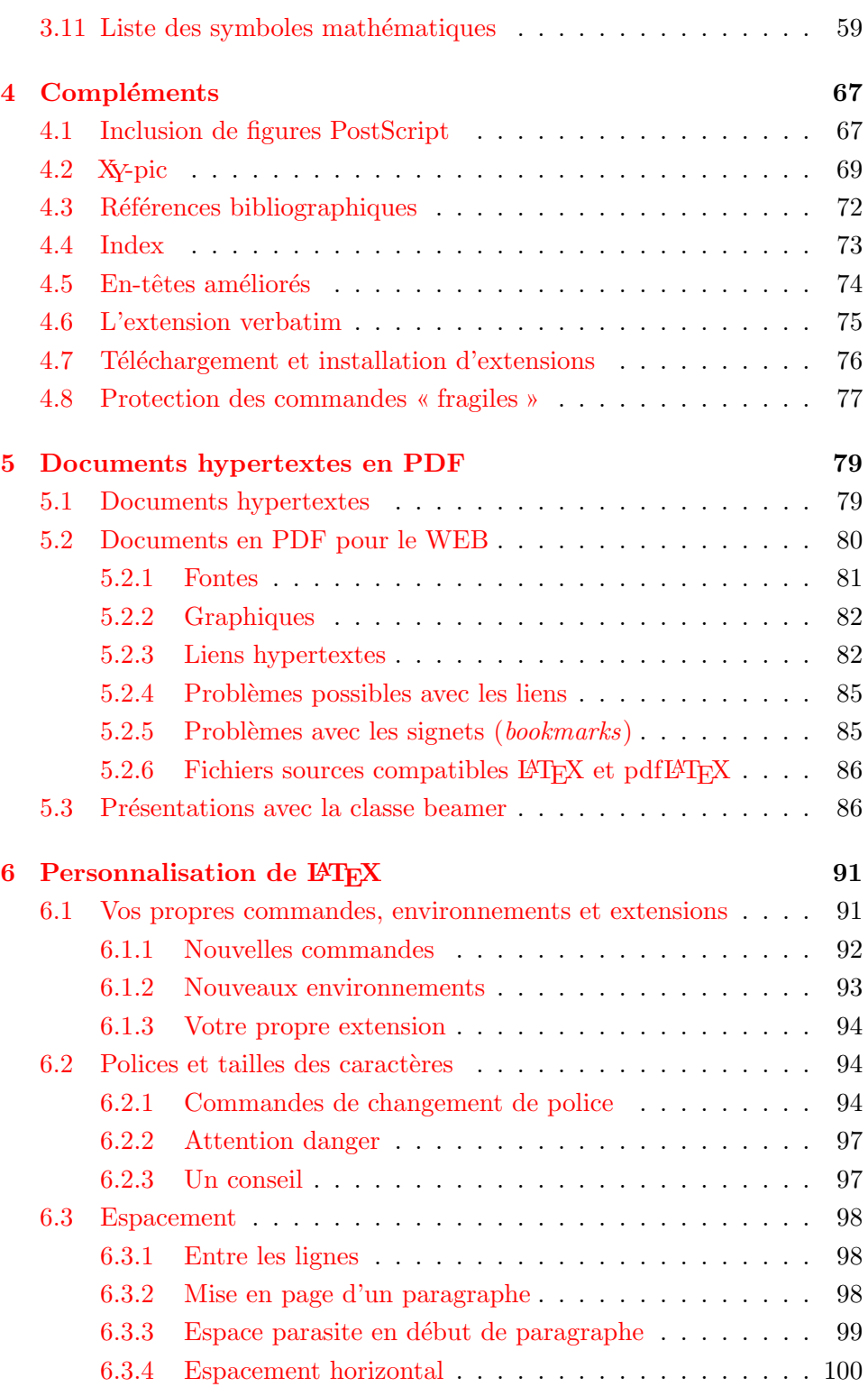

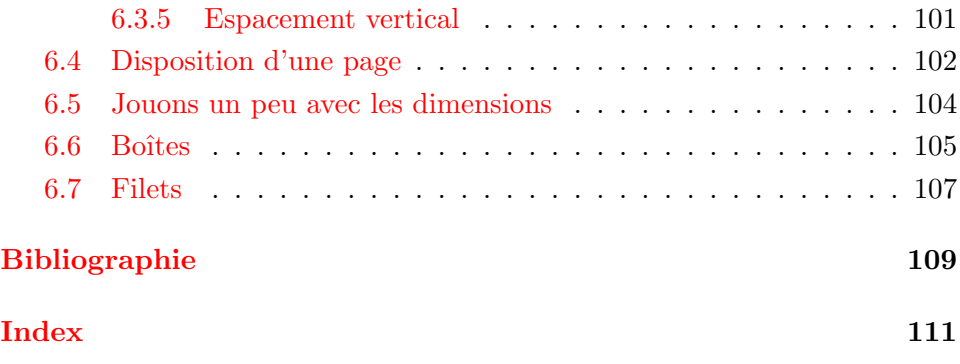

## <span id="page-10-0"></span>**Chapitre 1**

## **Ce qu'il faut savoir**

Dans la première partie de ce chapitre vous trouverez une présentation rapide de la philosophie et de l'histoire de  $\text{PTEX } 2_{\varepsilon}$ . La deuxième partie met l'accent sur les structures fondamentales d'un document LATEX. Après avoir lu ce chapitre, vous devriez avoir une idée d'ensemble du fonctionnement de LATEX qui vous aidera à mieux comprendre les chapitres suivants.

## <span id="page-10-1"></span>**1.1 Le nom de la bête**

## <span id="page-10-2"></span>**1.1.1 TEX**

TEX est un programme écrit par Donald E. Knuth [\[2\]](#page-118-1). Il est conçu pour la composition de textes et d'équations mathématiques.

Knuth a commencé le développement de T<sub>E</sub>X en 1977 parce qu'il était frustré par la manière avec laquelle ses articles étaient publiés par l'*American Mathematical Society*. Il avait arrêté de soumettre des articles vers 1974 parce que « le résultat final était trop pénible à regarder ». TEX, tel que nous l'utilisons aujourd'hui, est sorti en 1982 et a été amélioré au fil des ans. Ces dernières années TEX a atteint une grande stabilité. Aujourd'hui Knuth affirme qu'il n'y a virtuellement plus de *bug*. Le numéro de version de T<sub>E</sub>X tend vers  $\pi$  et est actuellement 3.14159.

En français, TEX se prononce « Tech », avec un « ch » comme « technique » ou dans le mot écossais « Loch ». En alphabet phonétique cela donne **[tk]**. . . Dans un environnement ASCII, TEX s'écrit TeX.

## <span id="page-11-0"></span>1.1.2 **LATEX**

LATEX est un ensemble de macros qui permettent à un auteur de mettre en page son travail avec la meilleure qualité typographique en utilisant un format professionnel prédéfini. LATEX a été écrit par Leslie Lamport [\[1\]](#page-118-0). Il utilise TEX comme outil de mise en page.

En 1994, LATEX a été mis à jour par l'équipe LATEX3, menée par Frank Mittelbach, afin de réaliser certaines améliorations demandées depuis longtemps et de fusionner toutes les variantes qui s'étaient développées depuis la sortie de LATEX 2.09 il y a quelques années. Pour distinguer cette nouvelle version des précédentes, elle est appelée LAT<sub>E</sub>X 2<sub>ε</sub>. Ce document est relatif à LAT<sub>F</sub>X  $2$ <sub>ε</sub>.

LATEX se prononce **[latx]**. Si vous voulez faire référence à LATEX dans un environnement ASCII, écrivez LaTeX. LATEX 2ε se prononce **[latx døzø]** et s'écrit LaTeX2e.

En anglais, cela donne **[laıtex]** et **[laıtex tu: i:]**.

## <span id="page-11-1"></span>**1.2 Les bases**

#### <span id="page-11-2"></span>**1.2.1 Auteur, éditeur et typographe**

Pour publier un texte, un auteur confie son manuscrit à une maison d'édition. L'éditeur décide alors de la mise en page du document (largeur des colonnes, polices de caractères, présentation des en-têtes. . .). L'éditeur note ses instructions sur le manuscrit et le passe à un technicien typographe qui réalise la mise en page en suivant ces instructions.

Un éditeur humain essaye de comprendre ce que l'auteur veut mettre en valeur et décide de la présentation en fonction de son expérience professionnelle et du contenu du manuscrit.

Dans un environnement LATEX, celui-ci joue le rôle de l'éditeur et utilise TEX comme typographe pour la composition. Mais LATEX n'est qu'un programme et a donc besoin de plus de directives. L'auteur doit en particulier lui fournir la structure logique de son document. Cette information est insérée dans le texte sous la forme de « commandes LAT<sub>EX</sub> ».

Cette approche est totalement différente de l'approche WYSIWYG [1](#page-11-3) utilisée par les traitements de texte tels que *Microsoft Word* ou *Corel WordPerfect*. Avec ces programmes, l'auteur définit la mise en page du document de manière interactive pendant la saisie du texte. Tout au long de cette opération, il voit à l'écran à quoi ressemblera le document final une fois imprimé.

<span id="page-11-3"></span><sup>1.</sup> *What you see is what you get* – Ce que vous voyez est ce qui sera imprimé.

Avec LATEX, il n'est normalement pas possible de voir le résultat final durant la saisie du texte. Mais celui-ci peut être prévisualisé après traitement du fichier par LATEX. Des corrections peuvent alors être apportées avant d'envoyer la version définitive vers l'imprimante.

## <span id="page-12-0"></span>**1.2.2 Choix de la mise en page**

La typographie est un métier (un art ?). Les auteurs inexpérimentés font souvent de graves erreurs en considérant que la mise en page est avant tout une question d'esthétique : « si un document est beau, il est bien conçu ». Mais un document doit être lu et non accroché dans une galerie d'art. La lisibilité et la compréhensibilité sont bien plus importantes que le *look*. Par exemple :

- la taille de la police et la numérotation des en-têtes doivent être choisies afin de mettre en évidence la structure des chapitres et des sections ;
- les lignes ne doivent pas être trop longues pour ne pas fatiguer la vue du lecteur, tout en remplissant la page de manière harmonieuse.

Avec un logiciel WYSIWYG, l'auteur produit généralement des documents esthétiquement plaisants (quoi que. . .) mais très peu ou mal structurés. LATEX empêche de telles erreurs de formatage en forçant l'auteur à décrire la structure logique de son document et en choisissant lui-même la mise en page la plus appropriée.

#### <span id="page-12-1"></span>**1.2.3 Avantages et inconvénients**

Un sujet de discussion qui revient souvent quand des gens du monde WY-SIWYG rencontrent des utilisateurs de LATEX est le suivant : « les avantages de LATEX par rapport à un traitement de texte classique » ou bien le contraire. La meilleure chose à faire quand une telle discussion démarre est de garder son calme, car souvent cela dégénère. Mais parfois on ne peut y échapper. . .

Voici donc quelques arguments. Les principaux avantages de LATEX par rapport à un traitement de texte traditionnel sont :

- mise en page professionnelle qui donne aux documents l'air de sortir de l'atelier d'un imprimeur ;
- la composition des formules mathématiques se fait de manière pratique ;
- il suffit de connaître quelques commandes de base pour décrire la structure logique du document. Il n'est pas nécessaire de se préoccuper de la mise en page ;
- des structures complexes telles que des notes de bas de page, des renvois, la table des matières ou les références bibliographiques sont produites facilement ;
- il existe des extensions gratuites pour la plupart des tâches qui ne sont pas gérées directement par LATEX. Par exemple pour inclure des figures POSTSCRIPT ou pour formater une bibliographie selon un standard précis. La majorité de ces extensions sont décrites dans *The LATEX Companion* [\[3\]](#page-118-2) (en anglais) et dans  $[5, 6]$  $[5, 6]$  $[5, 6]$  (en français);
- LATEX encourage les auteurs à écrire des documents bien structurés, parce que c'est ainsi qu'il fonctionne (en décrivant la structure) ;
- T<sub>EX</sub>, l'outil de formatage de LAT<sub>EX</sub> 2<sub> $\varepsilon$ </sub>, est réellement portable et gratuit. Ainsi il est disponible sur quasiment toutes les machines existantes.

LATEX a également quelques inconvénients ; il est difficile pour moi d'en trouver, mais d'autres vous en citeront des centaines :

- LATEX ne fonctionne pas bien pour ceux qui ont vendu leur âme ;
- bien que quelques paramètres des mises en page prédéfinies puissent être personnalisés, la mise au point d'une présentation entièrement nouvelle est difficile et demande beaucoup de temps<sup>[2](#page-13-2)</sup>;
- écrire des documents mal organisés et mal structurés est très difficile.

## <span id="page-13-0"></span>1.3 Fichiers source  $\text{MTF}X$

L'entrée de LATEX est un fichier texte ASCII. Vous pouvez le créer avec l'éditeur de texte de votre choix. Il contient le texte de votre document ainsi que les commandes qui vont permettre à LATEX de le mettre en page. On appelle ce fichier *fichier source*.

#### <span id="page-13-1"></span>**1.3.1 Espaces**

Les caractères d'espacement, tels que les blancs ou les tabulations, sont traités de manière unique comme « espace » par LATEX. Plusieurs blancs *consécutifs* sont considérés comme *une seule* espace<sup>[3](#page-13-3)</sup>. Les espaces en début d'une ligne sont en général ignorées et un seul retour à la ligne est traité comme une espace.

Une ligne vide entre deux lignes de texte marque la fin d'un paragraphe. *Plusieurs* lignes vides sont considérées comme *une seule* ligne vide. Le texte ci-dessous est un exemple. Sur la gauche se trouve le contenu du fichier source et à droite le résultat formaté.

<span id="page-13-2"></span><sup>2.</sup> La rumeur dit que c'est l'un des points qui devrait être améliorés dans la future version L<sup>AT</sup>FX3.

<span id="page-13-3"></span><sup>3.</sup> En langage typographique, *espace* est un mot féminin. *NdT.*

Saisir un ou plusieurs espaces entre les mots n'a pas d'influence.

```
Une ligne vide commence
un nouveau paragraphe.
```
Saisir un ou plusieurs espaces entre les mots n'a pas d'influence.

Une ligne vide commence un nouveau paragraphe.

#### <span id="page-14-0"></span>**1.3.2 Caractères spéciaux**

Les symboles suivants sont des caractères réservés qui, soit ont une signification spéciale dans LATEX, soit ne sont pas disponibles dans toutes les polices. Si vous les saisissez directement dans votre texte, ils ne seront pas imprimés et forceront LATEX à faire des choses que vous n'avez pas voulues.

# \$ % ^ & \_ { } ~ \

Comme vous le voyez ci-dessous, certains de ces caractères peuvent être utilisés dans vos documents en les préfixant par un antislash (barre inversée \) :

\#\\$\%\^{}\&\\_\{\}\~{} \#\\$%^&\_{}~

L'antislash  $\langle$  ne peut pas être saisi en ajoutant un second antislash  $(\langle \rangle)$  car cette séquence est utilisée pour indiquer les coupures de ligne ; on utilise la commande \textbackslash pour produire le caractère \.

#### <span id="page-14-1"></span>**1.3.3 Commandes LATEX**

Les commandes LAT<sub>E</sub>X utilisent l'un des deux formats suivants :

- soit elles commencent par un antislash  $\setminus$  et ont un nom composé uniquement de lettres. Le nom de commande est terminé par une espace, un chiffre ou tout autre caractère qui n'est pas une lettre ;
- soit elles sont composées d'un antislash et d'un caractère spécial (nonlettre) exactement  $(\$\,\$\,\\',\]\$  par exemple).

Elles sont sensibles à la casse des caractères (majuscules ou minuscules) c.-à-d. que  $\mathbb{A}\mathbb{B}$ ,  $\mathbb{A}\mathbb{B}$  et  $\mathbb{A}\mathbb{B}$  sont trois commandes différentes. LAT<sub>E</sub>X ignore les espaces après les commandes. Si vous souhaitez obtenir un blanc après une commande, il faut ou bien insérer {} suivi d'un blanc ou bien utiliser une commande d'espacement spécifique de LATEX. La séquence {} empêche LATEX d'ignorer les blancs après une commande.

J'ai lu que Knuth classe les gens qui utilisent \TeX{} en \TeX{}niciens et en \TeX perts.\\ Nous sommes le \today.

J'ai lu que Knuth classe les gens qui utilisent TEX en TEXniciens et en T<sub>E</sub>Xperts. Nous sommes le 23 janvier 2005.

Certaines commandes sont suivies de paramètres obligatoires (saisis entre accolades { }) ou optionnels (saisis entre crochets [ ]). Voici quelques exemples de commandes à paramètres, ne cherchez pas à les comprendre, elles seront expliquées plus loin.

```
\textsl{Penchez}-vous !\newline
S'il vous plaît, passez à la
ligne ici.\linebreak[4] Merci !
\rule[-2mm]{10mm}{4mm} dessine un
rectangle.
```
*Penchez*-vous ! S'il vous plaît, passez à la ligne ici. Merci! dessine un rectangle.

## <span id="page-15-0"></span>**1.3.4 Commentaires**

Quand LATEX rencontre un caractère % dans le fichier source, il ignore le reste de la ligne en cours. C'est utile pour ajouter des notes qui n'apparaîtront pas dans la version imprimée. Le caractère % peut également être utilisé en fin de ligne pour supprimer l'espace introduit par le passage à la ligne.

```
% Démonstration :
Ceci est un % mauvais
exemple : anticonstitu%
          tionnellement
```
Ceci est un exemple : anticonstitutionnellement

Pour créer des commentaires plus longs sans avoir à placer un % devant chaque ligne, on peut utiliser l'environnement comment fourni par l'extension verbatim (voir page [75\)](#page-84-0).

## <span id="page-15-1"></span>**1.4 Structure du fichier source**

Quand LATEX analyse un fichier source, il s'attend à y trouver une certaine structure. C'est pourquoi chaque fichier source doit commencer par la commande :

```
\documentclass{...}
```
Elle indique quel type de document vous voulez écrire. Après cela vous pouvez insérer des commandes qui vont influencer le style du document ou vous pouvez charger des extensions qui ajoutent de nouvelles fonctions au système LATEX. Pour charger une extension, utilisez la commande :

\usepackage{...}

Quand tout le travail de préparation est fait<sup> $4$ </sup>, vous pouvez commencer le corps du texte avec la commande :

#### \begin{document}

Maintenant vous pouvez saisir votre texte et y insérer des commandes LAT<sub>E</sub>X. À la fin de votre document, utilisez la commande

#### \end{document}

pour dire à LATEX qu'il en a fini. Tout ce qui suivra dans le fichier source sera ignoré.

La figure [1.1](#page-16-3) montre (à gauche) le contenu d'un document  $\mathbb{E} T_F X 2_{\varepsilon}$  minimal et (à droite) un exemple de document en français. Un fichier source plus complet est présenté en figure [1.2.](#page-17-0)

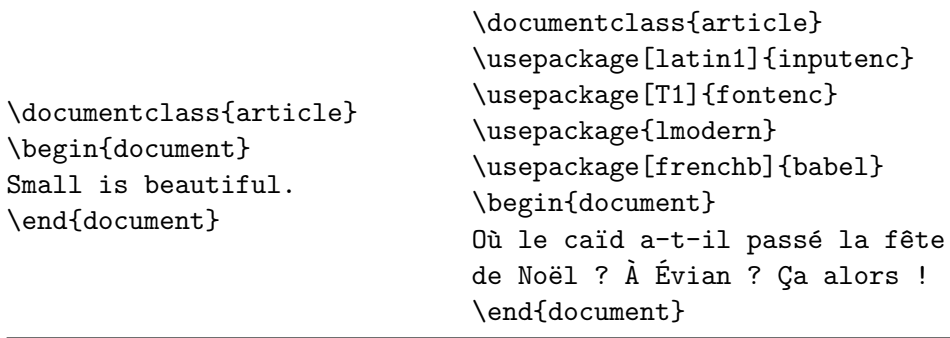

<span id="page-16-3"></span>Figure 1.1 – Un fichier LATEX minimal en anglais et un en français

## <span id="page-16-0"></span>**1.5 Mise en page du document**

### <span id="page-16-1"></span>**1.5.1 Classes de documents**

La première information dont LAT<sub>EX</sub> a besoin est le type du document à produire. Ce type est spécifié par la commande \documentclass.

\documentclass[*options*]{*classe*}

<span id="page-16-2"></span><sup>4.</sup> La partie entre \documentclass et \begin{document} est appelée le *préambule*.

```
\documentclass[a4paper,11pt]{article}
\usepackage[latin1]{inputenc}
\usepackage[T1]{fontenc}
\usepackage{lmodern}
\usepackage[english,frenchb]{babel}
\author{P.~Tar}
\title{Le Minimalisme}
\begin{document}
\maketitle
\tableofcontents
\section{Début}
\'A écrire\dots
\section{Suite et fin}
On verra plus tard.
\end{document}
```
Figure 1.2 – Exemple d'article de revue plus réaliste

<span id="page-17-1"></span><span id="page-17-0"></span> $TABLE 1.1 - Classes de documents$ 

- article pour des articles dans des revues scientifiques, des présentations, des rapports courts, des documentations, des invitations. . .
- report pour des rapports plus longs contenant plusieurs chapitres, des petits livres, des thèses. . .
- book pour des vrais livres.
- slides pour des transparents. Cette classe utilise de grands caractères sans serif. Voir également la classe seminar (plus riche) ou l'extension pdfscreen (cf. page **??**) pour les présentations *à la PowerPoint*.

Ici *classe* indique le type de document à créer. Le tableau [1.1](#page-17-1) donne la liste des classes de documents présentées dans cette introduction. Il en existe bien d'autres : des variantes des classes article et book (par exemple amsart, amsbook, smfart, smfbook), les classes letter et lettre conçues pour les courriers, etc.

Le paramètre *options* permet de modifier le comportement de la classe de document. Les noms des options sont séparés par des virgules. Les principales options disponibles sont présentées dans le tableau [1.2.](#page-18-0)

<span id="page-18-0"></span>Table 1.2 – Options de classes de document

- 10pt, 11pt, 12pt définit la taille de la police principale du document. Si aucune option n'est présente, la taille par défaut est de 10pt.
- a4paper, letterpaper, . . . définit la taille du papier. Le papier par défaut est letterpaper, le format standard américain. Les autres valeurs possibles sont : a5paper, b5paper, executivepaper et legalpaper.
- fleqn aligne les formules mathématiques à gauche au lieu de les centrer.
- leqno place la numérotation des formules à gauche plutôt qu'à droite.
- titlepage, notitlepage indique si une nouvelle page doit être commencée après le titre du document ou non. La classe article continue par défaut sur la même page contrairement aux classes report et book.
- twocolumn demande à LATEX de présenter le texte sur deux colonnes.
- twoside, oneside indique si la sortie se fera en recto-verso ou en recto simple. Par défaut, les classes article et report sont en recto alors que la classe book est en recto-verso.
- openright, openany fait commencer un chapitre sur une page de droite ou indifféremment sur une page droite ou gauche. Cette option n'a pas de sens avec la classe article qui ne connaît pas la notion de chapitre. Par défaut, la classe book place les débuts de chapitre toujours sur une page de droite, c'est ce qui la différencie de la classe report.

Exemple : un fichier source pour un document LATEX pourrait commencer par la ligne

\documentclass[11pt,twoside,a4paper]{article}

elle informe LATEX qu'il doit composer ce document comme un *article* avec une taille de caractère de base de *onze points* et qu'il devra produire une mise en page pour une impression *double face* sur du papier au format *A4* (sans l'option a4paper, le format de papier serait américain :  $8.5 \times 11$  pouces, soit  $216 \times 280$  mm).

### <span id="page-19-0"></span>**1.5.2 Extensions**

LATEX est un ensemble modulaire dont les possibilités peuvent être complétées si nécessaire en faisant appel à des extensions. Si vous voulez par exemple inclure des graphiques, du texte en couleur ou le code d'un programme dans votre document, il vous faudra charger des extensions en utilisant la commande

\usepackage[*options*]{*extension*}

*Extension* est le nom de l'extension et *options* une liste de mots-clés qui déclenchent certaines fonctions de l'extension. Certaines extensions font partie de la distribution standard de  $\mathbb{P}\mathbb{F}\times 2_{\epsilon}$  (reportez-vous au tableau [1.3\)](#page-20-0), d'autres sont distribuées à part.

*The ΔTEX Companion* [\[3\]](#page-118-2) est la principale source d'information sur  $\Delta P$ <sub>E</sub>. Ce livre contient la description de centaines d'extensions ainsi que les indications nécessaires pour écrire vos propres extensions à LAT<sub>E</sub>X 2<sub>ε</sub>.

### <span id="page-19-1"></span>**1.5.3 Styles de page**

LATEX propose trois combinaisons d'en-têtes et de pieds de page, appelées styles de page et définies par le paramètre *style* de la commande :

#### \pagestyle{*style*}

Le tableau [1.4](#page-21-1) donne la liste des styles prédéfinis. On peut changer le style de la page en cours grâce à la commande

#### \thispagestyle{*style*}

Au chapitre [4,](#page-76-0) page [74,](#page-83-0) vous apprendrez comment créer vos propres en-têtes et pieds de pages.

## <span id="page-19-2"></span>**1.6 Fichiers de la tribu**  $\text{BTr}X$

L'utilisateur de LATEX est amené à côtoyer un grand nombre de fichiers aux suffixes divers. Chaque suffixe renseigne sur le rôle du fichier, il est donc utile d'en connaître la signification. Voici les suffixes les plus courants :

**.tex** fichier source  $T_F X$  ou  $M_F X$ ;

**.sty** fichier contenant des commandes, que l'on charge dans le préambule d'un document grâce à une commande \usepackage ;

<span id="page-20-0"></span>TABLE  $1.3$  – Quelques extensions fournies avec LATEX

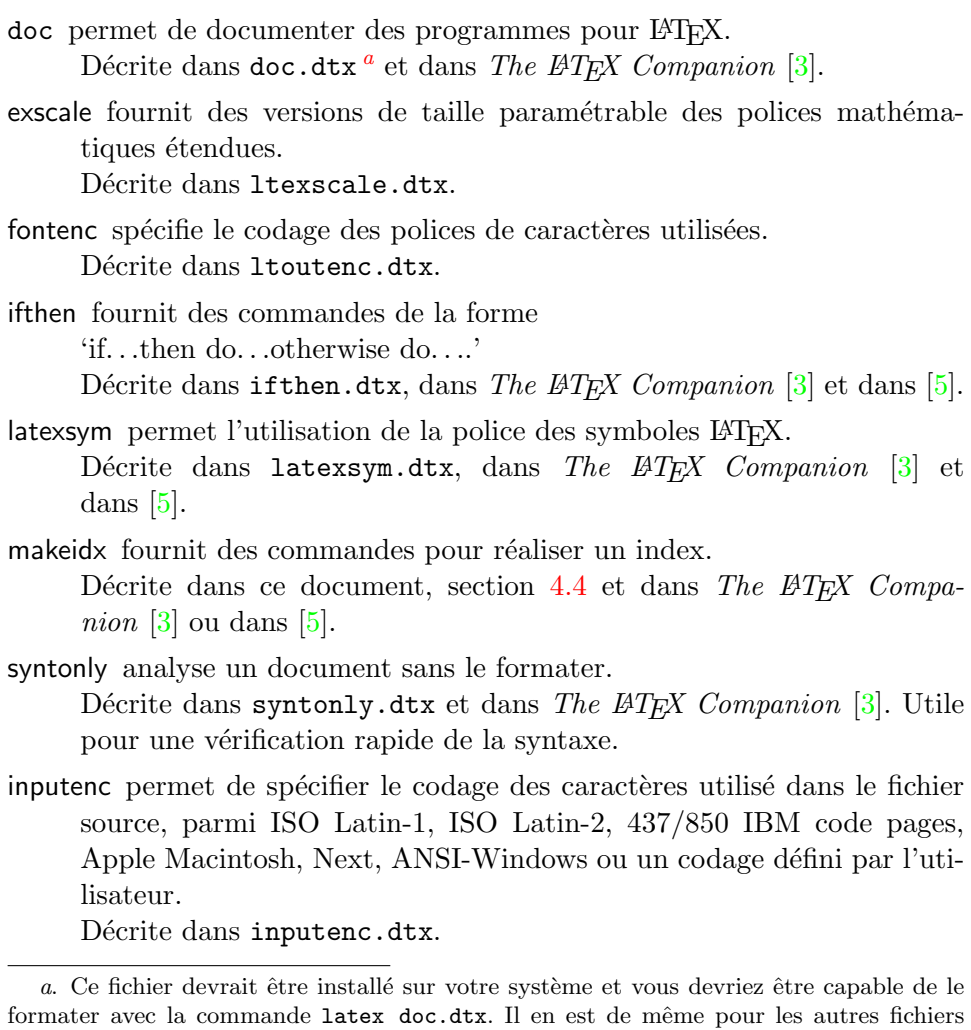

- **.fd** fichier contenant des définitions pour les polices de caractères ;
- .dtx fichier contenant du code LATEX (commandes) documenté; le lancement de LATEX sur un fichier .dtx en extrait la documentation (voir section [4.7,](#page-85-0) page [76\)](#page-85-0) ;

<span id="page-20-1"></span>cités dans ce tableau.

**<sup>.</sup>cls** désigne un fichier de *classe* contenant la description d'un type de document, par exemple article.cls, book.cls, etc. ;

#### <span id="page-21-1"></span>TABLE  $1.4$  – Les styles de page de L<sup>AT</sup>FX

- plain imprime le numéro de page au milieu du pied de page. C'est le style par défaut.
- headings imprime le titre du chapitre courant et le numéro de page dans l'en-tête de chaque page et laisse le pied de page vide. C'est à peu près le style utilisé dans ce document.

empty laisse l'en-tête et le pied de page vides.

**.ins** fichier permettant d'installer le contenu du fichier .dtx de même nom (lancer LATEX sur un fichier .ins crée un ou plusieurs fichiers de suffixes  $.$ sty,  $.$ fd, etc., directement utilisables par  $\mathbb{F}(\mathbb{F}(\mathbb{X}))$ .

Les fichiers suivants sont produits par LAT<sub>EX</sub> à partir du fichier source (de suffixe .tex) :

- **.dvi** signifie *DeVice Independent*, c'est le fichier que l'on visualise à l'écran et qui servira à l'impression (par dvips par exemple) ;
- **.log** fichier contenant le compte-rendu de la compilation du fichier source (avec les messages d'erreur éventuels. . .),
- **.toc** contient le matériel nécessaire à la production de la table des matières, si celle-ci a été demandée ;
- **.lof** contient la liste numérotée des figures, si elle a été demandée ;
- **.lot** contient la liste numérotée des tableaux, si elle a été demandée ;
- **.aux** contient diverses informations utiles à LAT<sub>E</sub>X, en particulier ce qui est nécessaire au fonctionnement des références croisées ;
- **.idx** fichier produit seulement si un index est demandé, il doit être traité par makeindex (voir section [4.4](#page-82-0) page [73\)](#page-82-0) ;
- **.ind** fichier produit par makeindex à partir du .idx, il contient l'index prêt à être inclus dans le document ;
- **.ilg** fichier contenant le compte-rendu du travail de makeindex.

## <span id="page-21-0"></span>**1.7 Gros documents**

Lorsque l'on travaille sur de gros documents, il peut être pratique de couper le fichier source en plusieurs morceaux. LAT<sub>EX</sub> a deux commandes qui vous permettent de gérer plusieurs fichiers sources.

\include{*nom de fichier*}

Vous pouvez utiliser cette commande dans le corps de votre document pour insérer le contenu d'un autre fichier source, obligatoirement suffixé par .tex, le suffixe sera ajouté automatiquement. Remarquez que LATEX ajoutera un saut de page avant l'insertion du fichier *nom de fichier* et qu'aucune commande \include n'est admise dans un fichier lui-même chargé par un \include.

La seconde commande peut être utilisée dans le préambule. Elle permet de dire à LATEX de n'inclure que certains des fichiers désignés par les commandes \include.

\includeonly{*nom de fichier*,*nom de fichier*,. . .}

Si une telle commande figure dans le préambule d'un document, seules les commandes \include dont les fichiers sont cités en paramètre de la commande \includeonly seront exécutées. Attention, il ne doit pas y avoir d'espace entre le nom de fichier et la virgule qui le suit.

La commande \include insère un saut de page avant de commencer le formatage du texte inclus. Ceci est utile lorsqu'on utilise \includeonly, parce qu'ainsi les sauts de pages ne bougeront pas, même si certains morceaux ne sont pas inclus. Parfois ce comportement n'est pas souhaitable. Dans ce cas, vous pouvez utiliser la commande :

\input{*nom de fichier*}

qui insère simplement le fichier indiqué sans aucun traitement sophistiqué (le suffixe .tex est ajouté automatiquement).

Il est possible de demander à LATEX de simplement vérifier la syntaxe d'un document, sans produire de fichier .dvi pour gagner du temps, en utilisant l'extension syntonly :

## \usepackage{syntonly} \syntaxonly

La vérification terminée, il suffit de mettre ces deux lignes (ou simplement la seconde) en commentaire en plaçant un % en tête de ligne.

## <span id="page-24-0"></span>**Chapitre 2**

## **Mise en page**

Après la lecture du chapitre précédent vous connaissez maintenant les éléments de base qui constituent un document LATEX. Dans ce chapitre, nous allons compléter vos connaissances afin de vous rendre capables de créer de vrais documents.

## <span id="page-24-1"></span>**2.1 Structure du document**

La principale raison d'être d'un texte (à l'exception de certains textes de la littérature contemporaine) est de diffuser des idées, de l'information ou de la connaissance au lecteur. Celui-ci comprendra mieux le texte si ces idées sont bien structurées et il ressentira d'autant mieux cette structure si la typographie utilisée reflète la structure logique et sémantique du contenu.

Ce qui distingue LATEX d'autres logiciels de traitement de texte comme *Word*, c'est qu'il suffit d'indiquer à LATEX la structure logique et sémantique d'un texte. Il en déduit la forme typographique en fonction des « règles » définies dans la classe de document et dans les différents fichiers de style.

L'élément de texte le plus important pour LATEX (et en typographie) est le paragraphe. Le paragraphe est la forme typographique qui contient une pensée cohérente ou qui développe une idée. Vous allez apprendre dans les pages suivantes la différence entre un retour à la ligne (obtenu avec la commande \\) et un changement de paragraphe (obtenu en laissant une ligne vide dans le document source). Une nouvelle réflexion doit débuter sur un nouveau paragraphe, mais si vous poursuivez une réflexion déjà entamée, un simple retour à la ligne suffit.

En général, on sous-estime complètement l'importance du découpage en paragraphes. Certains ignorent même la signification d'un changement de paragraphe ou bien, notamment avec LAT<sub>EX</sub>, coupent des paragraphes sans le savoir. Cette erreur est particulièrement fréquente lorsque des équations sont présentes au milieu du texte. Étudiez les exemples suivants et essayez de comprendre pourquoi des lignes vides (changements de paragraphe) sont parfois utilisées avant et après l'équation et parfois non. Si vous ne comprenez pas suffisamment les commandes utilisées, lisez d'abord la suite du chapitre puis revenez à cette section.

```
% Exemple 1
... lorsqu'Einstein introduit sa formule
\begin{equation}
  e = m \cdot c \cdot c^2 \; ;\end{equation}
qui est en même temps la formule la plus connue et la
moins comprise de la physique.
% Exemple 2
... d'où vient la loi des courants de Kirchhoff :
\begin{equation}
  \sum_{k=1}^{n} I_k = 0 \; \; .\end{equation}
La loi de tensions de Kirchhoff s'en déduit...
% Exemple 3
\dots{} qui a plusieurs avantages.
\begin{equation}
  I_D = I_F - I_R\end{equation}
est le c\oe{}ur d'un modèle de transistor très
différent...
```
L'unité de texte immédiatement inférieure est la phrase. Dans les documents américains, l'espace après le point terminant une phrase est plus grande que celle qui suit un point après une abréviation. Cette règle n'a pas cours en typographie française. En général LATEX détermine automatiquement la bonne largeur des espaces en fonction de la langue utilisée, à condition bien sûr que celle-ci lui soit déclarée. Il arrive que des corrections soient nécessaires, vous apprendrez dans la suite comment les faire.

La structure du texte s'étend même aux morceaux d'une phrase. Les règles grammaticales de chaque langue gèrent la ponctuation de manière très précise. Dans la plupart des langues, la virgule représente une courte respiration dans le flux du langage. Si vous ne savez pas trop où placer une virgule, lisez la phrase à voix haute en respirant à chaque virgule. Si cela ne sonne pas naturellement à certains endroits, supprimez la virgule. Au contraire, si vous ressentez le besoin de respirer (ou de marquer une courte pause), insérez un virgule à cet endroit.

Enfin, les paragraphes d'un texte sont en général regroupés dans des structures de niveau supérieur, sections, chapitres, etc. En LAT<sub>EX</sub>, on utilise des commandes telles que \section{Structure du document} ou \chapter{Mise en page} qui effectuent automatiquement la mise en page des titres de sections et de chapitres et enregistrent dans les fichiers .aux, .toc, etc. les informations qui permettront de faire référence à ces parties du document et de construire une table des matières.

## <span id="page-26-0"></span>**2.2 Sauts de ligne et de page**

### <span id="page-26-1"></span>**2.2.1 Paragraphes justifiés**

Bien souvent les livres sont composés de lignes qui ont toutes la même longueur ; on dit qu'elles sont justifiées à droite. LATEX insère des retours à la ligne et des espacements entre les mots de manière à optimiser la présentation de l'ensemble d'un paragraphe. En cas de besoin, il coupe les mots qui ne tiennent pas en entier sur une ligne. La présentation exacte d'un paragraphe dépend de la classe de document. Normalement la première ligne d'un paragraphe est en retrait par rapport à la marge gauche et il n'y a pas d'espace vertical supplémentaire entre deux paragraphes (cf. section [6.3.2\)](#page-107-2). Dans certains cas particuliers, il peut être nécessaire de demander à LATEX de couper une ligne :

#### \\ ou \newline

commence une nouvelle ligne sans commencer un nouveau paragraphe.

## $\setminus$

empêche un saut de page après le saut de ligne demandé.

\newpage

provoque un saut de page.

\linebreak[*n*], \nolinebreak[*n*], \pagebreak[*n*] et \nopagebreak[*n*]

font ce que suggère leur nom anglais. Ces commandes permettent à l'auteur

de paramétrer leur action par l'intermédiaire du paramètre optionnel *n*. Il peut prendre une valeur entre zéro et quatre. En donnant à *n* une valeur inférieure à quatre, vous laissez à LATEX la possibilité de ne pas tenir compte de votre commande si cela devait rendre le résultat réellement laid. Ne confondez pas ces commandes *—break* avec les commandes *new—*. Même lorsque vous utilisez une commande *—break*, LATEX essaye de justifier le bord droit du texte ou d'ajuster la longueur totale de la page, comme expliqué plus loin. Si vous voulez réellement commencer une « nouvelle » ligne, utilisez la commande *new—* correspondante.

Pour chaque paragraphe, LATEX recherche activement la meilleure répartition du texte en lignes le même longueur. S'il ne trouve pas de solution pour couper les lignes de manière conforme à ses normes de qualité, il laisse dépasser un bout de texte sur la marge droite du paragraphe. LATEX émet alors le message d'erreur *overfull hbox* <sup>[1](#page-27-1)</sup>. Cela se produit surtout quand LAT<sub>E</sub>X ne trouve pas de point de césure dans un mot. En utilisant alors la commande \sloppy, vous pouvez demander à LATEX d'être moins exigeant. Il ne produira plus de lignes trop longues mais ajoutera de l'espace entre les mots du paragraphe, même si ceux-ci finissent par être trop espacés selon ses critères. Dans ce cas le message *underfull hbox*<sup>[2](#page-27-2)</sup> est produit. Souvent, malgré tout, le résultat est acceptable. La commande \fussy agit dans l'autre sens, au cas où vous voudriez voir LATEX revenir à ses exigences normales.

### <span id="page-27-0"></span>**2.2.2 Césure**

LATEX coupe les mots en bout de ligne si nécessaire. Il n'y a normalement pas à intervenir manuellement. Lorsqu'on constate de mauvaises césures, c'est presque toujours qu'on a oublié de déclarer la langue de travail (par défaut LATEX travaille en anglais), on verra comment le faire à la section [2.5.](#page-33-0) Si les mots contenants des caractères accentués ne sont pas coupés, il s'agit vraisemblablement d'un problème de codage de sortie, voir page [26.](#page-34-0)

Pour informer T<sub>EX</sub> d'éventuelles exceptions, on peut utiliser la commande :

## \hyphenation{*liste de mots*}

qui impose de ne couper les mots cités en argument qu'aux endroits indiqués par « - ». Lorsque cette commande est placée dans le préambule, elle affecte uniquement la langue par défaut, c'est-à-dire l'anglais. Placée dans le corps du document, elle n'a d'effet que sur la langue active à cet endroit du docu-

<span id="page-27-1"></span><sup>1.</sup> Débordement horizontal.

<span id="page-27-2"></span><sup>2.</sup> Boîte horizontale pas assez pleine.

ment (voir section [2.5\)](#page-33-0). La casse des caractères n'est pas prise en compte : l'exemple ci-dessous empêche toute césure de « FORTRAN », « Fortran » ou « fortran ». Il autorise la coupure de « antidémocratique » et de « antédiluvien » (avec ou sans majuscules, mais au *au singulier*, le pluriel et le féminin ne sont pas affectés) uniquement après le préfixe anti ou anté.

```
\hyphenation{FORTRAN}
\hyphenation{Anti-démocratique anté-diluvien}
```
La commande \hyphenation{*liste de mots*} a un effet *global* sur toutes les occurrences des mots de la liste. Si l'exception ne concerne qu'une occurrence d'un mot on utilise la commande  $\$ – qui insère un point de césure potentiel dans un mot. Ces positions deviennent alors les *seuls* points de césure possibles pour cette occurrence du mot.

I think this is: su\-per\-cal\-% i\-frag\-i\-lis\-tic\-ex\-pi\-% al\-i\-do\-cious

I think this is: supercalifragilisticexpialidocious

Normalement, en français, on ne coupe pas la dernière syllabe d'un mot si elle est muette, mais il arrive qu'on soit obligé de le faire, par exemple si on travaille sur des textes étroits (cas de colonnes multiples).

Exemple: on pourra coder ils ex\-pri\-ment pour autoriser *exceptionnellement* le rejet à la ligne suivante de la syllabe muette ment.

Plusieurs mots peuvent être maintenus ensemble sur une ligne avec la commande :

#### \mbox{*texte*}

Elle a pour effet d'interdire toute coupure de ligne dans *texte*.

```
Mon numéro de téléphone va
changer. \'A partir du 5 octobre,
ce sera le 0561 336 330.
```

```
Mon numéro de téléphone va
changer. \'A partir du 5 octobre,
ce sera le \mbox{0561 336 330}.
```
Mon numéro de téléphone va changer. À partir du 5 octobre, ce sera le 0561 336 330.

Mon numéro de téléphone va changer. À partir du 5 octobre, ce sera le 0561 336 330.

## <span id="page-28-0"></span>**2.3 Logos et date du jour**

Certains lecteurs se demandent peut-être comment sont produits les logos TEX, LATEX, etc. Le tableau ci-dessous donne la réponse et introduit également une commande bien pratique pour afficher la date.

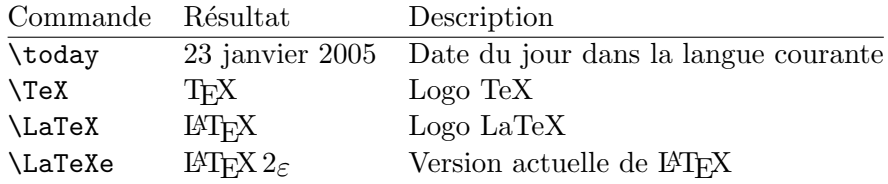

## <span id="page-29-0"></span>**2.4 Caractères spéciaux et symboles**

#### <span id="page-29-1"></span>**2.4.1 Guillemets**

Pour insérer des guillemets n'utilisez pas le caractère " comme sur une machine à écrire. En typographie, il y a des guillemets ouvrants et fermants spécifiques. Avec LATEX, en anglais utilisez deux ' (accent grave) pour les guillemets ouvrants et deux ' (apostrophe) pour les guillemets fermants, ou éventuellement un seul de chaque (guillemets simples). En français, avec l'extension <code>babel/frenchb</code>, utilisez **\og** et  $\mathcal{L} \mathbf{g}^3$  $\mathcal{L} \mathbf{g}^3$ .

''Please press the 'x' key.''

\og Appuyez sur la touche 'x'.\fg

"Please press the 'x' key." « Appuyez sur la touche 'x'. »

## <span id="page-29-2"></span>**2.4.2 Tirets et traits d'union**

LATEX connaît quatre types de « tirets », tous saisis à partir du signe moins du clavier : le trait d'union (saisi -), le tiret court (saisi --), le tiret long (saisi  $---$ ), le signe mathématique moins (saisi  $\frac{2}{3}$ ). Sur le bon usage de ces différents tirets en français et en anglais, consulter les manuels de typographie, par exemple [\[16\]](#page-119-0) et [\[17\]](#page-119-1).

```
belle-fille, c.-à-d.\\
Il parle --- en vain ---
du passé.\\ Oui --- ou non ?
$0$, $1$ et $-1$.\\
Voir pages~13-67. See pages~13--67.
```
belle-fille, c.-à-d. Il parle — en vain — du passé. Oui — ou non ? 0, 1 et −1. Voir pages 13-67. See pages 13–67.

<span id="page-29-3"></span><sup>3.</sup> ou les symboles « et » si votre clavier en dispose, ceci nécessite une petite adaptation : voir le fichier frenchb.cfg.

## <span id="page-30-0"></span>**2.4.3 Points de suspension (. . .)**

Sur une machine à écrire, une virgule ou un point occupent la même largeur que les autres lettres. En typographie professionnelle, le point occupe très peu de place et il est placé tout près du caractère qui le précède. Il n'est donc pas possible d'utiliser trois points consécutifs pour créer des points de suspension. À la place on utilise la commande spécifique :

#### \dots

```
Non, pas comme ça...
mais ainsi :\\
New York, Tokyo, Budapest\dots
```
Non, pas comme ça... mais ainsi : New York, Tokyo, Budapest. . .

### <span id="page-30-1"></span>**2.4.4 Symbole euro (€)**

Le symbole monétaire  $\epsilon \in \mathbf{n}'$  est malheureusement pas disponible en codage T1, le recours à une police de caractères complémentaire et à une extension est indispensable. Il y a plusieurs choix possibles.

Si les fontes LM sont utilisées, il suffit de faire appel à l'extension textcomp dans le préambule :

### \usepackage{textcomp,lmodern}

le symbole € se code dans ce cas \texteuro.

L'extension eurosym fournit le symbole officiel (sans serif), quelle que soit la police utilisée pour le texte. L'euro se code \euro. Si on ajoute l'option gen à l'appel de eurosym, le symbole s'adapte au type de la police courante (romain, sans serif, ou *typewriter*, voir page [95\)](#page-104-0) :

#### \usepackage[gen]{eurosym}

Si les fontes « Eurofonts » d'Adobe sont installées sur votre système (elles sont disponibles gratuitement sur [ftp://ftp.adobe.com/pub/adobe/type/](ftp://ftp.adobe.com/pub/adobe/type/win/all) [win/all](ftp://ftp.adobe.com/pub/adobe/type/win/all)), vous pourrez faire appel à l'une ou l'autre des extensions europs (symbole euro adapté à la police courante, l'euro se code \EUR) ou eurosans (euro officiel indépendant de la police courante, l'euro se code \euro).

L'extension marvosym fournit de nombreux symboles, dont l'euro, qui se code \EUR (son aspect est indépendant de la police courante). L'inconvénient de

| extension       | codage    | romain   | sans-serif | chasse fixe |
|-----------------|-----------|----------|------------|-------------|
| $LM + textcomp$ | \texteuro |          |            |             |
| eurosym         | \euro     | $\equiv$ | ᆕ          | U.          |
| [gen]eurosym    | \euro     |          | ⊨          | $\theta$    |
| europs          | \EUR      |          |            | ŧ.          |
| eurosans        | \euro     | ⋿        | €          | ⋹           |
| marvosym        | \EUR      |          |            | =           |
|                 |           |          |            |             |

Table 2.1 – Différents symboles pour l'euro

cette solution par rapport aux deux précédentes est l'absence de variantes grasse et italique pour le symbole euro.

L'extension eurofont permet, grâce à de multiples options, d'avoir accès à pratiquement tous les symboles disponibles pour l'euro (voir la documentation dans le fichier eurofont.dtx). Utilisée sans option, cette extension fait appel aux fontes « Eurofonts » d'Adobe et produit les mêmes résultats que europs mais l'euro se code \euro.

Enfin, précisons qu'une somme en euros s'écrit en français  $12.45 \in$  et se code 12,45~\euro ou 12,45~\EUR selon l'extension utilisée (avec espace insécable) mais jamais 12.45 € ni 12€45 !

## <span id="page-31-0"></span>**2.4.5 Ligatures**

Certaines séquences de lettres ne sont pas composées simplement en juxtaposant les différentes lettres les unes à la suite des autres, mais en utilisant des symboles spéciaux.

ff fi fl ffi... à la place de ff fi fl ffi...

Ces ligatures peuvent être désactivées en insérant un \mbox{} entre les lettres en question. Cela peut s'avérer utile pour certains mots composés anglais ou allemands.

Not shelfful but shelf\mbox{}ful\\ Wachstube oder Wachs\mbox{}tube

Not shelfful but shelfful Wachstube oder Wachstube En allemand, la ligature « st », présente dans certaines fontes, est légitime si on parle du corps de garde (Wach-stube) mais doit être évitée si on parle du tube de cire (Wachs-tube).

### <span id="page-32-0"></span>**2.4.6 Accents et caractères spéciaux**

LATEX permet l'utilisation d'accents et de caractères spéciaux issus de nombreuses langues. Le tableau [2.2](#page-32-1) montre tous les accents que l'on peut ajouter à la lettre o (ils s'appliquent naturellement aux autres lettres) et certains autres caractères spéciaux.

<span id="page-32-1"></span>Table 2.2 – Accents et caractères spéciaux

| $\delta$ \'o<br>$\overline{O}$ \=0 |      | ó ∖'o ô ∖^o                  |                           |                         | $\tilde{0}$ $\qquad$ $\tilde{0}$<br>$C \setminus C \subset C$ |
|------------------------------------|------|------------------------------|---------------------------|-------------------------|---------------------------------------------------------------|
| ŏ \u o<br>$\circ$ \d $\circ$       |      | ŏ \vo ő \Ho<br>$\Omega$ \b o |                           | $\hat{00}$ \t $oo$      | $Q \cap C$ 0                                                  |
| $\alpha$ \oe<br>$a \text{ a}$      |      | E \OE<br>$\AA$ \AA           |                           | $\emptyset$ \o<br>æ \ae | $\emptyset \quad \emptyset$<br>$AE$ $\Delta E$                |
| $1 \lambda i$<br>$\frac{1}{2}$ \1  | L \L | $J \quad \forall j$          | $\mathbf{i}$ $\mathbf{i}$ |                         | $i$ ?'                                                        |

Pour placer un accent sur un i ou un j, il faut supprimer leur point. Ceci s'obtient en tapant \i et \j.

 $H\hat{\cdot}$ otel, na $\forall$ 'i ve,  $\langle$ 'el $\langle$ 'eve, $\langle \rangle$  $sm\$ o rrebr $\o$  d, !'Se $\r$ norita!, \\ Sch\"onbrunner Schlo\ss{} Stra\ss e

Hôtel, naïve, élève, smørrebrød, ¡Señorita!, Schönbrunner Schloß Straße

Cependant, les systèmes informatiques modernes vous permettent de saisir directement les caractères accentués ou les symboles spécifiques d'une langue. Pour les majuscules  $(C, \hat{A}, \hat{E})$  le codage  $\c{c}$ ,  $\A, \c{c}$  peut être utile. Depuis la version de décembre 1994, LATEX  $2\varepsilon$  sait gérer les caractères

accentués grâce à l'extension inputenc :

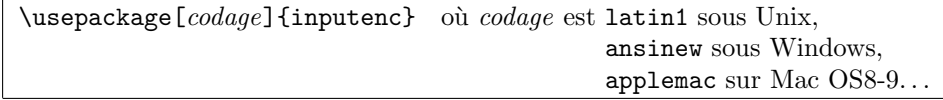

En utilisant cette extension, il faut prendre garde au fait que les systèmes informatiques n'utilisent pas tous le même codage des caractères spéciaux. Le caractère *é* par exemple, est codé 142 sur Mac et 233 sur PC Windows ou sous Unix (codage latin-1). D'autres personnes risquent donc de ne pas pouvoir lire votre document source, parce que leur système utilise un codage différent mais ceci ne les empêchera cependant pas de le compiler, la sortie sera correcte !

Lorsqu'un texte source LATEX doit être transmis à un autre site, il est recommandé de convertir les caractères accentués et spéciaux en séquences du type \'e préalablement au transfert. Il existe de nombreux utilitaires pour faire la conversion automatique dans les deux sens : recode sous Unix, Tower of Babel sur Macintosh, etc.

Les codages évoqués ci-dessus (latin1, ansinew, applemac) permettent de traiter les langues de l'Europe de l'ouest. Lorsqu'on veut mêler dans un même texte, du français et du russe ou du grec, sans parler du chinois ou de l'arabe, un jeu de 256 caractères est ne suffit évidemment plus. Si votre éditeur de texte supporte le codage utf8 (unicode), qui permet de coder simultanément toutes les langues du monde, vous pouvez faire appel à utf8 grâce à l'extension ucs :

\usepackage{ucs} \usepackage[utf8]{inputenc}

Dans ce cas, chaque caractère de votre texte source sera codé sur un nombre d'octets variant de un à quatre. Un exemple d'utilisation sera donné à la section [2.5.3.](#page-37-1)

## <span id="page-33-0"></span>**2.5 Support multilingue**

Pour composer des documents dans des langues autres que l'anglais, LATEX doit pouvoir s'adapter aux règles typographiques et aux règles de césure propres à chaque langue. Il y a plusieurs domaines pour lesquels il faut configurer LATEX pour chaque langue :

- 1. Toutes les chaînes de caractères générées automatiquement [4](#page-34-1) doivent être traduites.
- 2. LATEX doit connaître les règles de césure de la nouvelle langue. Définir les règles de césure utilisées par LATEX est une tâche assez complexe, qui impose la construction de formats spécifiques.
- <span id="page-34-0"></span>3. Certaines règles typographiques changent en fonction de la langue ou de la région géographique.

Ces adaptations à la langue sont faites automatiquement par l'extension babel ou par des extensions spécifiques (telles que FrenchPro/frenchle pour le français, développées par Bernard Gaulle [\[15\]](#page-119-2)). Il ne sera question, dans ce fascicule, que de la francisation faite par babel/frenchb ; pour l'utilisation de FrenchPro/frenchle, on se reportera à [\[15\]](#page-119-2).

Vous devez déclarer comme options de babel la liste de toutes les langues [5](#page-34-2) qui seront utilisées dans le document avec la commande :

\usepackage[*langue*1, ... ,*langue*n]{babel}

après la commande \documentclass. La *dernière* langue de la liste sera la langue active au début du document. Les *langue*s disponibles sur votre système sont affichées par babel au début du fichier .log, par exemple : Babel <v3.7h> and hyphenation patterns for english, french, german, loaded.

Pour le français, le nom de l'option à utiliser avec babel est frenchb ou francais et non french $^6$  $^6$ , par exemple :

\usepackage[english,frenchb]{babel}

Lorsqu'on utilise babel, la commutation de langue peut se faire par l'une des commandes suivantes :

 $-$  **\selectlanguage{french}**  $^7$  $^7$   $text$ 

la suite du texte sera en français jusqu'à nouvel ordre ;

– \begin{otherlanguage}{german}

*texte*

\end{otherlanguage}

pour passer *localement* en allemand et revenir à la langue initiale à la sortie de l'environnement ;

<span id="page-34-2"></span><span id="page-34-1"></span><sup>4. «</sup> Table des matières », « Liste des figures ». . .

<span id="page-34-3"></span><sup>5.</sup> Y compris l'anglais bien que ce soit la langue « maternelle » de LATEX.

<sup>6.</sup> L'option french est ambiguë : elle peut charger, selon les installations, soit frenchb,

<span id="page-34-4"></span>soit l'extension FrenchPro de Bernard Gaulle, soit une version allégée de celle-ci frenchle ! 7. Dans le cours du document, le français se sélectionne indifféremment par french, frenchb, ou francais (sans cédille).

– \foreignlanguage{english}{*texte*} pour une courte citation en anglais, dans un texte écrit dans une autre langue.

L'appel à l'extension babel n'est toutefois pas suffisant lorsqu'on compose dans des langues comme le français ou l'allemand, qui comportent des caractères accentués ou spéciaux (é, ä, ç, ß, etc.). En effet la possibilité de couper les mots contenant des accents en bout de ligne dépend également du *codage de sortie* utilisé, à ne pas confondre avec le *codage d'entrée*, défini par l'extension inputenc, dont il a été question page [24.](#page-32-1) Le codage de sortie se choisit grâce à l'extension fontenc.

La police originale de T<sub>E</sub>X, Computer Modern, qui correspond au codage de sortie appelé OT1, ne contient que les 128 caractères du jeu de caractères AS-CII. Pour produire un caractère accentué, TEX combine un caractère normal avec un accent. Bien que le résultat obtenu ainsi soit (presque) parfait, cette approche empêche la coupure automatique des mots contenant des signes diacritiques<sup>[8](#page-35-0)</sup>.

Les polices au codage de sortie T1 (à 256 caractères), contiennent tous les caractères accentués ou spéciaux des langues latines, anglo-saxonnes et scandinaves, elles doivent impérativement être utilisées à la place de Computer Modern pour obtenir des coupures correctes dans ces langues.

Les distributions récentes de TEX (TeXLive 2003) disposent maintenant de la police LM (Latin Modern), de codage T1, qui a la même apparence que la police CM (Computer Modern). L'appel à la police LM se fait en ajoutant dans le préambule :

\usepackage[T1]{fontenc} \usepackage{lmodern}

(voir figure [1.1](#page-16-3) page [7\)](#page-16-3). Les précédentes versions de ce fascicule recommandaient l'usage de la première commande seulement ; supprimer l'appel à l'extension lmodern est déconseillé dès lors que la police LM est installée, celle-ci étant de bien meilleure qualité que la police EC (*Extended Cork*) utilisée par défaut en codage T1. La police LM devrait, à terme, remplacer à la fois la police CM et la police EC.

Lorsque la police Latin Modern n'est pas installée, il est possible de faire appel à une police virtuelle au codage T1 (AE ou ZE) grâce à une des

<span id="page-35-0"></span><sup>8.</sup> Sauf si on dispose du moteur T<sub>EX</sub> modifié MIT<sub>EX</sub> et que l'on utilise l'extension mltex.
commandes :

```
\usepackage{aeguill} ou \usepackage{zefonts}
```
Cette solution assure également des coupures correctes pour les langues de l'Europe de l'ouest.

Pour certaines langues babel définit également de nouvelles commandes qui simplifient la saisie des caractères spéciaux, les deux sous-sections suivantes donnent quelques indications pour le français, l'allemand, le russe et le grec.

#### **2.5.1 Babel et le français**

La table [2.3](#page-36-0) présente les commandes introduites par le module frenchb de babel.

<span id="page-36-0"></span>Table 2.3 – Commandes de saisie en français.

| \og guillemets \fg{}                | « guillemets »                                 |
|-------------------------------------|------------------------------------------------|
| $M\uparrow m$ e}, $D\uparrow m$ {r} | M <sup>me</sup> , D <sup>r</sup>               |
| $1\ier{\}, 1\ier{\}, 1\ieres{\}$    | $1^{\text{er}}, 1^{\text{re}}, 1^{\text{res}}$ |
| $2\itemef\}$ , $4\itemes\}$         | $2^e$ $4^{es}$                                 |
| $\No 1, \no 2$                      | $N^{\rm o}$ 1, $n^{\rm o}$ 2                   |
| 20"\degres C, 45\degres             | $20 °C$ , $45°$                                |
| \bsc{M. Durand}                     | M. DURAND                                      |
| \nombre{1234,56789}                 | 1 234,567 89                                   |
|                                     |                                                |

La langue courante est déterminée au début du document par la dernière option de babel et ensuite par les commandes de changement de langue présentées page [25.](#page-34-0)

Le passage en français provoque la traduction des chaînes de caractères générées automatiquement (\chapter affiche « Chapitre » au lieu de « Chapter », \today affiche la date en français, etc.), impose les règles de césure françaises et modifie la mise en page des listes (voir page [35\)](#page-44-0) pour la rendre plus conforme aux usages français<sup>[9](#page-36-1)</sup>.

<span id="page-36-1"></span><sup>9.</sup> Il est toutefois possible de revenir aux réglages standards de LATEX pour tout le

## **2.5.2 Babel et l'allemand**

Lorsque german a été sélectionné dans les options de babel, le choix de l'allemand comme langue courante introduit un certain nombre de commandes (voir table [2.4\)](#page-37-0) facilitant la saisie des caractères spécifiques à cette langue lorsqu'ils ne sont pas directement accessibles au clavier.

Table 2.4 – Caractères spéciaux pour l'allemand.

<span id="page-37-0"></span>

| "a              | ä                | "o ö           |               | "u ü |  |
|-----------------|------------------|----------------|---------------|------|--|
| пι              | , ,              | $\blacksquare$ | $\frac{1}{2}$ |      |  |
| "<              | $\langle\langle$ | $">$ »         |               |      |  |
| $\frac{dq}{dt}$ | Ľ                | "s ß           |               |      |  |
|                 |                  |                |               |      |  |

Bien sûr, comme c'est le cas pour le français, dans les portions de texte où l'allemand a été choisi comme langue courante, les césures allemandes sont activées et les chaînes de caractères générées par \chapter, \today, etc. sont traduites en allemand.

## **2.5.3 Babel et les langues cyrilliques**

La version 3.7h de babel offre de nouvelles options pour le traitement des langues cyrilliques (russe, ukrainien, bulgare).

Voici un exemple de préambule :

```
\usepackage[iso88595]{inputenc}
\usepackage[T2A]{fontenc}
\usepackage[english,bulgarian,ukranian,russian]{babel}
```
Si le texte comporte des formules mathématiques en caractères cyrilliques, il faut ajouter \usepackage{mathtext} (et \usepackage{amsmath} éventuellement, voir chapitre [3\)](#page-54-0), *avant* le chargement de fontenc et de babel.

Le choix de l'option pour inputenc dépend du codage utilisé pour les caractères cyrilliques du texte source. Le fichier cyinpenc.dtx contient la

document, en ajoutant la commande \StandardLayout dans le préambule, ou bien d'imposer une présentation à la française de toutes les listes, quelle que soit la langue, par \FrenchLayout.

liste des codages possibles, elle comprend iso88595 (ISO 8859-5), koi8-r, cp1251 (utilisé sous Windows), maccyr (Macintosh), etc.

Dans l'exemple ci-dessus, le codage de sortie choisi est T2A, il donne accès à la fois aux caractères cyrilliques, et aux caractères ASCII utilisés en anglais.

Le début du texte sera en russe (dernière option de babel) ; pour changer de langue, on utilisera les commandes standard \selectlanguage{english} par exemple pour passer en anglais.

La composition d'un texte comportant à la fois des caractères accentués latins et des caractères cyrilliques complique le choix du codage d'entrée : aucun codage sur un octet (comme latin-1 ou ISO 8859-5) ne couvre les deux jeux de caractères à la fois. L'idéal est d'utiliser unicode (utf8) :

```
\usepackage{ucs}
\usepackage[utf8]{inputenc}
\usepackage[T1,T2A]{fontenc}
\usepackage{lmodern}
\usepackage[russian,frenchb]{babel}
```
Si votre éditeur ne permet pas de travailler en  $\text{utf3}^{10}$  $\text{utf3}^{10}$  $\text{utf3}^{10}$ , il est possible de contourner le problème à condition de coder tout le texte latin en 7-bits (\'e pour é, etc.) et de choisir comme option de inputenc un codage adapté au cyrillique, par exemple :

```
\usepackage[iso88595]{inputenc}
\usepackage[T1,T2A]{fontenc}
\usepackage{lmodern}
\usepackage[russian,frenchb]{babel}
```
Contrairement à inputenc qui n'admet qu'une option, fontenc en accepte plusieurs, qui correspondent aux différents codages de sortie susceptibles d'être utilisés, ici T2A pour le russe et T1 pour le français, ce qui permet d'avoir des césures correctes dans les deux langues (sous réserve bien sûr que les formats soient adaptés).

Signalons enfin que, comme en allemand, le caractère " est rendu actif et que diverses commandes sont disponibles pour saisir les spécificités des langues cyrilliques : consulter  $[5]$  ou  $[12]$  ou encore les fichiers sources russianb.dtx, ukraineb.dtx, bulgarian.dtx de la distribution babel.

<span id="page-38-0"></span><sup>10.</sup> Emacs, dans ses versions 20.7 à 21.2, peut travailler en utf-8 à condition d'utiliser le module mule-ucs : après installation de celui-ci, ajoutez (require 'un-define) dans votre fichier .emacs.

## **2.5.4 Babel et le grec**

Voici comment procéder pour insérer une citation en grec ancien dans un texte en caractères latins.

- 1. Dans le préambule, ajouter polutonikogreek dans les options de babel et le codage LGR dans les options de fontenc, par exemple \usepackage[LGR,T1]{fontenc} \usepackage[polutonikogreek,frenchb]{babel}
- 2. Dans le texte, utiliser la commande \foreignlanguage (pour une citation courte) ou l'environnement otherlanguage pour un texte plus long (éventuellement plusieurs paragraphes).

```
\begin{otherlanguage}{polutonikogreek}
   >en buj~w| <h >al'hjeia
Ven buj wi var hjord<br>
lend{otherlanguage} and a live public strategy and a live public strategy and length \frac{1}{2}
```
## **2.6 Espaces entre les mots**

Pour obtenir une marge droite alignée, LAT<sub>E</sub>X insère des espaces plus ou moins larges entre les mots.

Un tilde «  $\tilde{\phantom{a}}$  » produit une espace interdisant tout saut de ligne (dit espace *insécable*). ~ est à utiliser pour éviter les coupures indésirables : on code M.~Dupont, cf.~Fig.~5, etc.

La commande «  $\setminus$ , » permet d'insérer une espace fine insécable (demie espace mot), utile pour améliorer la lisibilité des grands nombres.

1\,234\,567 ou 1~234~567 1 234 567 0u 1 234 567

Terminons par une subtilité de la typographie américaine : après la ponctuation finale d'une phrase, les règles de la typographie américaine veulent que l'on insère une espace plus large. Mais si un point suit une lettre majuscule, LATEX considère qu'il s'agit d'une abréviation et insère alors une espace normale. La commande \@ avant un point indique que celui-ci termine une phrase, même lorsqu'il suit une lettre majuscule.

I like PHP. Do you?\\ I like PHP\@. Do you? I like PHP. Do you? I like PHP. Do you? L'ajout d'espace supplémentaire à la fin d'une phrase peut être supprimé par la commande :

\frenchspacing

qui est active par défaut avec l'extension babel/frenchb. Dans ce cas, la commande \@ n'est pas nécessaire.

## **2.7 Titres, chapitres et sections**

Pour aider le lecteur à suivre votre pensée, vous souhaitez séparer vos documents en chapitres, sections ou sous-sections. LATEX utilise pour cela des commandes qui prennent en argument le titre de chaque élément. C'est à vous de les utiliser dans l'ordre.

Dans la classe de document article, les commandes de sectionnement suivantes sont disponibles :

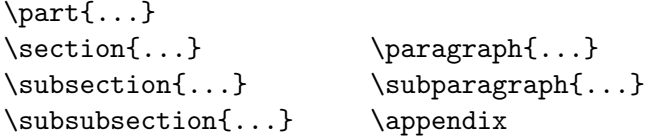

Les classes report et book offrent un niveau supplémentaire de sectionnement, le chapitre : la commande

\chapter{...}

s'intercale entre **\part** et **\section**  $^{11}$  $^{11}$  $^{11}$ .

L'espacement entre les sections, la numérotation et le choix de la police et de la taille des titres sont gérés automatiquement par LATEX.

Deux commandes de sectionnement ont un comportement spécial :

- la commande \part ne change pas la numérotation des chapitres ;
- la commande \appendix ne prend pas d'argument. Elle bascule simplement la numérotation des chapitres  $12$  en lettres.

LATEX peut créer la table des matières en récupérant la liste des titres et de leur numéro de page d'une exécution précédente (fichier .toc). La commande :

\tableofcontents

imprime la table des matières. Un document doit être traité (on dit aussi

<span id="page-40-0"></span><sup>11.</sup> Puisque la classe article ne connaît pas les chapitres, il est facile par exemple de regrouper des articles en tant que chapitres d'un livre en remplaçant le \title de chaque article par \chapter.

<span id="page-40-1"></span><sup>12.</sup> Pour la classe article, elle change la numérotation des sections.

« compilé ») deux fois par LATEX pour avoir une table des matières correcte. Dans certains cas, un troisième passage est même nécessaire, LATEX vous en informe le cas échéant.

Toutes les commandes citées ci-dessus existent dans une forme « étoilée » obtenue en ajoutant une étoile \* au nom de la commande. Ces commandes produisent des titres de section qui n'apparaissent pas dans la table des matières et qui ne sont pas numérotés. On peut ainsi remplacer la commande \section{Introduction} par \section\*{Introduction}.

Par défaut, les titres de section apparaissent dans la table des matières exactement comme ils sont dans le texte. Parfois il n'est pas possible de faire tenir un titre trop long dans la table des matières. On peut donner un titre spécifique pour la table des matières en argument optionnel avant le titre principal :

\chapter[Le LAAS du CNRS]{Le Laboratoire d'Analyse et d'Architecture des Systèmes du Centre National de la Recherche Scientifique}

Le titre du document est obtenu par la commande :

\maketitle

Les éléments de ce titre sont définis par les commandes

\title{...}, \author{...} et éventuellement \date{...}

qui doivent être appelées avant \maketitle. Dans l'argument de la commande \author, vous pouvez citer plusieurs auteurs en séparant leurs noms par des commandes \and.

Vous trouverez un exemple des commandes citées ci-dessus en figure [1.2,](#page-17-0) page [8.](#page-17-0)

En plus des commandes de sectionnement expliquées ci-dessus,  $\text{LATEX} 2_{\epsilon}$  a introduit trois nouvelles commandes utilisables avec la classe book :

\frontmatter doit être la première commande après le \begin{document}, elle introduit le préambule du document. Les numéros de pages sont alors en romain (i, ii, iii, etc.) et les chapitres (\chapter{Préface} par exemple) ne seront pas numérotés mais apparaîtront néanmoins dans la table des matières, contrairement à ce qui se passe lorsqu'on utilise la commande \chapter\* pour supprimer la numérotation d'un chapitre.

- \mainmatter se place juste avant le début du premier (vrai) chapitre du livre, la numérotation des pages se fait alors en chiffres arabes et le compteur de pages est remis à 1.
- \appendix indique le début des appendices, les numéros des chapitres sont alors remplacés par des lettres majuscules (A, B, etc.).

\backmatter se place juste avant la bibliographie et les index.

## <span id="page-42-0"></span>**2.8 Références croisées**

Dans les livres, rapports ou articles, on trouve souvent des références croisées vers des figures, des tableaux ou des passages particuliers du texte. LATFX dispose des commandes suivantes pour faire des références croisées :

```
\label{marque}, \ref{marque} et \pageref{marque}
```
où *marque* est un identificateur choisi par l'utilisateur. LATEX remplace \ref par le numéro de la section, de la sous-section, de la figure, du tableau, ou du théorème où la commande \label correspondante a été placée. L'utilisation de références croisées rend nécessaire de compiler deux fois le document : à la première compilation les numéros correspondant aux étiquettes  $\lambda$ label{} sont inscrits dans le fichier .aux et, à la compilation suivante,  $\ref{\}$  et \pageref{} peuvent imprimer ces numéros.

Une référence à cette section\label{ma-section} ressemble à : \og voir section~\ref{ma-section}, page~\pageref{ma-section}.\fg

Une référence à cette section ressemble à : « voir section [2.8,](#page-42-0) page [33.](#page-42-0) »

# **2.9 Notes de bas de page**

La commande :

\footnote{*texte*}

imprime une note en bas de la page en cours.

Les notes de bas de page% \footnote{Ceci est une note de bas de page.} sont très prisées par les utilisateurs de \LaTeX.

Les notes de bas de page*[a](#page-43-0)* sont très prisées par les utilisateurs de LATEX.

<span id="page-43-0"></span>*a*. Ceci est une note de bas de page.

# **2.10 Souligner l'importance d'un mot**

Dans un manuscrit réalisé sur une machine à écrire, les mots importants sont soulignés, ce qui peut se faire en LAT<sub>EX</sub> en utilisant la commande \underline{*texte*}. Dans un ouvrage imprimé, on préfère les *mettre en valeur* [13](#page-43-1). La commande de mise en valeur est :

#### \emph{*texte*}

Son argument est le texte à mettre en valeur. En général, la police *italique* est utilisée pour la mise en valeur, sauf si le texte est déjà en italique, auquel cas LATEX utilise une police romaine (droite) comme le veulent les usages typographiques.

```
\emph{Pour \emph{insister}
dans un passage déjà
mis en valeur, \LaTeX{}
utilise une police droite.}
```
*Pour* insister *dans un passage déjà mis en valeur, LATEX utilise une police droite.*

## **2.11 Environnements**

Pour composer du texte dans des contextes spécifiques, LATEX définit des environnements différents pour divers types de mise en page :

```
\begin{nom} texte \end{nom}
```
*nom* est le nom de l'environnement. Les environnements peuvent être emboîtés .

```
\begin{aaa}...\begin{bbb}...\end{bbb}...\end{aaa}
```
Dans les sections suivantes tous les environnements importants sont présentés.

<span id="page-43-1"></span><sup>13.</sup> *Emphasize* en anglais.

### **2.11.1 Listes, énumérations et descriptions**

L'environnement itemize est utilisé pour des listes simples, enumerate est utilisé pour des énumérations (listes numérotées) et description est utilisé pour des descriptions.

```
\begin{enumerate}
\item Il est possible d'emboîter
les environnements à sa guise :
\begin{itemize}
\item mais cela peut ne pas
  être très beau,
\item ni facile à suivre.
\end{itemize}
\item Souvenez-vous :
\begin{description}
\item[clarté :] les faits ne
vont pas devenir plus sensés
parce qu'ils sont dans une liste,
\item[synthèse :] cependant une
liste peut très bien
résumer des faits.
\end{description}
\end{enumerate}
```
1. Il est possible d'emboîter les environnements à sa guise :

- mais cela peut ne pas être très beau,
- ni facile à suivre.
- <span id="page-44-0"></span>2. Souvenez-vous :

**clarté :** les faits ne vont pas devenir plus sensés parce qu'ils sont dans une liste,

**synthèse :** cependant une liste peut très bien résumer des faits.

Notez que l'extension babel/frenchb adapte la présentation des listes simples aux usages français :

```
Une liste simple française :
\begin{itemize}
\item voici un élément ;
\item puis un autre.
\end{itemize}
```
An english list: \begin{itemize} \item one item \item an other one \end{itemize}

Une liste simple française :

- voici un élément ;
- puis un autre.

An english list:

- one item
- an other one

### **2.11.2 Alignements à gauche, à droite et centrage**

Les environnements flushleft et flushright produisent des textes alignés à gauche ou à droite. L'environnement center produit un texte centré. Si

vous n'utilisez pas la commande \\ pour indiquer les sauts de ligne, ceux-ci sont calculés automatiquement par LAT<sub>E</sub>X.

```
\begin{flushleft}
Ce texte est\\
aligné à gauche. \LaTeX{}
n'essaye pas d'aligner
la marge droite.
\end{flushleft}
```

```
\begin{flushright}
Ce texte est\\
aligné à droite. \LaTeX{}
n'essaye pas d'aligner
la marge gauche.
\end{flushright}
```
Ce texte est aligné à gauche. LATEX n'essaye pas d'aligner la marge droite.

Ce texte est aligné à droite. LATEX n'essaye pas d'aligner la marge gauche.

\begin{center} Au centre de la terre. \end{center}

Au centre de la terre.

## **2.11.3 Citations et vers**

L'environnement quote est utile pour les citations, les phrases importantes ou les exemples.

Une règle typographique simple pour la longueur des lignes : \begin{quote} Une ligne ne devrait pas comporter plus de 66<sup>~</sup>caractères.

C'est pourquoi les pages composées par \LaTeX{} ont des marges importantes. \end{quote} Cela explique pourquoi les journaux utilisent souvent plusieurs colonnes.

Une règle typographique simple pour la longueur des lignes :

> Une ligne ne devrait pas comporter plus de 66 caractères.

C'est pourquoi les pages composées par LATEX ont des marges importantes.

Cela explique pourquoi les journaux utilisent souvent plusieurs colonnes.

Il existe deux autres environnements comparables : quotation et verse. L'environnement quotation est similaire à quote mais il ajoute un retrait en début de chaque paragraphe. L'environnement verse est utilisé pour la poésie, là où les retours à la ligne sont importants. Les vers sont séparés par des commandes \\ et les strophes par une ligne vide.

```
Voici le début d'une
fugue de Boris Vian :
\begin{flushleft}
\begin{verse}
Les gens qui n'ont plus
  rien à faire\\
Se suivent dans la rue comme\\
Des wagons de chemin de fer.
Fer fer fer\\
Fer fer fer\\
```

```
Fer quoi faire\\
Fer coiffeur.\\
\end{verse}
\end{flushleft}
```
Voici le début d'une fugue de Boris Vian :

> Les gens qui n'ont plus rien à faire Se suivent dans la rue comme Des wagons de chemin de fer. Fer fer fer Fer fer fer Fer quoi faire Fer coiffeur.

#### **2.11.4 Impression** *verbatim*

Tout texte inclus entre \begin{verbatim} et \end{verbatim} est imprimé tel quel, comme s'il avait été tapé à la machine, avec tous les retours à la ligne et les espaces, les commandes LATEX ne sont pas exécutées mais leur nom est imprimé.

L'environnement verbatim produit toujours un nouveau paragraphe. Pour obtenir du texte *verbatim* à l'intérieur d'un paragraphe, on utilise la commande

#### \verb+*texte*+

Le caractère + est seulement un exemple de caractère séparateur. Vous pouvez utiliser n'importe quel caractère, sauf les lettres, \* ou l'espace. La plupart des exemples de commandes LATEX dans ce document sont réalisés avec cette commande.

```
La commande \verb|\dots| \dots
\begin{verbatim}
10 PRINT "HELLO WORLD ";
20 GOTO 10
\end{verbatim}
```
La commande **\dots** ...

10 PRINT "HELLO WORLD "; 20 GOTO 10

\begin{verbatim\*} La version étoilée de l'environnement verbatim met les espaces en évidence \end{verbatim\*}

```
La version étoilée de
l'environnement verbatim
met_{\cup\cup\cup\cup} 1es_{\cup\cup\cup} espaces_{\cup\cup\cup} enévidence
```
La commande \verb peut également être utilisée avec une étoile :

 $\verb|\verb*| \mathtt{comm}\, \mathsf{cci} : -)$  | comme $\verb|ccci| : -)$ 

L'environnement verbatim et la commande \verb ne peuvent être utilisés à l'intérieur d'autres commandes comme \footnote{}.

### **2.11.5 Tableaux**

L'environnement tabular permet de réaliser des tableaux avec ou sans lignes de séparation horizontales ou verticales. LATEX ajuste automatiquement la largeur des colonnes.

L'argument *description du tableau* de la commande :

\begin{tabular}[*pos*]{*description du tableau*}

définit le format des colonnes du tableau. Utilisez un  $|1|$  pour une colonne alignée à gauche,  $\left| \mathbf{r} \right|$  pour une colonne alignée à droite et  $\left| \mathbf{c} \right|$  pour une colonne centrée. p{largeur} permet de réaliser une colonne de largeur donnée, justifiée à droite s'étendant éventuellement sur plusieurs lignes et enfin | permet d'obtenir un filet vertical. Le paramètre optionnel *pos* permet de préciser l'alignement du tableau par rapport à la ligne courante :  $|\mathbf{t}|, |\mathbf{b}|$ et  $\lfloor c \rfloor$  positionnent respectivement le haut  $(top)$ , le bas  $(bottom)$  ou le milieu (*center* ) du tableau sur la ligne courante.

À l'intérieur de l'environnement tabular, le caractère & est le séparateur de colonnes, \\ commence une nouvelle ligne et \hline insère un filet horizontal.

```
\begin{tabular}{|r|l|}
\hline
7C0 & hexadécimal \\
3700 & octal \\
11111000000 & binaire \\
\hline \hline
1984 & décimal \\
\hline
\end{tabular}
```
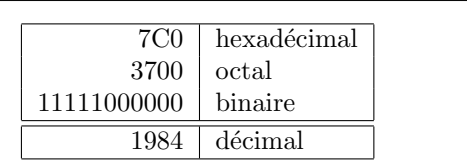

\begin{tabular}{|p{4.7cm}|} \hline Bienvenue dans cette case de  $4.7$   $cm$  de large. Merci de votre visite.\\ \hline \end{tabular}

Bienvenue dans cette case de 4,7 cm de large. Merci de votre visite.

La construction  $\mathcal{C}$ ...} permet d'imposer le séparateur de colonnes. Cette commande supprime l'espace inter-colonnes et le remplace par ce qui est indiqué entre les crochets. Une utilisation courante de cette commande est présentée plus loin comme solution au problème de l'alignement des nombres décimaux. Une autre utilisation classique consiste à supprimer l'espace intercolonnes avec  $| \mathcal{Q} \} |$ 

\begin{tabular}{@{} l @{}} \hline sans espace\\\hline \end{tabular}

sans espace

\begin{tabular}{l} \hline avec espaces\\ \hline \end{tabular}

avec espaces

La commande \multicolumn qui prend trois arguments, permet de réaliser des lignes spéciales dans un tableau ; on peut l'utiliser pour placer un titre commun à plusieurs colonnes :

```
\begin{tabular}{|l|l|}
\hline
\multicolumn{2}{|c|}{\textbf{Nom}}\\
\hline
Dupont & Jules \\
\hline
\end{tabular}
```
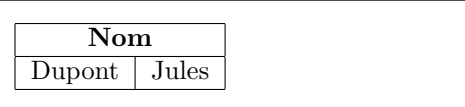

S'il n'y a pas de commande prévue  $14$  pour aligner les nombres sur le point décimal (ou la virgule si on respecte les règles françaises) nous pouvons « tricher » et réaliser cet alignement en utilisant deux colonnes : la première alignée à droite contient la partie entière et la seconde alignée à gauche contient la partie décimale. La commande \@{,} dans la description du tableau remplace l'espace inter-colonnes par une simple virgule, donnant l'impression d'une seule colonne alignée sur le séparateur décimal. N'oubliez pas de remplacer dans votre tableau le point ou la virgule par un séparateur de colonnes (&) ! Un titre peut être placé au-dessus de cette colonne en utilisant la commande \multicolumn.

```
\begin{tabular}{c r @{,} l}
expression &
\multicolumn{2}{c}{Valeur} \\
\hline
\frac{1}{2} $\pi$ & 3&1416 \\
\pi^{\pi}$\pi^{\pi}$ & 36&46 \\
\{\pi^{\pi}\)^{\pi}\ & 80662&7 \\
\end{tabular}
```
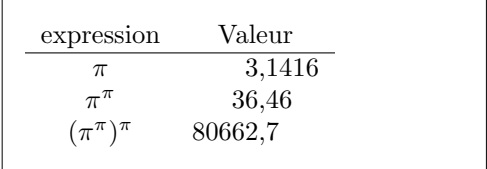

LATEX traite le contenu d'un environnement tabular comme une boîte indivisible, en particulier il ne peut y avoir de coupure de page. Pour réaliser de longs tableaux s'étendant sur plusieurs pages il faut avoir recours aux extensions supertabular ou longtabular.

# **2.12 Objets flottants**

De nos jours, la plupart des publications contiennent un nombre important de figures et de tableaux. Ces éléments nécessitent un traitement particulier car ils ne peuvent être coupés lors d'un changement de page. Commencer une nouvelle page à chaque fois qu'une figure ou un tableau ne tient pas dans la page en cours laisserait de nombreuses pages à moitié vides, ce qui n'est pas acceptable.

<span id="page-49-0"></span><sup>14.</sup> Si les extensions de l'ensemble tools sont installées sur votre système, jetez un œil sur l'extension dcolumn faite pour résoudre ce problème.

La solution est de laisser « flotter » les figures et les tableaux qui ne tiennent pas dans la page en cours, vers une page suivante et de compléter la page avec le texte qui suit l'objet « flottant ». LATEX fournit deux environnements pour les objets flottants adaptés respectivement aux figures (figure) et aux tableaux (table). Pour faire le meilleur usage de ces deux environnements, il est important de comprendre comment LATEX traite ces objets flottants de manière interne ; sinon, vous risquez de ne jamais parvenir à obtenir de LATEX qu'il les place à un endroit acceptable à vos yeux.

Commençons par regarder les commandes que LATEX propose pour les objets flottants : tout objet inclus dans un environnement figure ou table est traité comme un objet flottant. Les deux environnements flottants ont un paramètre optionnel :

\begin{figure}[*placement*] ou \begin{table}[*placement*]

appelé *placement*. Ce paramètre permet de dire à LATEX où vous autorisez l'objet à flotter. Un *placement* est composé d'une chaîne de caractères représentant des *placements possibles*. Reportez-vous au tableau [2.5.](#page-50-0)

| Caractère | Emplacement pour l'objet flottant                                                                                |  |  |  |  |
|-----------|----------------------------------------------------------------------------------------------------|--|--|--|--|
| h         | here, ici, à l'emplacement dans le texte où la commande se                                                       |  |  |  |  |
|           | trouve. Utile pour les petits objets.                                                                            |  |  |  |  |
| t         | <i>top</i> , en haut d'une page                                                                                  |  |  |  |  |
| b         | <i>bottom</i> , en bas d'une page                                                                                |  |  |  |  |
| p         | <i>page</i> , sur une page à part ne contenant que des objets<br>flottants.                                      |  |  |  |  |
|           | ici, sans prendre en compte les paramètres internes <sup><i>a</i></sup> qui<br>pourraient empêcher ce placement. |  |  |  |  |

<span id="page-50-0"></span>TABLE  $2.5$  – Placements possibles

<span id="page-50-1"></span>*a*. Tels que le nombre maximum d'objets flottants sur une page

Un tableau peut commencer par exemple par la ligne suivante :

#### \begin{table}[!htp]

L'emplacement [!htp] permet à LATEX de placer le tableau soit sur place (h), soit en haut de la page suivante (t), soit enfin sur une page à part (p) et tout cela même si les règles internes de LATEX ne sont pas toutes respectées (!). Si aucun placement n'est indiqué, les classes standard utilisent [tbp] par défaut. LATEX essaye les options proposées dans l'ordre h, t, b, p, quel

que soit l'ordre choisi par l'auteur du document, [!hb] est équivalent à  $[!bh].$ 

LATEX place tous les objets flottants qu'il rencontre dans l'ordre, en suivant les indications fournies par l'auteur. Si un objet ne peut être placé sur la page en cours, il est placé soit dans la file des figures soit dans la file des tableaux  $^{15}$  $^{15}$  $^{15}$ . Quand une nouvelle page est entamée, LAT<sub>EX</sub> essaye d'abord de voir si les objets en tête des deux files pourraient être placés sur une page spéciale, à part. Si cela n'est pas possible, les objets en tête des deux files sont traités comme s'ils venaient d'être trouvés dans le texte : LATEX essaye de les mettre aux emplacements encore disponibles. Tous les nouveaux objets flottants rencontrés dans la suite du texte sont ajoutés à la queue des files. LATEX respecte scrupuleusement l'ordre d'apparition des objets flottants. C'est pourquoi un objet flottant qui ne peut être placé dans le texte repousse également tous les suivants.

D'où la règle :

Si LATEX ne place pas les objets flottants comme vous le souhaitez, c'est souvent à cause d'un seul objet trop grand qui bouche l'une des deux files d'objets flottants.

Essayer d'imposer à LATEX un emplacement particulier en utilisant l'option [h] pour un flottant est une idée *à proscrire*, les versions modernes de LATEX changent d'ailleurs automatiquement l'option [h] en [ht].

Voici quelques éléments supplémentaires qu'il est bon de connaître sur les environnements table et figure.

Avec la commande :

\caption{*texte de la légende*}

vous définissez une légende pour l'objet. Un numéro (incrémenté automatiquement) et le mot « Figure » ou « Table » sont ajoutés par LATEX. Les deux commandes :

#### \listoffigures et \listoftables

fonctionnent de la même manière que la commande \tableofcontents ; elles impriment respectivement la liste des figures et des tableaux. Dans ces listes, la légende est reprise en entier. Si vous désirez utiliser des légendes longues, vous pouvez en donner une version courte entre crochets qui sera utilisée pour la table :

<span id="page-51-0"></span>\caption[courte]{LLLLLoooooonnnnnggggguuuueee}

<sup>15.</sup> Il s'agit de files FIFO (*First In, First Out*) : premier arrivé, premier servi.

Avec \label et \ref vous pouvez faire référence à votre objet à l'intérieur de votre texte.

L'exemple suivant dessine un carré centré horizontalement [16](#page-52-0) et l'insère dans le document. Vous pouvez utiliser cette commande pour réserver de la place pour une illustration que vous allez coller sur le document terminé.

```
La figure~\ref{blanche} est un exemple de Pop-Art.
\begin{figure}[!hbp]
\centering
\framebox[5cm]{\rule{0cm}{5cm}}
\caption{Cinq centimètres sur cinq} \label{blanche}
\end{figure}
```
Dans l'exemple ci-dessus <sup>[17](#page-52-1)</sup> LAT<sub>EX</sub> va s'acharner (!) à placer la figure là où se trouve la commande (h) dans le texte. S'il n'y arrive pas, il essayera de la placer en bas (b) de la page. Enfin s'il ne peut la placer sur la page courante, il essayera de créer une page à part avec d'autres objets flottants. S'il n'y a pas suffisamment de tableaux en attente pour remplir une page spécifique, LATEX continue et, au début de la page suivante, réessayera de placer la figure comme si elle venait d'apparaître dans le texte.

Dans certains cas il peut s'avérer nécessaire d'utiliser la commande :

\clearpage ou même \cleardoublepage

Elle ordonne à LATEX de placer tous les objets en attente immédiatement puis de commencer une nouvelle page. \cleardoublepage commence une nouvelle page de droite.

Vous apprendrez à la section [4.1](#page-76-0) comment inclure une figure PostScript dans vos documents.

<span id="page-52-0"></span><sup>16.</sup> Les commandes \framebox et \rule seront présentées respectivement pages [106](#page-114-0) et [107.](#page-116-0)

<span id="page-52-1"></span><sup>17.</sup> En supposant que la file des figures soit vide.

# <span id="page-54-0"></span>**Chapitre 3**

# **Formules mathématiques**

Vous êtes prêts ! Dans ce chapitre nous allons aborder l'atout majeur de TFX : la composition de formules mathématiques. De nombreuses fonctionnalités présentées dans ce chapitre font partie de l'extension AMS-LATFX développée par l'AMS<sup>[1](#page-54-1)</sup>. Il est vivement recommandé de charger systématiquement cette extension pour composer des mathématiques, ceci se fait en ajoutant dans le préambule \usepackage{amsmath}. Mais attention, ce chapitre ne fait que décrire les commandes de base. Ce qui est expliqué ici devrait être suffisant pour la majorité des utilisateurs ; toutefois, si vous n'y trouvez pas de réponse à votre problème de mise en forme d'une équation mathématique complexe, consultez la documentation de l'extension amsmath (voir  $[13]$ ), les nombreux environnements proposés (split, multline, etc.) devraient vous fournir une solution.

# **3.1 Généralités**

LATEX dispose de deux modes spécifiques pour la mise en page de formules mathématiques. À l'intérieur d'un paragraphe, les formules sont saisies entre  $\setminus$  (et  $\setminus$ ), entre  $\$  et  $\$  ou entre  $\begin{equation*}$  or  $\end{equation*}$ .

Ajoutez \$a\$ au carré et \$b\$ au carré pour obtenir \$c\$ au carré. Ou, en utilisant une approche plus matheuse : \$c^2=a^2+b^2\$

Ajoutez a au carré et b au carré pour obtenir c au carré. Ou, en utilisant une approche plus matheuse :  $c^2 = a^2 + b^2$ 

<span id="page-54-1"></span><sup>1.</sup> *American Mathematical Society* = Société américaine de mathématiques.

100~m\$^3\$ d'eau. J'\$\heartsuit\$ \LaTeX !

 $100 \text{ m}^3$  d'eau. J' $\heartsuit$  L'IFX!

Il vaut mieux composer les équations ou les formules plus importantes « *horstexte* », c'est-à-dire sur des lignes à part. Pour cela, on les inclut entre \[ et \] ou entre \begin{displaymath} et \end{displaymath}  $^2$  $^2$ . On obtient ainsi des formules non numérotées. Si vous voulez qu'elles soient numérotées automatiquement par LATEX, utilisez l'environnement equation.

```
Ajoutez $a$ au carré
et $b$ au carré pour obtenir
$c$ au carré. Ou, en
utilisant une approche plus
matheuse :
\[\ C^2=a^2+b^2. \]\]Le mot de la fin.
```
Ajoutez a au carré et b au carré pour obtenir c au carré. Ou, en utilisant une approche plus matheuse :

 $c^2 = a^2 + b^2$ .

Le mot de la fin.

Avec \label et \ref (ou \eqref de amsmath pour ajouter les parenthèses automatiquement), vous pouvez faire référence à une équation.

```
\begin{equation} \label{eq:eps}
\epsilon > 0
\end{equation}
L'équation<sup>~</sup>(\ref{eq:eps})
nous donne\dots{} \\
L'équation~\eqref{eq:eps} aussi.
```
<span id="page-55-1"></span> $\epsilon > 0$  (3.1) L'équation  $(3.1)$  nous donne... L'équation [\(3.1\)](#page-55-1) aussi.

Remarquez que les expressions mathématiques sont présentées différemment selon qu'elles sont composées « en ligne » ou « hors texte ». Comparez

```
$\lim_{n \to \infty}
\sum_{k=1}^n \frac{1}{k^2}= \frac{\pi^2}{6}et
\begin{displaymath}
\lim_{n \to \infty}
\sum_{k=1}^n \frac{1}{k^2}= \frac{\pi^2}{6}\end{displaymath}
```

$$
\lim_{n \to \infty} \sum_{k=1}^{n} \frac{1}{k^2} = \frac{\pi^2}{6}
$$

$$
\lim_{n \to \infty} \sum_{k=1}^{n} \frac{1}{k^2} = \frac{\pi^2}{6}
$$

<span id="page-55-0"></span>2. L'utilisation de \$\$ ... \$\$ pour encadrer les formules hors-texte est *à proscrire en LATEX*.

Il y a des différences entre le mode *mathématique* et le mode *texte*. Par exemple, en mode *mathématique* :

- 1. La plupart des espaces et des retours à la ligne n'ont aucun effet [3](#page-56-0) . La taille des espaces est fixée automatiquement en fonction de règles internes ou spécifiée à l'aide de commandes spécifiques telles que :  $\mathcal{L},$ \quad ou\qquad.
- 2. La notion de paragraphe n'existe pas.
- 3. Chaque lettre est considérée comme un nom de variable et traitée comme telle. Pour insérer du texte normal (police et espacement standard) dans une formule, il faut utiliser la commande \textrm{...} (voir aussi section [3.7](#page-64-0) page [55\)](#page-64-0).

```
\begin{equation}
\forall x \in \mathbf{R}:
\qquad x^2 \geq 0\end{equation}
                                                           \forall x \in \mathbf{R}:
                                                                         x^2 \ge 0 (3.2)
```

```
\begin{equation}
x<sup>2</sup> \geq 0\qquad
\textrm{pour tout }
  x\in\mathbf{R}
\end{equation}
```
 $x^2\geq 0$ pour tout  $x \in \mathbf{R}$  (3.3)

Une mode récente et contestable pousse à utiliser, pour désigner les ensembles de nombres (entiers, réels, etc.), la police « blackboard bold » (littéralement « gras de tableau noir ») qui simule le gras par le doublement des barres verticales ; on y accède par la commande \mathbb de l'extension amsfonts. L'exemple précédent devient :

```
\begin{displaymath}
x^2 \geq 0 and x<sup>2</sup> \geq 0\textrm{pour tout }x\in\mathbb{R}
\end{displaymath}
```
 $x^2 > 0$ pour tout  $x \in \mathbb{R}$ 

## **3.2 Groupements en mode mathématique**

La plupart des commandes du mode mathématique ne s'appliquent qu'au caractère suivant. Pour qu'une commande s'applique à un ensemble de caractères, il faut les grouper en utilisant des accolades : {...}.

<span id="page-56-0"></span><sup>3.</sup> Dans l'exemple ci-dessous, l'espace après \forall est indispensable, mais les codages  $ab+c=d$  et  $a b + c = d$  donnent le même résultat :  $ab + c = d$ .

```
\begin{equation}
a^x+y \neq a^{\{x+y\}}\end{equation}
```

```
a^x + y \neq a^{x+y}(3.4)
```
# **3.3 Éléments d'une formule mathématique**

Dans cette section nous allons découvrir les commandes les plus importantes du mode mathématique. Une liste de tous les symboles disponibles, est donnée à la section [3.11,](#page-68-0) page [59.](#page-68-0)

Les lettres **grecques minuscules** sont saisies de la manière suivante : \alpha, \beta, \gamma, etc. Les lettres **grecques majuscules** [4](#page-57-0) sont saisies ainsi : \Gamma, \Delta, etc.

```
\lambda, \xi, \pi, \pi, \mu, \Phi, \Omega \lambda, \xi, \pi, \mu, \Phi, \Omega
```
Les **indices et exposants** sont obtenus en utilisant les caractères \_ et ^.

 $a_{1}$ \$ \qquad  $x^2$ \$ \qquad \$e^{-\alpha t}\$ \qquad  $a^{(3)}_{i}$  (ij}\$\\  $e^{x^2} \neq (e^x)^2$ 

```
a_1 \qquad x^2e^{-\alpha t} a
                                                \frac{3}{ij}e^{x^2} \neq (e^x)^2
```
La **racine carrée** est produite par la commande \sqrt qui admet un argument optionnel utilisé pour les racines  $n$ -ièmes :  $\sqrt{\sqrt{n}}$ . La taille du symbole racine est calculée par LATEX. Pour obtenir le symbole seul, utilisez \surd.

\$\sqrt{x}\$ \qquad  $\sqrt{x^2+\sqrt{y}}$  }\$ \qquad \$\sqrt[3]{2}\$\\[3pt]  $\sum_{x^2 + y^2}$ 

```
\sqrt{x} \sqrt{x^2 + \sqrt{y}}<br>\sqrt{x^2 + y^2}\sqrt[3]{2}
```
Un trait de **fraction** est produit par la commande :

\frac{*numérateur*}{*dénominateur*}

La forme utilisant une barre oblique  $(1/2)$  est souvent préférable pour les petits éléments.

<span id="page-57-0"></span><sup>4.</sup> Il n'y a pas de Alpha majuscule dans  $\mathbb{P}\mathbb{F} \times \mathbb{P}2\varepsilon$  parce que c'est le même caractère que le A romain. Lorsque le nouveau codage mathématique sera en place, cela changera.

```
$1\frac{1}{2}$~hours
\begin{displaymath}
\frac{ x^2 }{ k+1 }\qquad
x^{\dagger} \frac{2}{k+1} }\qquad
x^{\texttt{f}} 1/2 }
\end{displaymath}
```
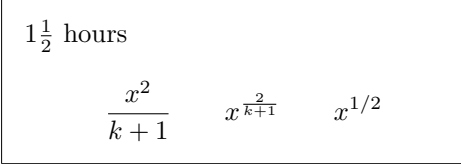

Les commandes \overline et \underline ajoutent un **trait horizontal** au-dessus ou au-dessous d'une expression.

 $\sqrt[3]{\text{overline}}{m+n}$ 

Les commandes \overbrace et \underbrace ajoutent une grande **accolade horizontale** au-dessus ou au-dessous d'une expression.

\$\underbrace{ a+b+\cdots+z }\_{26}\$

$$
\underbrace{a+b+\cdots+z}_{26}
$$

Pour saisir les accents mathématiques tels que les flèches ou les tildes, vous pouvez utiliser les commandes du tableau [3.1](#page-68-1) page [59.](#page-68-1) Les chapeaux et les tildes larges, couvrant plusieurs caractères, s'obtiennent par les commandes \widetilde et \widehat. L'accent ' produit un prime.

\begin{displaymath} y=x^2\qquad y'=2x\qquad y''=2  $\end{displaystyle}$ 

 $y=x^2$  $y'=2x$  $y'' = 2$ 

Les **vecteurs** se distinguent en général<sup>[5](#page-58-0)</sup> par une flèche ajoutée au-dessus de leur nom. La flèche s'obtient par la commande \vec. Les commandes \overrightarrow et \overleftarrow produisent des flèches de longueur adaptée à leur argument, elles sont utilisées pour coder le vecteur AB par exemple.

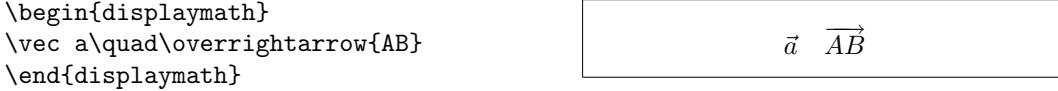

Habituellement, on omet le signe de multiplication. Lorsque sa présence facilite la lecture d'une formule, on utilise l'une des commandes \cdot ou \times, à ne pas confondre avec le point ou la lettre x.

<span id="page-58-0"></span><sup>5.</sup> Certains auteurs préfèrent les noter en caractères gras, voir page [58.](#page-67-0)

```
\begin{displaymath}
v = {\sigma_1 \cdot {\sigma_2}{\tau}_{1} \cdot {\tau}_{2}\textrm{ sur } E\times F.
\end{displaymath}
```
 $v = \sigma_1 \cdot \sigma_2 \tau_1 \cdot \tau_2$  sur  $E \times F$ .

Les noms des fonctions telles que sinus doivent être imprimés en caractères romains et non en italique comme les variables. Le codage \$sin x\$ produirait «  $sinx$  » ! LAT<sub>E</sub>X fournit donc les commandes suivantes pour les fonctions les plus utilisées :

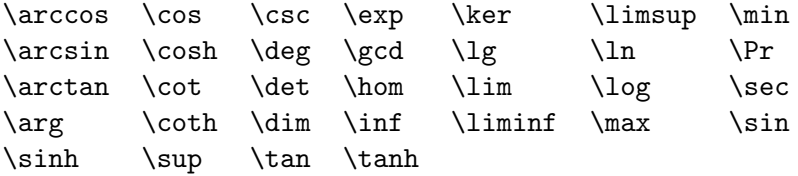

\[\lim\_{x \rightarrow 0}  $\frac{\sin x}{x}=1\}$ 

```
\lim_{x\to 0} \frac{\sin x}{x}\frac{1}{x} = 1
```
Pour la fonction modulo, il y a deux commandes possibles : \bmod pour l'opérateur binaire et \pmod pour l'opérateur unaire :

\$a\bmod b\$\\ \$x\equiv a \pmod{b}\$ a mod b  $x \equiv a \pmod{b}$ 

Pour imprimer des coefficients binomiaux (à l'américaine) ou d'autres structures semblables, on peut utiliser la commande \binom de l'extension amsmath :

```
\begin{displaymath}
\binom{n}{k}\qquad \mathrm{C}_n^k
\end{displaymath}
```
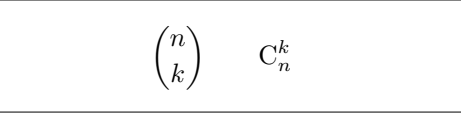

La commande **\stackrel** permet de superposer des symboles, elle place son premier argument en taille réduite au dessus du second :

```
\begin{displaymath}
X \stackrel{!}{=} 1
\end{displaymath}
```
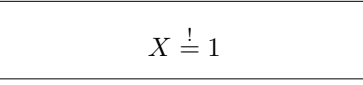

Les **intégrales** sont produites par la commande \int, les **sommes** par la commande \sum, les produits par la commande \prod. Les limites inférieures et supérieures sont obtenues grâce à \_ et ^ comme les indices et exposants.

```
\begin{displaymath}
\sum_{i=1}^{n} \qquad \qquad\int_{0}^{\frac{\pi}{2}} \qquad\prod_k
\end{displaymath}
```
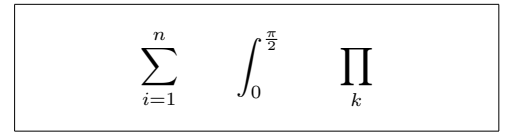

Pour superposer des indices, l'extension amsmath propose la commande \substack et l'environnement subarray qui permet d'aligner les indices à gauche au lieu de les centrer.

```
\begin{displaymath}
\sum_{\{\substack{0 \le i \le n \\ 1 \le j \le m\}}\}P(i, j) =\sum_{\begin{subarray}{l} i\in I\\
          1 < j < m\end{subarray}} Q(i,j)
\end{displaymath}
```

$$
\sum_{\substack{0 < i < n \\ 1 < j < m}} P(i, j) = \sum_{\substack{i \in I \\ 1 < j < m}} Q(i, j)
$$

Pour les **crochets et les autres délimiteurs**, il existe toutes sortes de symboles en T<sub>E</sub>X, par exemple  $\vert \langle \vert \vert \vert \rangle$ . Les parenthèses et les crochets sont obtenus avec les caractères correspondants, les accolades avec \{ et tous les autres délimiteurs sont obtenus par des commandes spéciales (par exemple \updownarrow). Le tableau [3.8,](#page-70-0) page [61](#page-70-0) dresse la liste de tous les délimiteurs disponibles.

\begin{displaymath}  $\{a,b,c\}$ \neq\ $\{a,b,c\}$ \end{displaymath}

 $a, b, c \neq \{a, b, c\}$ 

Si vous ajoutez la commande \left avant un délimiteur ouvrant ou \right avant un délimiteur fermant, TEX adapte automatiquement la taille des délimiteurs à leur contenu. Remarquez qu'il est nécessaire de fermer chaque délimiteur ouvrant (\left) avec un délimiteur fermant (\right). Si vous ne voulez pas de délimiteur fermant, la commande \right. produit un délimiteur invisible !

\begin{displaymath} 1 + \left( \frac{1}{ 1-x^2 } \right) ^3 \end{displaymath}

$$
1 + \left(\frac{1}{1 - x^2}\right)^3
$$

Dans certains cas, il est nécessaire d'indiquer la taille exacte des délimiteurs mathématiques à la main. Vous pouvez alors utiliser les commandes \big,

\Big, \bigg et \Bigg comme préfixes des commandes qui impriment les délimiteurs<sup>[6](#page-61-0)</sup>.

```
\frac{F(x+1) (x-1) \Big|}{Big}^2$\big(\Big(\bigg(\Bigg($\quad
$\big\}\Big\}\bigg\}\Bigg\}$\quad
$\big\|\Big\|\bigg\|\Bigg\|$
```

```
((x+1)(x-1))^{2}\left(\left(\left\{\begin{array}{c} \begin{array}{c} 1 \end{array}\right\}\right\}\right)_{\mathbb{R}}\right)_{\mathbb{R}}\bigg\}\begin{array}{c} \hline \end{array}
```
Pour saisir des **points de suspension** dans une formule, vous disposez de plusieurs commandes. \ldots imprime les points sur la ligne de base, \cdots les place un peu plus haut. Il y a aussi les commandes \vdots pour les imprimer verticalement et \ddots pour les imprimer en diagonale. Vous trouverez un autre exemple dans la section [3.5.](#page-62-0)

\begin{displaymath}  $x_{1}, \ldots, x_{n} \qquad$  $x_{1}+\cdots+x_{n}$ \end{displaymath}

```
x_1, \ldots, x_n \qquad x_1 + \cdots + x_n
```
## **3.4 Espacement en mode mathématique**

Si l'espacement choisi par TEX dans une formule n'est pas satisfaisant, il peut être ajusté en insérant des commandes d'espacement. Les plus importantes sont :  $\lambda$ , pour une espace fine (i),  $\lambda$  (antislash suivi d'un blanc) pour une espace de taille movenne (environ double d'une fine  $\Box$ ),  $\quad$ quad (cadratin  $\Box$ ) et \qquad (double cadratin ) pour des espaces plus larges. La commande  $\setminus$ ! produit une espace fine négative  $(\mathbb{I})$ .

```
\newcommand{\ud}{\mathrm{d}}
\begin{displaymath}
\int\left(\frac{1}{\int_{D} g(x,y)}\right)\setminus, \ud x\setminus, \ud y\end{displaymath}
plutôt que
\begin{displaymath}
\int_{D} g(x,y) \ud x \ud y\end{displaymath}
```

```
\intD
                g(x, y) dx dyplutôt que
           \intD
                 g(x, y)dx dy
```
<span id="page-61-0"></span><sup>6.</sup> Ces commandes ne fonctionnent pas correctement après une commande de changement de taille ou si les options 11pt ou 12pt sont utilisées. Les extensions exscale ou amsmath permettent d'avoir le comportement attendu.

Remarquez que le 'd' de l'élément différentiel est traditionnellement imprimé en caractère romain par la commande \ud.

AMS-LATEX propose un ensemble de commandes pour ajuster finement l'espace entre les signes intégrale : \iint, \iiint, \iiiint et \idotsint. Avec l'extension amsmath, l'exemple précédent peut se coder de cette manière :

```
\newcommand{\ud}{\mathrm{d}}
\begin{displaymath}
\int_{D} \, \, \, \, \, \, x \, \, \, \, \, y\end{displaymath}
```

```
\intD
     dx dy
```
Reportez-vous au document testmath.tex distribué avec AMS-LATEX ou au chapitre 9 de [\[5\]](#page-118-0) pour plus de détails.

# <span id="page-62-0"></span>**3.5 Alignements verticaux**

Pour imprimer des **matrices**, utilisez l'environnement array. Il fonctionne de manière similaire à l'environnement tabular. La commande \\ est utilisée pour séparer les lignes et & pour séparer les colonnes.

```
\begin{displaymath}
\mathbf{X} =\left( \begin{array}{ccc}
x_{11} & x_{12} & \ldots \\
x_{21} & x_{22} & \ldots \\
\vdots & \vdots & \ddots
\end{array} \right)
\end{displaymath}
```
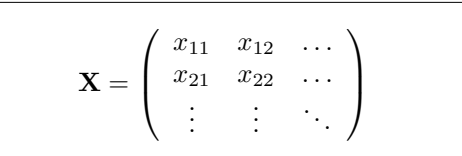

L'environnement array peut également être utilisé pour imprimer des expressions qui ont un délimiteur invisible obtenu par la commande \right. :

```
\begin{displaymath}
y = \left\{ \begin{array}{c} \begin{cases} x = y \end{cases} \end{array} \right\}a & \textrm{si $d>c$,}\\
 b+x & \textrm{le matin,}\\
 l & \textrm{la journée.}
  \end{array} \right.
\end{displaymath}
```

$$
y = \begin{cases} a & \text{si } d > c, \\ b + x & \text{le matin,} \\ l & \text{la journey\'ee.} \end{cases}
$$

L'environnement array permet, comme l'environnement tabular, d'insérer des filets horizontaux ou verticaux :

```
\begin{displaymath}
\left(\begin{array}{c|c}
 1 & 2 \\
\hline
3 & 4
\end{array}\right)
\end{displaymath}
```
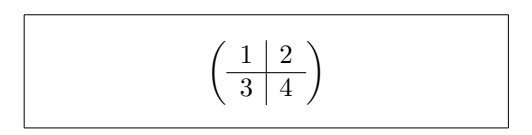

Pour les systèmes d'équations ou les formules qui prennent plusieurs lignes, l'extension amsmath propose les environnements align, multline et split.

L'environnement align et sa variante align\* permettent d'aligner verticalement plusieurs équations. Avec align chaque ligne est numérotée, alors que la variante align\* ne produit aucun numéro. L'alignement se fait sur le caractère suivant le &.

```
\n\begin{align*}\n\begin{cases}\nf(x) &= \cos x \\
f'(x) &= -\sin x \\
\frac{0}{x}f'(y), dy &= -\sin x\n\end{cases} (3.5)\n\end{align*}\n
```
\n
$$
= \sin x \quad \text{notag}\n\begin{align*}\n\int_{0}^{x} f(y) dy = \sin x \\
\frac{1}{2} \int_{0}^{x} f(y) dy = \sin x\n\end{align*} (3.6)
$$

Si on souhaite numéroter certaines lignes du système et pas d'autres, on utilise align et on ajoute \notag à la fin de chaque ligne à ne pas numéroter (voir ci-dessus).

Les **équations longues** ne sont pas découpées automatiquement en morceaux harmonieux. L'auteur doit indiquer où les couper et comment décaler la suite. Avec l'environnement multline ou sa variante non numérotée multline\*, on indique uniquement les coupures de lignes par \\, la première ligne est poussée à gauche, la dernière est poussée à droite, les autres sont en général centrées.

```
\begin{multline}
\sin x = x -\frac{x^3}{3}+\frac{x^5}{5!}- \\
      -\frac{x^7}{7!}+\cdots+\+\frac{(-x)^{2n+1}}{2n+1!}
      +\cdots
\end{multline}
                                                               \sin x = x - \frac{x^3}{2!}rac{x^3}{3!} + \frac{x^5}{5!} --\frac{x^7}{7!} + \cdots ++\frac{(-x)^{2n+1}}{2n+1!}+\cdots (3.7)
```
L'environnement split permet de contrôler les alignements verticaux grâce à des tabulations & (une seule par ligne), mais il ne peut être utilisé, contrairement à align et multline, qu'à l'intérieur d'un environnement mathématique comme equation (numéroté), displaymath (non numéroté) ou align (avec ou sans  $\ast$ ) :

```
\begin{equation}
\begin{split}
\sin x = x &-\frac{x^3}{3}+\frac{x^5}{5!}- \ \ \ \ \ \ \&-\frac{x^7}{7!}+\cdots+\\
      &+\frac{(-x)^{2n+1}}{2n+1!}
      +\cdots
\end{split}
\end{equation}
                                                                 \sin x = x - \frac{x^3}{2!}rac{x^3}{3!} + \frac{x^5}{5!} --\frac{x^7}{7!} + \cdots ++\frac{(-x)^{2n+1}}{2n+1!} + \cdots(3.8)
```
Ces exemples ne présentent qu'une toute petite partie des possibilités offertes par l'extension amsmath en matière de présentation d'équations ; pour plus d'information consultez [\[13\]](#page-119-1), [\[5\]](#page-118-0) ou encore [\[3\]](#page-118-1).

# **3.6 Fantômes. . .**

Les fantômes sont invisibles mais permettent des ajustements intéressants en LATEX.

Il arrive que LATEX en fasse un peu trop dans des alignements verticaux d'indices ou d'exposants. La commande \phantom réserve de l'espace pour des caractères invisibles et permet ainsi un positionnement fin des éléments d'une formule :

```
\begin{displaymath}
{\}^{(12)}_{\phantom{\prime}\text{m}}\qquad \textrm{à comparer à} \qquad
{\f{}^{(12)}_{6}\text{textrm}}\end{displaymath}
```

```
^{12}_{\phantom{1}6}Cà comparer à
                                                       {}^{12}_{6}C
```
# <span id="page-64-0"></span>**3.7 Taille des polices mathématiques**

En mode mathématique TEX choisit la taille de la police en fonction du contexte. Les exposants, par exemple, sont imprimés avec une police plus petite.

Malgré tout, il peut être nécessaire d'indiquer à LATEX la taille exacte. En mode mathématique, la taille de la police est déterminée par les quatre commandes :

\displaystyle (123), \textstyle (123), \scriptstyle (123) and \scriptscriptstyle (123).

Le choix du style influe également sur la façon dont sont affichés les indices et les exposants des sommes et des limites.

```
\{\C}(X,Y)=\frac{\displaystyle
      \sum_{i=1}^n(x_i-\overline{\overline{x}})(y_i-\overline y)}
     {\displaystyle\biggl[
   \sum_{i=1}^n(x_i-\overline{\overline{x}})^2\sum_{i=1}^n(y_i-\overline{\overline{y}})^2\biggr]^{1/2}}
\lambda]
                                                               c(X, Y) =\sum_{n=1}^{\infty}i=1(x_i - \overline{x})(y_i - \overline{y})\left[\sum_{i=1}^{n}(x_i-\overline{x})^2\sum_{i=1}^{n}(y_i-\overline{y})^2\right]^{1/2}i=1i=1
```
Dans cet exemple, on a besoin de crochets plus petits que ceux qui seraient produits par les commandes standard \left[ et \right].

# **3.8 Insertion de texte en mode mathématique**

La commande \mathrm permet d'insérer du texte en caractères romains tout en restant en mode *mathématique*. La taille du texte est ajustée automatiquement, mais on est limité à un mot et les accents sont interdits. La commande \textrm qui fait passer en mode *texte* permet l'utilisation des lettres accentuées et respecte les espaces. L'extension amsmath fournit une commande \text également très pratique pour insérer du texte dans une équation.

Dans l'exemple suivant, le texte entourant le système d'équations étant penché, le contenu de \textrm et \text l'est aussi, mais le contenu de \mathrm reste en romain.

```
\slshape
\begin{align*}
\mathrm{d}x &=\mathrm{d}y
  \textrm{ sur }U,\\
f(x)&=0 \text{ si } x\in V.\\
\end{align*}
```
 $dx = dy$  *sur U*,  $f(x) = 0$  *si*  $x \in V$ .

## **3.9 Théorèmes, propositions, etc.**

Dans les documents mathématiques, les énoncés des lemmes, des définitions, des axiomes et d'autres structures similaires nécessitent une présentation adaptée. LATEX propose à cet effet la commande :

\newtheorem{*nom*}[*compteur*]{*texte*}[*section*]

L'argument *nom* est un mot-clef utilisé pour identifier le type d'énoncé. L'argument *texte* définit le nom réel qui sera utilisé pour l'énoncé.

Les arguments entre crochets sont optionnels. Ils servent à indiquer la numérotation à utiliser pour l'énoncé. Avec *compteur* vous indiquez le *nom* d'un énoncé déjà déclaré. Le nouvel énoncé sera alors numéroté avec le même compteur. Avec *section* vous indiquez quel niveau de sectionnement remettra à zéro le compteur utilisé par votre énoncé, ce qui permet de numéroter les énoncés par chapitre, par section, etc.

Après avoir exécuté \newtheorem dans le préambule de votre document, vous pourrez utiliser la commande suivante :

\begin{*nom*}[*texte*] Ceci est mon premier théorème \end{*nom*}

Voilà pour la théorie. Les exemples qui suivent devraient faire mieux comprendre l'utilisation de la commande \newtheorem.

```
% définitions dans le préambule
\newtheorem{loi}{Loi}
\newtheorem{decret}[loi]%
{Décret}
%dans le document
\begin{loi} \label{chef}
Le chef a raison.
\end{loi}
\begin{decret}[important]
Le chef a toujours raison.
\end{decret}
\begin{loi}
Si le chef a tort, voir
la loi~\ref{chef}.
\end{loi}
```
<span id="page-66-0"></span>**Loi 1** *Le chef a raison.*

**Décret 2 (important)** *Le chef a toujours raison.*

**Loi 3** *Si le chef a tort, voir la loi [1.](#page-66-0)*

L'énoncé « décret » a été défini pour utiliser le même compteur que le l'énoncé « loi ». Il apparaît après la « loi » portant le numéro 1, il porte donc le numéro suivant, soit 2. L'argument entre crochets de l'environnement « décret » permet de spécifier un titre pour les énoncés de ce type.

```
\newtheorem{prop}{Murphy}[section]
\begin{prop} Tout ce qui peut
aller mal, ira mal.\end{prop}
```
**Murphy 3.9.1** *Tout ce qui peut aller mal, ira mal.*

Dans cet exemple, les énoncés de type prop sont numérotés par section. On aurait pu utiliser un autre niveau tel que chapter ou subsection.

# <span id="page-67-0"></span>**3.10 Symboles gras**

Il est relativement difficile d'obtenir des symboles gras avec LATEX ; cela est sans doute fait exprès car les typographes amateurs ont tendance à abuser du gras. La commande \mathbf permet d'obtenir des caractères gras, mais ce sont des caractères romains (droits), alors que les caractères mathématiques sont normalement en italique.

Les commandes \mathversion{bold} et \mathversion{normal} sont utilisables *en mode texte uniquement*, elles permettent de changer le style par défaut en mode mathématique.

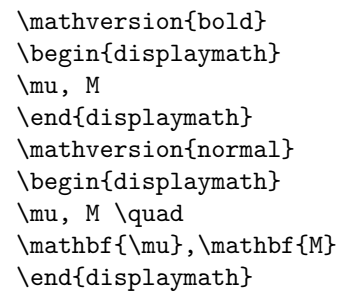

$$
\mu, M
$$
  

$$
\mu, M \quad \mu, \textbf{M}
$$

Notez que dans la première ligne, la virgule est également en gras, ce qui n'est peut-être pas souhaité.

L'extension amsbsy (chargée automatiquement par amsmath), ainsi que l'extension bm permettent d'utiliser le gras seulement pour certains éléments d'une formule. Elles fournissent pour cela la commande \boldsymbol.

\begin{displaymath} \mu, M \qquad \boldsymbol{\mu}, \boldsymbol{M} \end{displaymath}

 $\mu, M$   $\mu, M$ 

## <span id="page-68-0"></span>**3.11 Liste des symboles mathématiques**

Dans les tableaux suivants, vous trouverez tous les symboles accessibles en mode *mathématique*.

Pour utiliser des symboles présents dans les tables  $3.12$  à  $3.16<sup>7</sup>$  $3.16<sup>7</sup>$  $3.16<sup>7</sup>$  $3.16<sup>7</sup>$ , l'extension amssymb doit être chargée dans le préambule du document et les polices mathématiques de l'AMS doivent être présentes sur votre système. Si les extensions et les polices de l'AMS ne sont pas installées sur votre système, vous pouvez les récupérer sur macros/latex/required/amslatex. Pour une liste encore plus complète de symboles, consultez info/symbols/ comprehensive.

<span id="page-68-1"></span>Table 3.1 – Accents en mode mathématique

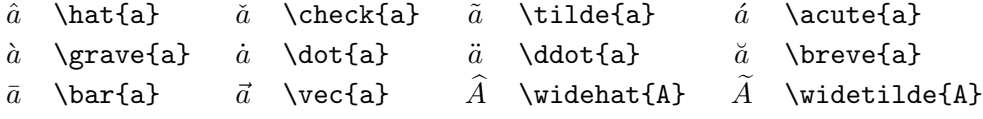

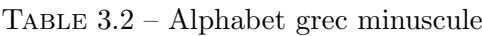

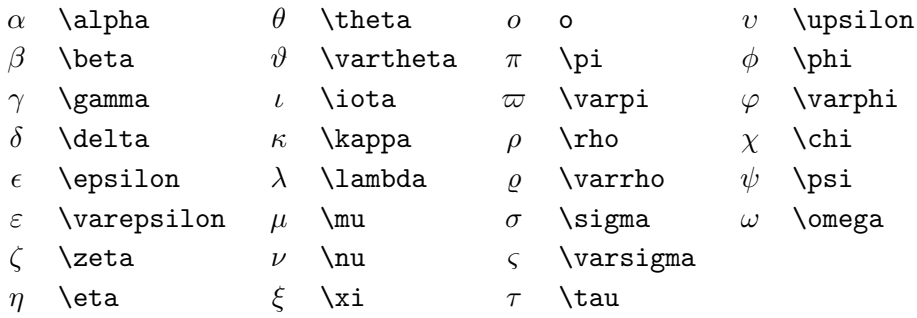

Table 3.3 – Alphabet grec majuscule

|                           |  | $\Gamma$ \Gamma $\Lambda$ \Lambda $\Sigma$ \Sigma $\Psi$ \Psi |  |
|---------------------------|--|---------------------------------------------------------------|--|
|                           |  | $\Delta$ \Delta $\Xi$ \Xi $\Upsilon$ \Upsilon $\Omega$ \Omega |  |
| $\Theta$ \Theta $\Pi$ \Pi |  | $\Phi$ \Phi                                                   |  |

<span id="page-68-2"></span><sup>7.</sup> Ces tables sont dérivées du fichier symbols.tex de David Carlisle et modifiées selon les suggestions de Josef Tkadlec

## TABLE  $3.4$  – Relations binaires

Vous pouvez produire la négation de ces relations en préfixant ces commandes par **\not**.

| $\,<\,$     | $\overline{\phantom{0}}$ | $\gt$                    | >                       |           |                             |
|-------------|--------------------------|--------------------------|-------------------------|-----------|-----------------------------|
| $\leq$      | \leq ou \le              | $\geq$                   | \geq ou \ge             | ≡         | \equiv                      |
| $\ll$       | \11                      | $>\!\!>\!\!>$            | \gg                     | ≐         | \doteq                      |
| $\prec$     | \prec                    | $\succ$                  | $\succeq$               | $\sim$    | $\sin$                      |
| $\preceq$   | \preceq                  | ≻                        | \succeq                 | $\simeq$  | $\sum$                      |
| $\subset$   | \subset                  | $\supset$                | \supset                 | $\approx$ | \approx                     |
| $\subseteq$ | \subseteq                | $\supseteq$              | \supseteq               | ≅         | \cong                       |
|             | $\sqrt{2}$               | ┑                        | $\text{S}$ gsupset $^a$ | ⋈         | $\lambda$ Join <sup>a</sup> |
|             | \sqsubseteq              |                          | \sqsupseteq             | $\bowtie$ | \bowtie                     |
| $\in$       | \in                      | $\Rightarrow$            | \ni ,\owns              | $\propto$ | \propto                     |
| ⊢           | \vdash                   | $\overline{\phantom{0}}$ | <b>\dashv</b>           | ⊨         | \models                     |
|             | \mid                     |                          | \parallel               |           | \perp                       |
|             | \smile                   |                          | \frown                  | $\asymp$  | \asymp                      |
|             |                          | ∉                        | \notin                  |           | \neq ou \ne                 |
|             |                          |                          |                         |           |                             |

Table 3.5 – Opérateurs binaires

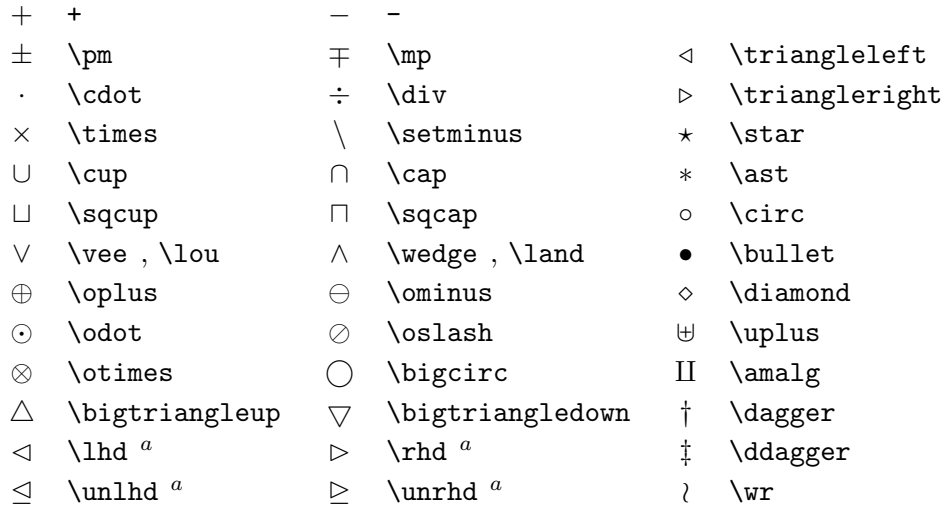

<sup>a</sup>Utilisez l'extension latexsym pour avoir accès à ces symboles

Table 3.6 – Opérateurs n-aires

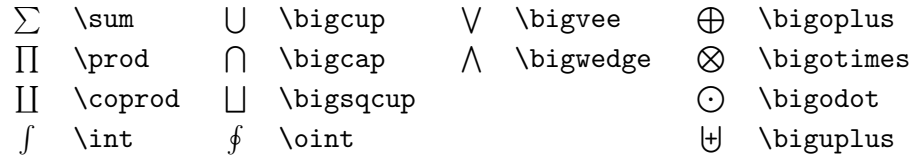

Table 3.7 – Flèches

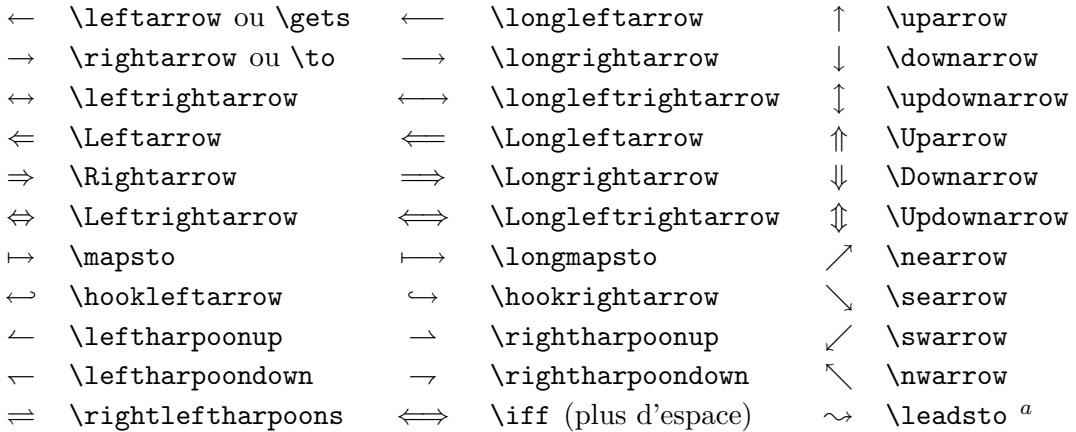

<sup>a</sup>Utilisez l'extension latexsym pour obtenir ces symboles

## <span id="page-70-0"></span>Table 3.8 – Délimiteurs

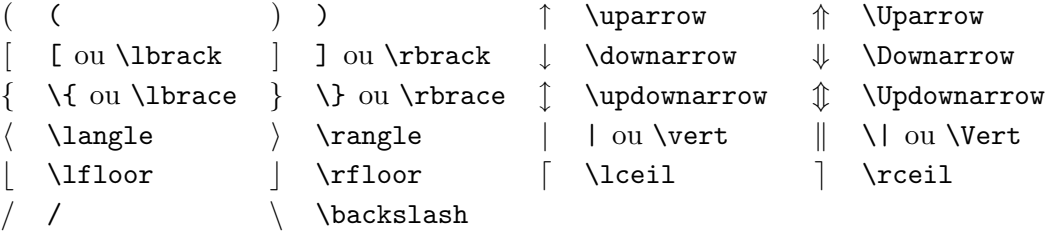

Table 3.9 – Grands délimiteurs

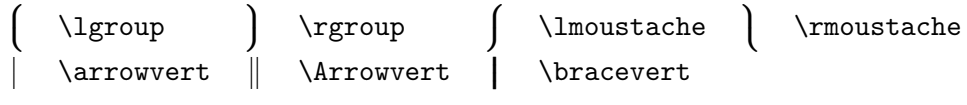

TABLE  $3.10$  – Symboles divers

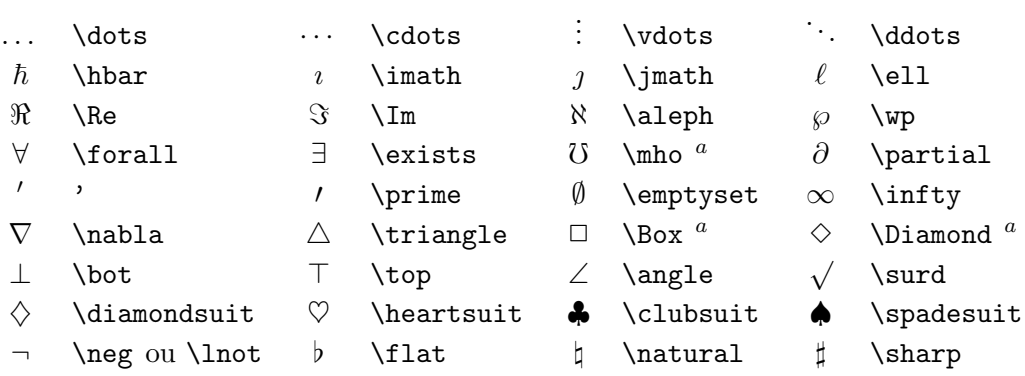

<sup>a</sup>Utilisez l'extension latexsym pour obtenir ces symboles

Table 3.11 – Symboles non-mathématiques

Ces symboles peuvent également être utilisés en mode *texte*.

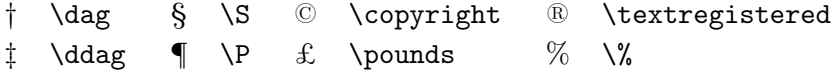

<span id="page-71-0"></span>Table 3.12 – Délimiteurs de l'AMS

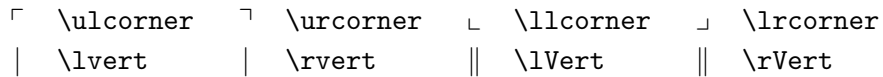

Table 3.13 – Caractères grecs et hébreux de l'AMS

 $F$  \digamma  $\varkappa$  \varkappa **i** \beth **i** \gimel **i** \daleth
# Table 3.14 – Relations binaires de l'AMS

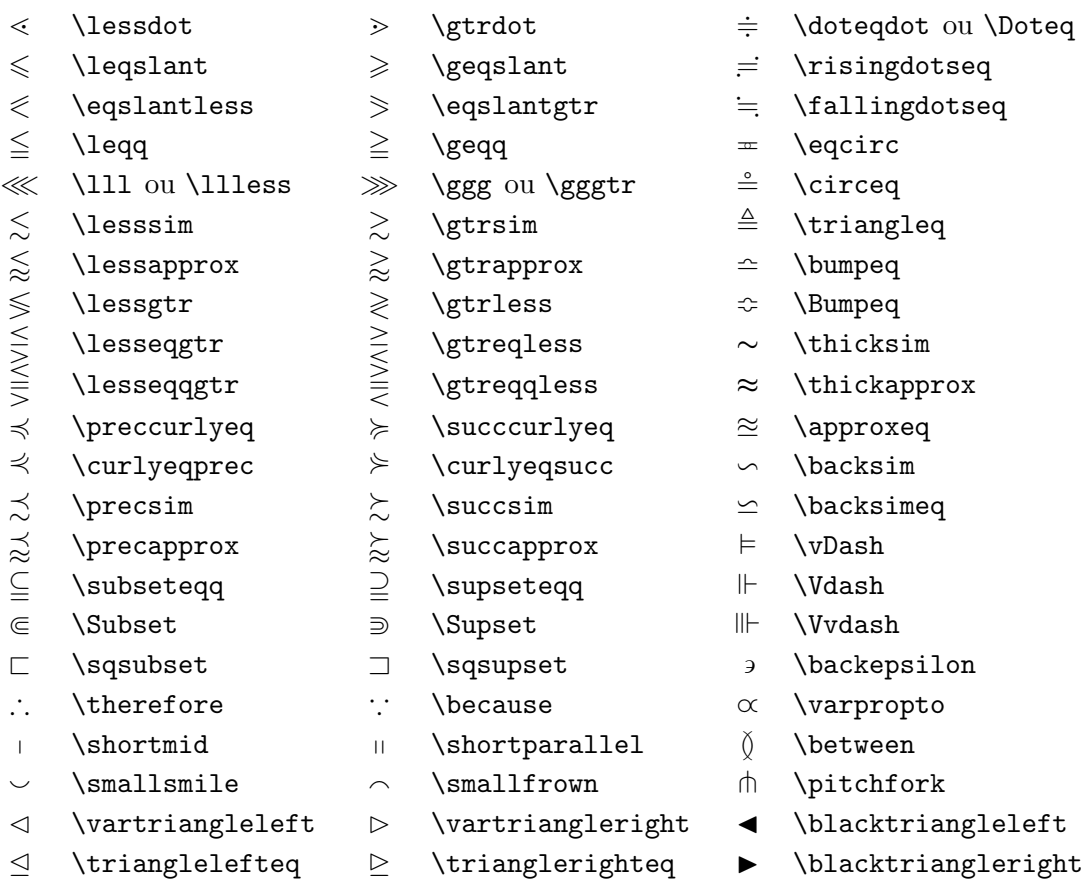

Table 3.15 – Flèches de l'AMS

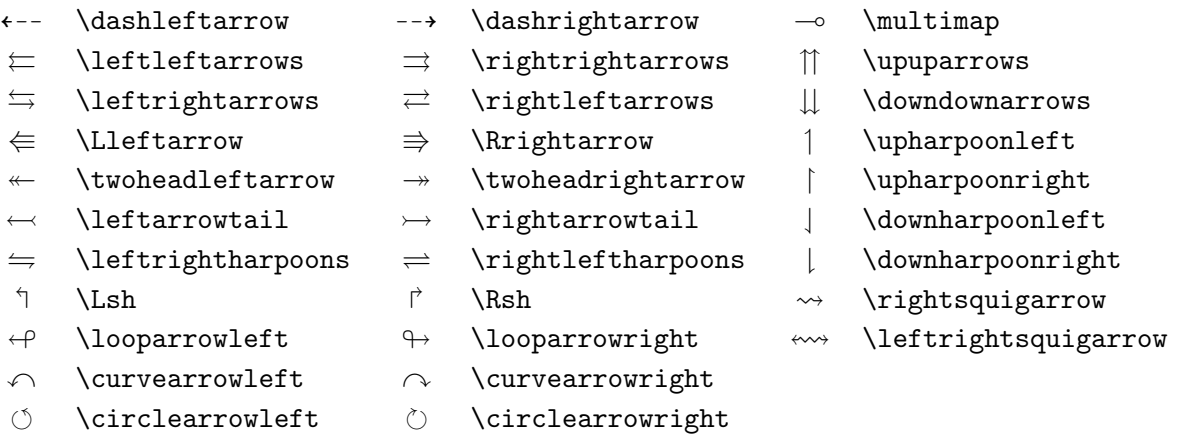

## Table 3.16 – Négations des relations binaires et des flèches de l'AMS

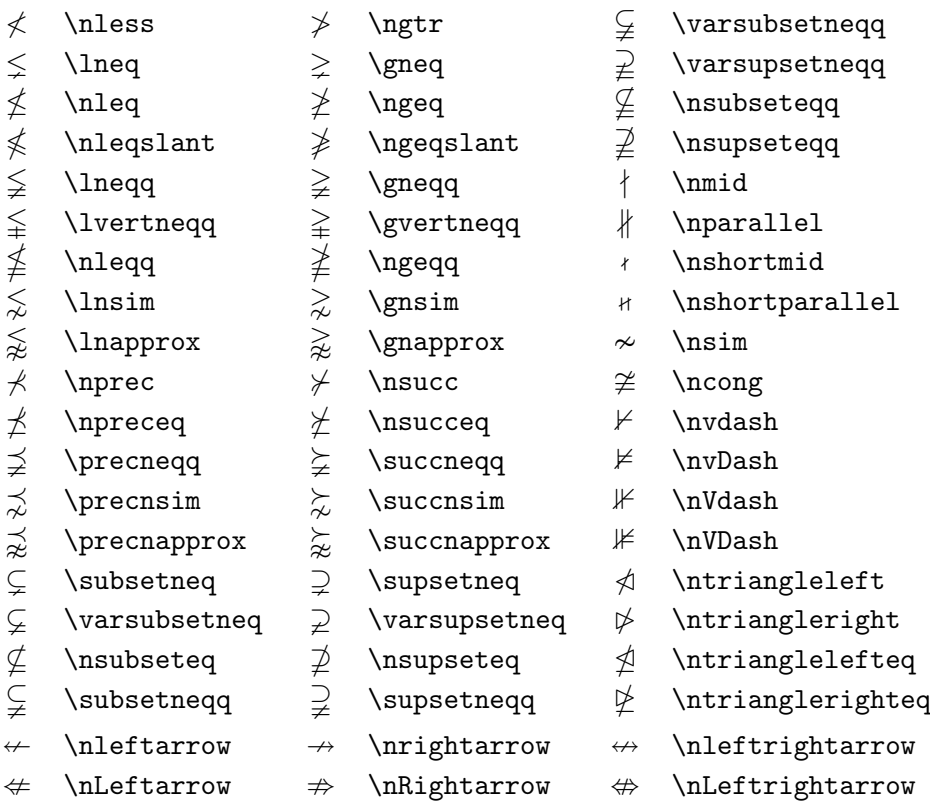

### Table 3.17 – Opérateurs binaires de l'AMS

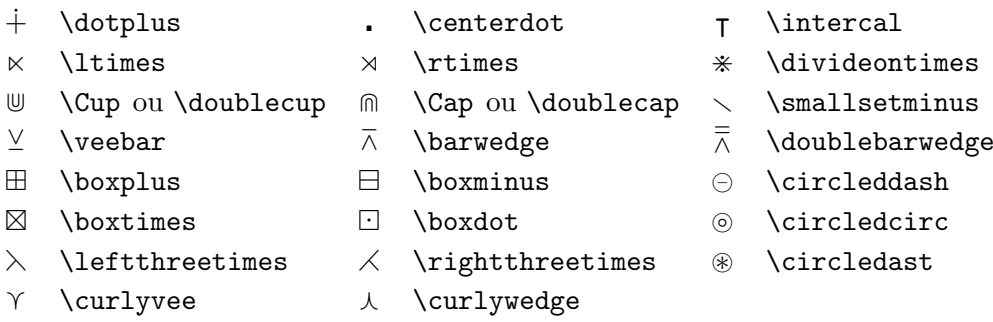

## Table 3.18 – Symboles divers de l'AMS

- $\hbar$  \hbar  $\hbar$  \hslash  $\hbar$  \Bbbk
	-
- 
- 
- 
- $\nabla \times \theta$  \triangledown  $\nabla \times \theta$  \Game
- 
- 
- 
- 
- 
- $\eth$  \eth  $\eth$  \mho
- 
- $\Box$  \square  $\Box$  \blacksquare  $\Box$  \circledS
- $\triangle$  \vartriangle  $\triangle$  \blacktriangle  $\triangle$  \complement
	-
- $\Diamond$  \lozenge  $\Diamond$  \blacklozenge  $\star$  \bigstar
- $\angle$  \angle  $\angle$  \measuredangle  $\triangle$  \sphericalangle
- / \diagup \ \diagdown \ \backprime
- $\frac{1}{x}$  \nexists  $\frac{1}{x}$  \Finv  $\emptyset$  \varnothing

<span id="page-75-0"></span>Table 3.19 – Le tableau suivant donne la liste des commandes de changement de police en mode mathématique et l'extension à utiliser si nécessaire. Notez que certaines de ces commandes ne sont utilisables qu'en majuscules.

| Exemple               | Commande                 | Extension à utiliser |
|-----------------------|--------------------------|----------------------|
| ABCDEab23             | ABCDE ab 23              |                      |
| ABCDEab <sub>23</sub> | \mathrm{ABCDE ab 23}     |                      |
| ABCDEab23             | \mathit{ABCDE ab 23}     |                      |
| ABCDEab23             | \mathnormal{ABCDE ab 23} |                      |
| ABCDEab <sub>23</sub> | \mathsf{ABCDE ab 23}     |                      |
| ABCDEab23             | \mathtt{ABCDE ab 23}     |                      |
| ${\cal ABCDEF}$       | \mathcal{ABCDEF}         |                      |
| ABCDEF                | \mathcal{ABCDEF}         | eucal                |
| ヤガしのされ                | \mathscr{ABCDEF}         | mathrsfs             |
| ABCDEab23             | \mathfrak{ABCDE ab 23}   | eufrak               |
| ABCDEF                | \mathbb{ABCDEF}          | amsfonts ou amssymb  |

# **Chapitre 4**

# **Compléments**

En plus des possibilités présentées dans les chapitres précédents, LATEX permet d'insérer des graphiques dans un document, de gérer la couleur, de réaliser un index, une liste de références bibliographiques et bien d'autres choses. Des descriptions beaucoup plus complètes de ces possibilités se trouvent dans le *LATEX Manual* [\[1\]](#page-118-0), dans *The LATEX Companion* [\[3\]](#page-118-1), dans [\[5\]](#page-118-2), etc.

# <span id="page-76-1"></span>**4.1 Inclusion de figures PostScript**

Avec les environnements figure et table, L<sup>AT</sup>EX fournit les mécanismes de base pour travailler avec des objets tels que des images ou des graphiques. Il existe également plusieurs possibilités pour produire des graphiques, soit avec des commandes LATEX (environnement picture décrit dans [\[5\]](#page-118-2) et [\[6\]](#page-118-3)), soit avec des langages spécifiques comme METAPOST (voir [\[20\]](#page-119-0)). Malheureusement, la plupart des utilisateurs trouvent ces commandes difficiles à mettre en œuvre.

Un moyen bien plus simple d'inclure des graphiques dans un document est de les produire à l'aide d'un logiciel spécialisé [1](#page-76-0) puis d'inclure le résultat dans le document. Ici encore LATEX offre de nombreuses solutions. Dans cette introduction, seule l'utilisation de graphiques PostScript encapsulé (EPS) sera traitée. En effet, c'est la solution la plus simple et la plus utilisée. Pour pouvoir utiliser des graphiques au format EPS, il faut disposer d'une imprimante acceptant les documents PostScript ou utiliser le logiciel GHOSTSCRIPT, disponible sur support/ghostscript, voir page [vi](#page-4-0) la liste des sites CTAN.

Un ensemble de commandes bien adaptées à l'insertion de graphiques est fourni par l'extension graphicx, développée par D. P. Carlisle. Elle fait partie

<span id="page-76-0"></span><sup>1.</sup> Tel que XFig, idraw, CorelDraw!, FreeHand, Gnuplot...

d'un ensemble d'extensions appelé graphics<sup>[2](#page-77-0)</sup>.

En supposant maintenant que vous travaillez sur un système où l'extension graphicx est installée et qui dispose d'une imprimante PostScript ou de GhostScript, voici la marche à suivre pour inclure une figure dans un document :

- 1. Exportez la figure de votre logiciel graphique au format EPS.
- 2. Chargez l'extension graphicx dans le préambule de votre fichier source avec :

\usepackage[*pilote*]{graphicx}

L'argument optionnel *pilote* permet de spécifier le nom du programme de conversion « DVI vers PostScript » à utiliser. L'insertion des figures est réalisée par le pilote au moment de l'impression. Connaître le nom du pilote permet à l'extension graphicx d'inclure les bonnes commandes dans le fichier .dvi pour réaliser cette insertion. Avec les distributions modernes de TEX, le choix par défaut convient ; il est préférable de ne plus spécifier de pilote, \usepackage{graphicx} suffit en général et assure une meilleure portabilité du document.

3. Utilisez la commande :

\includegraphics[*clef* =*valeur*, ... ]{*fichier*}

pour insérer *fichier* [3](#page-77-1) dans votre document. Le paramètre optionnel est une liste de paires de *clefs* et de *valeurs* séparées par des virgules. Les *clefs* permettent de modifier la largeur, la hauteur, ou l'angle de rotation de la figure. Le tableau [4.1](#page-78-0) présente les clefs les plus importantes.

L'exemple suivant illustre l'utilisation de \includegraphics. Rappelons que les figures sont en général traitées comme des objets flottants (voir sec-tion [2.12](#page-49-0) page [40\)](#page-49-0). La commande  $\centerdot$  centering centre la figure horizontalement, comme le ferait un environnement \begin{center}...\end{center} mais sans ajouter d'espace vertical avant et après.

```
\begin{figure}
\centering
\includegraphics[angle=90, width=10cm]{test}
\end{figure}
```
<span id="page-77-1"></span><span id="page-77-0"></span><sup>2.</sup> macros/latex/required/graphics, voir page [vi](#page-4-0) la liste des sites CTAN.

<sup>3.</sup> Il est recommandé de choisir .eps (plutôt que .ps) comme suffixe pour les capsules PostScript et dans ce cas d'omettre le suffixe .eps lors de l'appel de \includegraphics : il sera ajouté automatiquement.

<span id="page-78-0"></span>Table 4.1 – Clefs pour l'extension graphicx

width définit la largeur de la figure height définit la hauteur de la figure angle (en degrés) tourne la figure dans le sens des aiguilles d'une montre

Cette commande inclut la figure stockée dans le fichier test.eps. La figure est *d'abord* tournée de 90 degrés, sa taille est ensuite ajustée pour que sa largeur finale soit de 10 cm (les proportions largeur/hauteur sont conservées).

Pour plus d'informations, reportez vous à [\[10\]](#page-118-4) et [\[18\]](#page-119-1).

# **4.2 XY-pic**

L'extension xy permet de dessiner des diagrammes ; pour faire appel à elle, il suffit d'ajouter dans le préambule du document :

\usepackage[*options*]{xy}

*options* est la liste des options à charger. Il est recommandé de choisir l'option all, qui donne accès à la totalité des options.

Les diagrammes produits par XY-pic sont placés sur une grille matricielle composée de cellules :

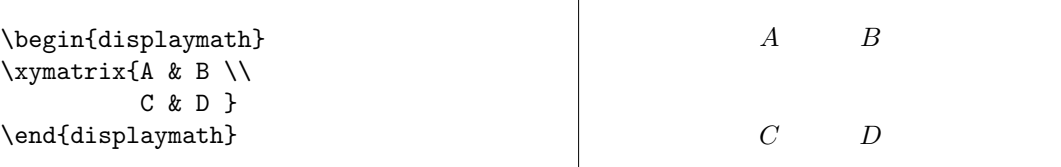

La commande  $\x$ ymatrix ne peut être utilisée qu'en mode mathématique. Dans l'exemple ci-dessus il y a deux lignes et deux colonnes (4 cellules). Pour en faire un diagramme, il suffit d'ajouter des flèches avec la commande \ar.

```
\begin{displaymath}
\xymatrix{ A \ar[r] & B \ar[d] \ \iD \ar[u] & C \ar[1]\end{displaymath}
```
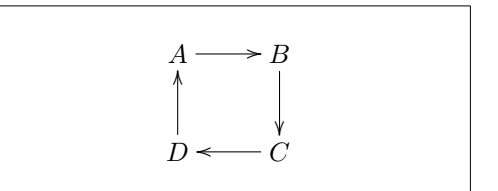

La commande **\ar** se place dans la cellule d'où part la flèche, les arguments indiquent la direction de la flèche (up, down, right and left).

```
\begin{displaymath}
\xymatrix{
 A \ar[d] \ar[dr] \ar[r] & B \\
 D & C }
\end{displaymath}
```
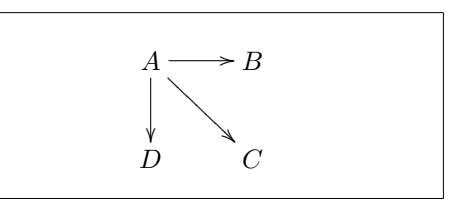

Pour produire des flèches diagonales, il suffit d'ajouter un ou plusieurs arguments de direction :

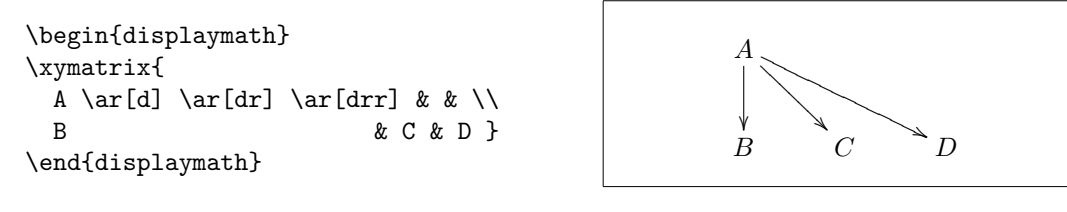

Il est possible d'ajouter des noms sur les flèches grâce aux indices et exposants (nous sommes en mode mathématique) :

```
\begin{displaymath}
\xymatrix{
  A \ar[r]<sup>f</sup> \ar[d]g &
              B \ar[d]^{g'} \\
  D \ar[r]_{f'} \quad \& C\end{displaymath}
```
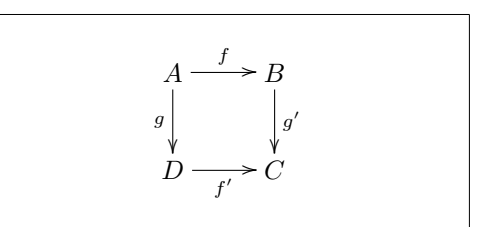

Les exposants placent le texte au dessus de la flèche, les indices en dessous. La barre verticale positionne le texte *sur* la flèche :

```
\begin{displaymath}
\xymatrix{
  A \ar[r] | f \ar[d] | g \&B \ar[d]|{g'}\ \setminus\D \ar[r] |{f'} \quad \& C\end{displaymath}
```

$$
A \longrightarrow B
$$
  
\n
$$
\downarrow \qquad \qquad \downarrow
$$
  
\n
$$
\downarrow \qquad \qquad \downarrow
$$
  
\n
$$
D \longrightarrow f' \rightarrow C
$$

Pour ajouter un petit cercle au milieu de la flèche sous le texte, on utilise la commande \ar[...]|\hole.

L'exemple suivant montre quelques types de flèches disponibles :

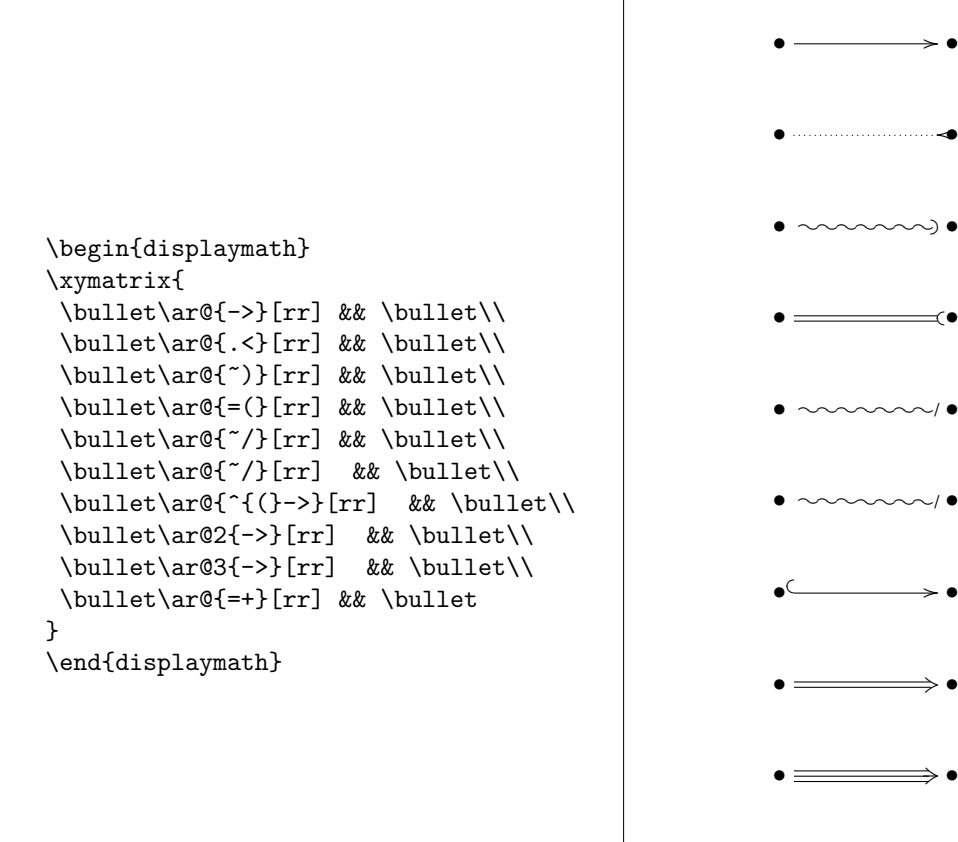

Comparez les deux diagrammes suivants :

```
\begin{displaymath}
\xymatrix{
\bullet \ar[r]
         \ar@{.>}[r] &
 \bullet
}
\end{displaymath}
```
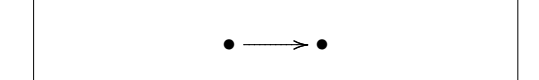

 $\bullet \qquad \qquad \longrightarrow$ 

• /•

•

/•

 $\rightarrow \bullet$ 

•

```
\begin{displaymath}
\xymatrix{
 \bullet \ar@/^/[r]
         \ar@/_/@{.>}[r] &
 \bullet
}
\end{displaymath}
```
Les arguments  $\frac{\gamma}{\ell}$  et  $\frac{\gamma}{\ell}$  incurvent la flèche respectivement vers le haut ou vers le bas. L'extension XY-pic offre beaucoup d'autres possibilités non décrites dans cette brève présentation, consulter la documentation qui accompagne cette extension pour les découvrir.

•

( 6•

# **4.3 Références bibliographiques**

L'environnement thebibliography permet de produire une liste de références bibliographiques. Chaque référence commence par

\bibitem[*label*]{*marque*}

La *marque* est utilisée pour citer la référence dans le document :

\cite{*marque*}

Si l'option *label* n'est pas utilisée, la numérotation des références est produite automatiquement. Le paramètre qui suit \begin{\thebibliography} définit la largeur du décrochement utilisé pour placer ces numéros. Dans l'exemple suivant, {99} signifie qu'aucun des numéros servant de référence ne dépasse 99.

```
Yves~Perrousseaux~\cite{YP}
recommande\dots
```

```
\begin{thebibliography}{99}
\bibitem{YP} Yves~Perrousseaux.
\emph{Manuel de typographie
  française élémentaire}.
Ateliers Perrousseaux, 1995.
\end{thebibliography}
```
Yves Perrousseaux [\[1\]](#page-81-0) recommande...

# **Bibliographie**

<span id="page-81-0"></span>[1] Yves Perrousseaux. *Manuel de typographie française élémentaire*. Ateliers Perrousseaux, 1995.

Pour des projets plus importants, il est recommandé d'utiliser l'outil BiBTEX. Celui-ci est fourni avec la plupart des installations de TEX. Il permet de maintenir une base de données de références bibliographiques et d'en extraire la liste des références citées dans votre document. La génération des

listes de références par BiBTEX utilise un mécanisme de feuilles de style qui permettent de réaliser tous les types de présentations habituellement demandés.

## **4.4 Index**

L'index est un élément fort utile dans de nombreux ouvrages. LATFX et le programme associé makeindex [4](#page-82-0) permettent de créer des index assez facilement. Dans cette introduction, seules les commandes élémentaires de gestion d'un index sont présentées. Pour une description plus détaillée, reportez-vous à *The LATEX Companion* [\[3\]](#page-118-1) ou à [\[5\]](#page-118-2).

Pour utiliser cette fonctionnalité, l'extension makeidx doit être chargée dans le préambule avec :

#### \usepackage{makeidx}

La création de l'index doit être activée par la commande :

#### \makeindex

placée dans le préambule.

Le contenu de l'index est défini par une série de commandes :

#### \index{*clef* }

où *clef* est un mot-clef de l'index. Vous insérez des commandes \index aux endroits du texte que vous voulez voir référencés par l'index. Le tableau [4.2](#page-83-0) explique la syntaxe de l'argument *clef* avec plusieurs exemples.

Quand le fichier source est traité par L<sup>AT</sup>EX, chaque commande \index crée une entrée adaptée contenant le numéro de la page en cours dans le fichier qui porte le même nom de base que le fichier source, mais avec le suffixe .idx. Ce fichier est ensuite traité par le programme makeindex.

#### makeindex *nom de fichier*

Le programme makeindex crée un index trié dans le fichier .ind. Ensuite, à la prochaine compilation du fichier source, le contenu du fichier .ind sera

<span id="page-82-0"></span><sup>4.</sup> sur les systèmes qui ne supportent pas les noms de fichiers de plus de huit caractères, ce programme s'appelle makeidx.

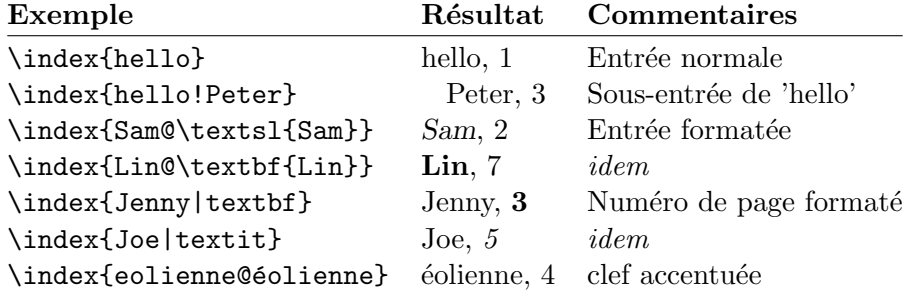

<span id="page-83-0"></span>Table 4.2 – Exemples de clefs d'index

inclus à l'endroit où LATEX rencontrera la commande :

#### \printindex

L'extension showidx permet de visualiser les entrées de l'index dans la marge gauche du texte. Cela permet la relecture et la mise au point de l'index.

Le programme makeindex standard ne traite malheureusement pas correctement les caractères accentués dans les clefs : il les place systématiquement en tête de l'ordre alphabétique. Pour obtenir un classement correct des clés contenant des caractères accentués (le « é » doit être classé comme un « e »), on peut utiliser le caractère @ : la dernière ligne de la table [4.2](#page-83-0) montre comment procéder pour faire classer « éolienne » correctement.

# **4.5 En-têtes améliorés**

L'extension fancyhdr<sup>[5](#page-83-1)</sup>, développée par P. van Oostrum, offre quelques commandes simples permettant de personnaliser les en-têtes et les pieds de page. Les hauts de page du présent document sont réalisés grâce à cette extension. Voyons comment fonctionne la mise à jour des noms de la section ou du chapitre en cours en vue de leur affichage dans les en-têtes et les pieds de page. LATEX réalise l'opération en deux étapes. Dans la définition des en-têtes et pieds de page les commandes \leftmark et \rightmark sont utilisées pour désigner respectivement les noms de la section et du chapitre courants. La valeur de ces commandes est redéfinie chaque fois qu'un nouveau chapitre ou qu'une nouvelle section commence.

<span id="page-83-1"></span><sup>5.</sup> disponible sur macros/latex/contrib/supported/fancyhdr/, voir page [vi](#page-4-0) la liste des sites CTAN.

Pour plus de souplesse, les commandes de sectionnement ne redéfinissent pas directement\leftmark et \rightmark. Elles appellent les commandes \chaptermark, \sectionmark et \subsectionmark qui sont chargées de redéfinir \leftmark ou \rightmark, selon la présentation désirée.

Ainsi, si vous voulez modifier la présentation du nom du chapitre courant dans l'en-tête, vous devrez redéfinir la commande \chaptermark.

```
\documentclass{book}
\usepackage{fancyhdr}
\pagestyle{fancy}
% Ceci permet d'avoir les noms de chapitre et de section
% en minuscules
\renewcommand{\chaptermark}[1]{\markboth{#1}{}}
\renewcommand{\sectionmark}[1]{\markright{\thesection\ #1}}
\fancyhf{} % supprime les en-têtes et pieds prédéfinis
\fancyhead[LE,RO]{\bfseries\thepage}% Left Even, Right Odd
\fancyhead[LO]{\bfseries\rightmark} % Left Odd
\fancyhead[RE]{\bfseries\leftmark} % Right Even
\renewcommand{\headrulewidth}{0.5pt}% filet en haut de page
\addtolength{\headheight}{0.5pt} % espace pour le filet
\renewcommand{\footrulewidth}{0pt} % pas de filet en bas
\fancypagestyle{plain}{% pages de têtes de chapitre
  \fancyhead{}% % supprime l'en-tête
  \renewcommand{\headrulewidth}{0pt} % et le filet
}
```
<span id="page-84-0"></span>Figure 4.1 – Exemple de configuration de l'extension fancyhdr

La figure [4.1](#page-84-0) montre un exemple de configuration de l'extension fancyhdr qui se rapproche de la présentation utilisée pour ce document. La documentation complète de cette extension se trouve à l'adresse mentionnée dans la note de bas de page.

# **4.6 L'extension verbatim**

Plus haut dans ce document, vous avez appris à utiliser l'*environnement* verbatim. Dans cette section vous allez découvrir l'*extension* verbatim. L'extension verbatim fournit une nouvelle implémentation de l'environnement du même nom qui corrige certaines de ses limitations et ajoute de nouvelles fonctionnalités. L'extension verbatim propose la commande :

\verbatiminput{*filename*}

qui permet d'inclure un fichier ASCII brut dans votre document, comme s'il se trouvait à l'intérieur d'un environnement verbatim.

L'extension verbatim définit aussi l'environnement comment ; tout le texte contenu dans cet environnement est ignoré, exactement comme si un % était placé devant chaque ligne.

```
Voici un autre exemple
\begin{comment}
limité mais significatif
\end{comment}
de commentaires.
```
Voici un autre exemple de commentaires.

Une application intéressante est l'impression ou non de solutions d'exercices [6](#page-85-0) : on place celles-ci dans un environnement comment (elles sont donc cachées) et on redéfinit l'environnement comment lorsqu'on veut les imprimer [7](#page-85-1) .

```
\renewenvironment{comment}{\textit{Solution :}\slshape}{}
```
Puisque l'extension verbatim fait partie de l'ensemble « tools », elle devrait être installée sur la plupart des systèmes. Pour en savoir plus sur cette extension, reportez-vous à [\[11\]](#page-118-5).

## **4.7 Téléchargement et installation d'extensions**

La plupart des installations LAT<sub>EX</sub> fournissent en standard un grand nombre d'extensions, mais il arrive que justement celle dont on aurait besoin manque, ou qu'une extension nécessite une mise à jour. L'endroit le plus adéquat pour rechercher les versions officielles des extensions LATEX est [http://www.tex.](http://www.tex.ac.uk/CTANfind.html) [ac.uk/CTANfind.html](http://www.tex.ac.uk/CTANfind.html)

Les extensions sont en général fournies sous la forme de deux fichiers, l'un de suffixe .dtx, l'autre de suffixe .ins. Souvent un fichier readme.txt est joint et donne une brève description de l'extension, le mieux est de commencer par la lecture de ce fichier.

<span id="page-85-0"></span><sup>6.</sup> Voir aussi les extensions spécialisées exam, examdesign et acrotex disponibles sur CTAN.

<span id="page-85-1"></span><sup>7.</sup> La redéfinition d'environnements sera expliquée page [93.](#page-102-0)

Ensuite, il faut, d'une part, installer l'extension et, d'autre part, extraire la documentation ; voici la manière de procéder :

- 1. Exécuter LATEX sur le fichier .ins. Ceci produira les fichiers .sty, .def, etc., dont LAT<sub>EX</sub> a besoin.
- 2. Déplacer ces fichiers dans un répertoire adéquat, en général c'est dans . . . /texmf/tex/latex ou dans . . . /*localtexmf* /tex/latex.
- 3. Mettre à jour la base de données des noms de fichiers, la commande dépend de votre distribution LATEX, c'est en général mktexlsr ou texhash.

Il faut ensuite extraire la documentation du fichier .dtx :

- 1. Exécuter LATEX sur le fichier .dtx. Ceci produira un fichier .dvi contenant la documentation (plusieurs exécutions de LAT<sub>EX</sub> peuvent être nécessaires pour stabiliser les références croisées).
- 2. Vérifier si LATEX a produit un fichier .idx ; si ce n'est pas le cas, passer à l'étape [5.](#page-86-0)
- 3. Pour produire l'index, exécuter la commande suivante : makeindex -s gind.ist *nom* où *nom* désigne le nom du fichier principal sans suffixe.
- <span id="page-86-1"></span>4. Exécuter LAT<sub>E</sub>X sur le fichier .dtx une nouvelle fois.
- <span id="page-86-0"></span>5. Enfin, produire un fichier PostScript ou PDF à imprimer pour une lecture plus confortable.

Parfois vous constaterez qu'un fichier .glo a été produit. Exécutez la commande suivante entre les étapes [4](#page-86-1) et [5](#page-86-0) :

makeindex -s gglo.ist -o *nom*.gls *nom*.glo

N'oubliez pas de relancer LATEX sur le fichier .dtx avant de passer à l'étape [5.](#page-86-0)

## **4.8 Protection des commandes « fragiles »**

Les arguments de commandes telles que *\section ou \caption etc., peuvent* apparaître plusieurs fois dans le document (par exemple aussi dans la table des matières, les hauts de pages. . .), on dit qu'il s'agit d'arguments « mouvants » (*moving arguments*). Certaines commandes, comme \footnote, \phantom etc., ne produisent pas le résultat escompté quand elles sont exécutées comme argument de commandes de type \section, on dit qu'elles sont « fragiles », ce qui signifie qu'elles ont besoin de la protection d'un ... \protect.

La commande \protect n'a d'effet que sur la commande qui la suit immédiatement, mais *pas ses arguments* éventuels. La plupart du temps un \protect de trop ne produira aucun effet pervers.

Voici un exemple d'utilisation de \protect :

```
\section{Je suis prudent
  \protect\footnote{Je protège ma note de bas de page.}}
```
# **Chapitre 5**

# **Documents hypertextes en PDF**

Dans ce qui précède nous nous sommes intéressés à la production de documents papier. La diffusion de documents, notamment scientifiques, se faisant de plus en plus par le réseau, nous allons voir dans ce chapitre comment produire des documents « hypertextes » à partir de sources LATEX.

## **5.1 Documents hypertextes**

Le qualificatif « hypertexte » associé à un document signifie qu'il offre des possibilités de navigation autres que la lecture linéaire des pages : ainsi un clic sur une référence à une partie (section, page etc.) permet de sauter directement à cette partie, ou encore un clic dans la table des matières ou dans l'index conduit directement à la page référencée.

Les pages WEB que l'on trouve actuellement sur les serveurs sont généralement codées en HTML *(HyperText Markup Language)*. Ce format présente deux inconvénients lorsqu'il s'agit d'afficher des documents scientifiques :

- 1. Les possibilités en matière d'affichage de formules mathématiques sont si pauvres que les formules doivent le plus souvent être présentées sous forme d'images.
- 2. La mise en page ne peut pas être imposée par l'auteur, elle dépend essentiellement du « client » utilisé par le lecteur.

Bien qu'il soit possible de produire des documents en HTML à partir de sources  $\mathbb{E} \mathbb{T}_{\mathrm{E}} \mathrm{X}^\mathbb{1}$  $\mathbb{E} \mathbb{T}_{\mathrm{E}} \mathrm{X}^\mathbb{1}$  $\mathbb{E} \mathbb{T}_{\mathrm{E}} \mathrm{X}^\mathbb{1}$ , les auteurs soucieux de qualité typographique préféreront

<span id="page-88-0"></span><sup>1.</sup> Voir l'utilisation de tex4ht dans les *Cahiers GUTenberg* n° 37-38 (décembre 2000).

utiliser le format PDF *(Portable Document Format)* qui préserve leur mise en page et permet également la navigation hypertexte. Les navigateurs modernes disposent d'extensions *(plugins)* capables d'afficher les documents PDF.

Un autre avantage des fichiers PDF par rapport aux fichiers DVI ou Post-Script produits habituellement par LAT<sub>EX</sub> est qu'ils sont affichables et imprimables sur *toutes les plates-formes* (Unix, Windows, Macintosh) grâce au programme Acrobat Reader (acroread) fourni gratuitement par Adobe et normalement installé en standard.

## **5.2 Documents en PDF pour le WEB**

La production de fichiers PDF à partir de sources LAT<sub>EX</sub> est devenue très simple grâce au moteur pdfTFX développé par Hàn Thế Thành. pdfTFX produit par défaut<sup>[2](#page-89-0)</sup> des fichiers .pdf; pdfLAT<sub>E</sub>X est un format LAT<sub>E</sub>X qui utilise le moteur pdfT<sub>E</sub>X pour produire des fichiers .pdf à partir de sources LATEX.

Dans les installations modernes, notamment teTEX, fpTEX et CMacTEX, pdfTEX et pdfLATEX sont prêts à l'emploi. Pour produire un fichier PDF au lieu d'un fichier DVI, il suffit de remplacer la commande latex fichier.tex  $\rm{par}$   $\rm{pdflates}$  fichier.tex $^3$  $^3$ .

En LATEX comme en pdfLATEX, il est vivement conseillé de spécifier le format de page (papier ou écran) utilisé. En effet, le format par défaut (*letter* :  $8.5 \times 11$  pouces, soit  $216 \times 280$  mm) n'est pas utilisé en Europe, il faut donc le redéfinir

- soit en utilisant une option globale (a4paper, a5paper, etc.) pour les formats standard, par exemple :
- \documentclass[a4paper]{article}
- soit en donnant, dans le préambule, les valeurs souhaitées aux variables \paperheight et \paperwidth :

```
\setlength{\paperheight}{200mm}
```

```
\setlength{\paperwidth}{150mm}
```
Ceci est suffisant en LATEX; en pdfLATEX aussi, à condition que l'extension hyperref soit utilisée (voir page [82\)](#page-91-0). Sinon, il y a lieu d'ajouter dans le préambule, *après* avoir défini \paperwidth et \paperheight, la ligne : \pdfpagewidth=\paperwidth \pdfpageheight=\paperheight

<span id="page-89-0"></span><sup>2.</sup> pdfTEX peut aussi produire des fichiers .dvi comme le fait TEX, mais ce n'est pas sa vocation.

<span id="page-89-1"></span><sup>3.</sup> Dans certaines installations, le lancement de ces commandes, latex ou pdflatex, est fait dans un menu.

Dans la suite nous allons préciser les différences entre un source LAT<sub>E</sub>X standard et un source destiné à pdfLATEX. Les différences concernent trois points : les fontes à employer, le format des images à inclure, et la configuration des liens hypertextes.

### **5.2.1 Fontes**

pdfLATEX permet d'utiliser toutes sortes de fontes (*bitmaps*, TrueType, Post-Script type 1. . .) mais les fontes *bitmaps* sont à proscrire car Acrobat Reader les affiche très mal ; le mieux est de se limiter aux fontes PostScript type 1.

Ceci n'est plus une limitation, de nombreuses fontes de qualité étant désormais disponibles en type 1. En particulier, les fontes LM présentées page [26](#page-34-0) conviennent pour les travaux scientifiques rédigés en français, anglais, allemand etc. Pour les travaux uniquement en anglais, les fontes CM standard suffisent, elles sont disponibles en type 1 sur toutes les installations récentes.

Ceux qui composent en français et ne disposent pas des fontes LM peuvent se rabattre sur les fontes virtuelles AE ou ZE (voir page [26\)](#page-34-0), leur seul inconvénient est que la recherche de chaînes de caractères accentués sous Acrobat Reader (fonction Find) ne fonctionne pas. . . c'est normal puisque le caractère *é*, par exemple, n'est pas présent en tant que tel dans le fichier PDF (il est obtenu par superposition du caractère *e* et de l'accent).

Enfin, rien n'empêche de faire appel à d'autres fontes PostScript type 1. L'allure du texte sera modifiée, en particulier, si la mise en page a été optimisée pour les fontes CM ou LM, tout sera à refaire. . . Parmi les fontes non commerciales, on pourra essayer l'extension fourier à base de fontes *Utopia* ou l'extension pxfonts à base de fontes *Palatino* ou encore l'extension txfonts à base de fontes *Times*. Pour cela, il suffit d'ajouter dans le préambule, en plus de \usepackage[T1]{fontenc}, soit \usepackage{fourier}, soit \usepackage{pxfonts}, soit \usepackage{txfonts}. Avec cette solution, les césures seront correctes en français, sous Acrobat Reader l'affichage sera lisible et la fonction Find permettra la recherche des chaînes de caractères accentués. . .

N'hésitez pas à essayer ces différentes fontes pour échapper à la monotonie des CM ou LM. Notez que l'extension fourier ne modifie ni les polices « Sans Serif » ni les polices à chasse fixe ; il est recommandé de charger l'extension lmodern (ou à défaut aeguill) *avant* fourier pour ne pas risquer d'inclure des polices bitmaps (ecss ou ectt), dans le fichier PDF.

Remarque importante : il arrive que pdfLAT<sub>EX</sub> affiche dans le fichier .log, un « avertissement » du type

Warning: pdftex (file eurmo10): Font eurmo10 at ... not found Il *faut* trouver l'origine du problème et y remédier, faute de quoi une page (au moins) du fichier PDF créé *ne s'affichera pas du tout* : un seul caractère manquant suffit à empêcher l'affichage de la page où il se trouve !

### **5.2.2 Graphiques**

La bonne façon d'inclure des images, avec LAT<sub>EX</sub> comme avec pdfLAT<sub>EX</sub>, est d'utiliser l'extension graphicx (voir page [67\)](#page-76-1). Seule l'option de pilote change : si on utilise pdfL<sup>T</sup>FX, l'option doit être pdftex, on code dans le préambule

```
\usepackage[pdftex]{color,graphicx}
```
L'utilisation de la couleur s'impose pour les textes à afficher sur le WEB, d'où l'ajout de l'extension color dans le code ci-dessus.

Notez qu'avec les installations modernes (TeXLive 6 et suivantes, . . .), il n'est plus nécessaire de spécifier de pilote pour les extensions color et graphicx, le choix est fait automatiquement par les fichiers de configuration graphics.cfg et color.cfg aussi bien en  $\mathbb{A}T\mathbb{F}X$  qu'en pdf $\mathbb{A}T\mathbb{F}X$ .

Utilisée avec LATEX, l'extension graphicx attend des images au format EPS. Avec pdfLATEX, elle accepte des images aux formats PDF, PNG, JPG ou METAPOST. . . mais *pas* EPS !

Il est facile de convertir les images EPS au format PDF en utilisant le convertisseur epstopdf. Les formats PNG ou JPG sont bien adaptés aux photos, captures d'écrans, etc., car les fichiers PNG ou JPG sont bien plus compacts que les EPS ou PDF correspondants. Pour réaliser certaines figures géométriques, un langage de commandes peut être plus adapté qu'une construction à la souris avec un logiciel de dessin tel que XFig ou CorelDraw, dans ce cas l'emploi de METAPOST s'impose (voir le *Cahier GUTenberg* n<sup>o</sup> 41 également disponible en ligne [\[20\]](#page-119-0)).

### <span id="page-91-0"></span>**5.2.3 Liens hypertextes**

La mise en place des liens hypertextes est faite par l'extension hyperref, que l'on charge par la commande \usepackage{hyperref}. hyperref doit être *la dernière* extension chargée dans le préambule. Cette extension convertit automatiquement en liens actifs tout ce qui est référencé en LAT<sub>EX</sub> : table des matières, index, notes marginales ou de bas de page, références à des équations ou à des pages, etc.

De très nombreuses options sont disponibles pour paramétrer le fonctionnement d'hyperref, on les spécifie au choix

– soit entre crochets à l'appel d'hyperref :

- \usepackage[pdftex]{hyperref}
- soit immédiatement après, par la commande \hypersetup{*options*}.

La seule option indispensable est pdftex, les autres permettent d'infléchir les réglages par défaut d'hyperref en ce qui concerne la présentation du document, les informations globales ou les liens, en voici quelques-unes (les valeurs par défaut sont en italique) :

- bookmarks (=true,*false* ) commande l'affichage ou non d'une colonne de signets (créés à partir de la table des matières) ;
- unicode (=false,*true* ) permet d'utiliser le codage Unicode dans les signets (*bookmarks*) d'Acrobat, par défaut un codage PD1, sur-ensemble de latin-1, est utilisé ;
- pdftoolbar (=true,*false* ) commande l'affichage ou non de la barre d'outils d'Acrobat ;
- pdfmenubar (=true,*false* ) commande l'affichage ou non de la barre de menu d'Acrobat ;
- pdffitwindow (=true,*false* ) ajuste ou non la taille de la fenêtre ouverte par Acrobat à celle du document ;
- pdftitle (={texte}) titre qui apparaît dans la rubrique Document Info du menu File d'Acrobat ;
- pdfauthor (={texte}) nom de l'auteur qui apparaît dans la même rubrique ;
- pdfnewwindow (=true,*false* ) ouvre ou non une nouvelle fenêtre lorsqu'on clique sur un lien qui conduit à un autre fichier (n'a aucun effet sur la navigation dans un même fichier) ;
- colorlinks (=true,*false* ) affiche les zones actives (liens) en couleur (par défaut ces zones sont encadrées) ; les couleurs dépendent du type de lien, elles peuvent être modifiées par les options :
	- linkcolor (=color,*red* ) couleur des liens internes (sections, pages, etc.),
	- citecolor (=color,*green* ) couleur des citations bibliographiques,
	- filecolor (=color,*magenta* ) couleur des liens vers des fichiers *locaux*,
	- urlcolor (=color,*cyan* ) couleur liens vers des URL externes.

Exemples :

– Pour accepter tous les réglages par défaut d'hyperref on codera

\usepackage[pdftex]{hyperref}

– Si on veut ajouter une colonne de signets et colorier les liens (les valeurs =true peuvent être omises) :

\usepackage[pdftex,bookmarks,colorlinks]{hyperref}

– Pour un texte à imprimer en noir et blanc on choisit en général le noir comme couleur pour tous les liens, car les autres couleurs, traduites en niveaux de gris, gênent la lecture :

```
\usepackage{hyperref}
\hypersetup{colorlinks,%
            citecolor=black,%
            filecolor=black,%
            linkcolor=black,%
            urlcolor=black,%
            pdftex}
```
On peut aussi choisir d'encadrer les liens (les cadres ne sont pas imprimés mais sont visibles à l'écran) :

```
\usepackage{hyperref}
\hypersetup{colorlinks=false}
```
– Pour seulement renseigner la rubrique Document Info :

```
\usepackage[pdfauthor={Pierre Desproges},%
            pdftitle={Des femmes qui tombent},%
           pdftex]{hyperref}
```
En plus des liens créés automatiquement par hyperref à partir des références croisées, il peut être utile de créer des liens spécifiques, ceci se fait avec la commande

#### \href{*url*}{*text*}

Exemples :

```
– Le codage
```
L'association \href{http://www.gutenberg.eu.org}{GUTenberg} produira dans le fichier PDF « L'association [GUTenberg](http://www.gutenberg.eu.org) », un clic sur le mot GUTenberg conduira au site de l'association.

– Lorsque la destination du lien n'est pas une URL mais un fichier disponible localement, on peut encore utiliser \href :

La documentation complète est \href{manual.pdf}{ici}

On lira dans le fichier PDF « La documentation complète est ici », un clic sur le mot ici ouvrira le fichier manual.pdf du répertoire courant (le chemin est relatif au document courant).

– L'auteur d'un article peut permettre à ses lecteurs de le joindre facilement par courrier électronique en utilisant \href dans la commande \author : \author{\href{mailto:Paul.Tron@free.fr}{Paul Tron}}

La commande **\maketitle** (voir page [2.7\)](#page-40-0) affichera le nom de l'auteur, il suffira au lecteur de cliquer sur celui-ci pour ouvrir une fenêtre contenant un formulaire de courrier électronique prêt à être adressé à l'auteur de l'article.

#### **5.2.4 Problèmes possibles avec les liens**

Des messages du genre suivant :

! pdfTeX warning (ext4): destination with the same identifier (name{page.1}) has been already used, duplicate ignored

surviennent lorsqu'un compteur a été réinitialisé, par exemple dans la classe book par \mainmatter : le numéro de page est remis à 1 au début du premier chapitre, mais la préface a aussi une page 1. . . Le problème est qu'une référence ultérieure à la page 1 du premier chapitre pointera sur la page 1 de la préface (c'est ce que dit le message « duplicate ignored »).

La parade consiste à ajouter plainpages=false,pdfpagelabels dans les options de l'extension hyperref, soit entre crochets, soit dans \hypersetup{}. Mais ceci ne fonctionne que pour le compteur de pages. Une solution plus radicale consiste à utiliser l'option hypertexnames=false, mais dans ce cas les références de l'index cessent d'être actives.

#### **5.2.5 Problèmes avec les signets (***bookmarks***)**

Les signets créés par hyperref à partir des commandes LAT<sub>EX</sub> de sectionnement ne sont pas toujours conformes à ce qu'on attend, ceci est dû à des incompatibilités entre le format PDF et le mode de fonctionnement de LATFX. Lorsque ceci arrive, l'utilisateur en est averti par le message

Package hyperref Warning: Token not allowed in a PDFDocEncoded string:

On est donc amené dans ce cas à prévoir deux codages différents, un pour LATEX et un pour PDF, c'est l'objet de la commande

\texorpdfstring{*texte TEX* }{*texte PDF*}

Exemples :

- Les expressions mathématiques ne passent pas dans les signets, on code par exemple :
- \section{\texorpdfstring{\$E=mc^2\$}{E\ =\ mc\texttwosuperior}} car \section{\$E=mc^2\$} produirait un signet de la forme «  $E=mc2$  ».

– Les changements de couleur ne passent pas non plus,

\section{\textcolor{red}{Rouge !}} produirait un signet de la forme « redRouge! »: la commande \textcolor serait ignorée, son argument (red) serait imprimé et l'espace avant le '!' avalé. On code donc

\section{\texorpdfstring{\textcolor{red}{Rouge !}}{Rouge\ !}}

– Lorsqu'on utilise l'extension aeguill les guillemets français sont remplacés dans les signets par leurs codes 174 et 175 ! En revanche, avec de vraies fontes à 256 caractères, il n'y a pas de problème. Si on travaille avec aeguill on codera :

\section{\texorpdfstring{\og Guillemets \fg}%

{\string « Guillemets \string »}}

– Les ligatures œ et Œ disparaissent des signets, voici une parade un peu grossière (ligatures supprimées dans les signets) : \section{\texorpdfstring{\OE UF, c\oe ur}{OEUF, coeur}}

## **5.2.6 Fichiers sources compatibles**  $\text{PTF}X$  **et pdf** $\text{PTF}X$

L'idéal est d'avoir des fichiers sources qui se compilent ausi bien en LATEX qu'en pdfLATEX. En ce qui concerne les inclusions d'images, la solution est immédiate : il suffit d'*omettre systématiquement* le suffixe des noms de fichiers inclus par \includegraphics : lors d'une compilation en LATFX, les fichiers de suffixe .eps seront inclus, tandis que pdfLAT<sub>EX</sub> inclura lui, les fichiers de suffixe .png, .pdf, .jpg ou .mps (par ordre décroissant de priorité).

Pour le reste (fontes spécifiques pour pdfLAT<sub>EX</sub>, appel ou non à hyperref, etc.) la seule méthode fiable est de faire appel à l'extension ifpdf qui définit une instruction conditionnelle \ifpdf qui sera *vraie* lorsqu'on cherchera à produire un fichier PDF (compilation en pdfLATEX) et *fausse* sinon. On peut par exemple coder dans le préambule :

```
\usepackage{ifpdf}
\ifpdf
  \usepackage{color}
  \usepackage[pdftex,colorlinks]{hyperref}
\else
  \usepackage{psfrag}
\fi
```
Lors d'une compilation en LAT<sub>EX</sub>, seules les instructions suivant le **\else** seront exécutées, tandis qu'en pdfLAT<sub>EX</sub>, seules celles précédant le **\else** le seront.

# **5.3 Présentations avec la classe beamer**

Les présentations de travaux scientifiques peuvent être faites soit au tableau noir, sous forme de transparents, soit de plus en plus fréquemment à l'aide d'un ordinateur relié à un projecteur vidéo.

La classe beamer.cls<sup>[4](#page-96-0)</sup> permet de réaliser des présentations en PDF, aussi vivantes que celles produites par *PowerPoint*, mais *bien plus portables* car leur format (PDF) est indépendant du système d'exploitation utilisé.

La classe beamer charge graphicx, xcolor (sur-ensemble de color) et hyperref avec des options bien adaptées aux présentations sur écran. La figure [5.1](#page-97-0) contient un exemple de fichier minimal à compiler avec pdfLAT<sub>E</sub>X.

La compilation en pdfLAT<sub>EX</sub> du source présenté figure [5.1](#page-97-0) produit le fichier PDF de la page suivante ; celui-ci comporte une page de titre et une seconde page faite de trois couches : la première ligne de l'énumération est d'abord affichée seule, une pression sur la touche « Entrée » déclenche l'affichage de la seconde ligne et ainsi de suite, la commande \pause séparant les différentes couches (on parle d'affichage incrémental de la page).

Un des avantages de beamer est de produire *directement* un fichier PDF prêt à l'emploi, sans passage par PostScript (comme prosper), ni retraitement par le post-processeur ppower4 pour obtenir l'affichage incrémental.

La classe beamer permet de gérer simultanément plusieurs versions du même document :

– le mode beamer pour la présentation vidéo-projetée ;

– le mode trans pour la production de transparents pour rétro-projecteur ; – le mode handout pour la version imprimée.

Par défaut, c'est la version beamer qui est produite, il suffit d'ajouter l'option globale trans ou handout pour en produire une autre, par exemple \documentclass[10pt,handout]{beamer} pour la version imprimée.

Les nombreux styles (appelés *themes*) proposés devraient permettre de satisfaire tous les goûts (voir le fichier de documentation beameruserguide.pdf).

Commentons le code de la figure [5.1](#page-97-0) : nous avons choisi, pour la version vidéo-projetée (commande \mode<beamer>) le style *Goettingen* afin de disposer d'un panneau de navigation latéral intégrant une table des matières. Les options permettent de choisir la largeur de ce panneau de navigation (22 mm ici) et sa position (à droite du texte principal). L'option *hideothersubsections*, affiche les titres de toutes les sections ainsi que les titres des sous-sections de la section courante, les autres étant cachés. Comme nous n'avons rien spécifié comme \mode<trans>, \mode<handout>, les autres versions utiliseront le style par défaut.

Les commandes \title{}, \author{}, \institute{}, et \titlegraphic{} sont utilisées pour produire la page de titre ; l'argument optionnel (ou à défaut l'argument obligatoire) de \title[]{} et de \author[]{} est également reporté en haut du panneau de navigation par le style *Goettingen*.

Les titres de section et de sous-section qui apparaissent dans le panneau de

<span id="page-96-0"></span><sup>4.</sup> Nous décrivons ici la version 3.01 du 11/10/2004.

```
\documentclass[10pt]{beamer}
\mode<beamer>{%
  \usetheme[hideothersubsections,right,width=22mm]{Goettingen}
}
%%%%%%% extensions diverses %%%%%%%%%%%%%%%%%%%%%%%%%%%%%%%%%%
\usepackage[latin1]{inputenc}
\usepackage[T1]{fontenc}
\usepackage{lmodern}
\usepackage[english,frenchb]{babel}
%%%%%%%%%%%%%%%%%%%%%%%%%%%%%%%%%%%%%%%%%%%%%%%%%%%%%%%%%%%%%%
\title{Exemple de présentation}
\author[D. Flipo]{Daniel Flipo}
\institute{U.S.T.L. \& GUTenberg}
\titlegraphic{\includegraphics[width=20mm]{USTL}}
\date{2005}
\begin{document}
\begin{frame}<handout:0>
  \titlepage
\end{frame}
\section{Un exemple}
\begin{frame}
  \frametitle{Exemple de liste}
  \begin{block}{Liste itemize}
    \begin{itemize}
      \item Bonne nouvelle\dots \pause
      \item Mauvaise nouvelle ! \pause
    \end{itemize}
  \end{block}
  Et la suite\dots
\end{frame}
```
\end{document}

<span id="page-97-0"></span>Figure 5.1 – Exemple de codage avec la classe beamer

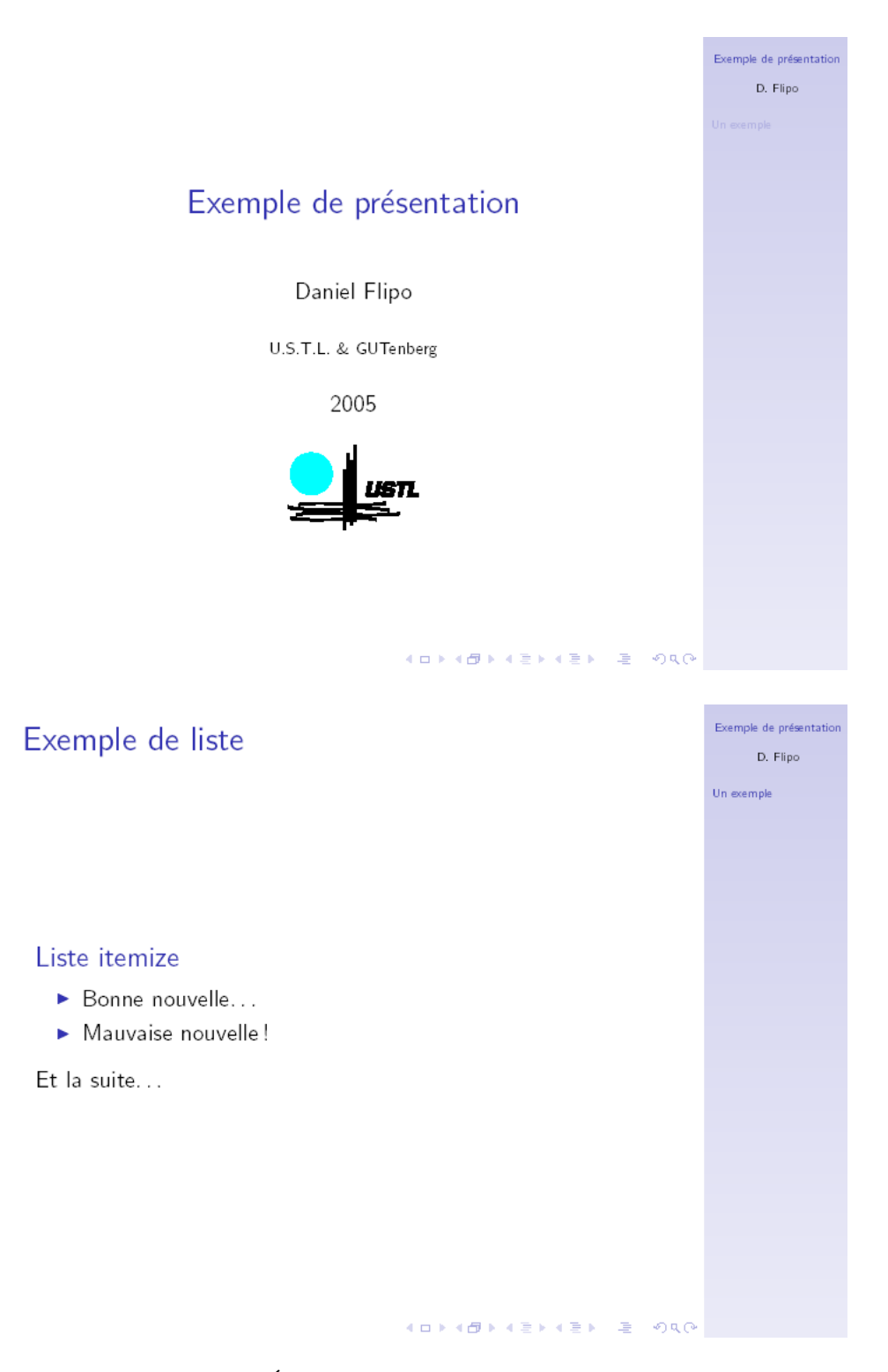

FIGURE  $5.2$  – Écrans produits par le document ci-dessus

navigation sont produits par les commandes \section{} et \subsection{} que l'on place *à l'extérieur* des environnements frame.

Les petites icônes en bas de page permettent également la navigation dans le document (défilement avant-arrière des pages, saut au début ou à la fin du document, etc.), elles sont présentes dans tous les styles.

Le contenu de chaque transparent doit être placé dans un environnement frame. L'argument optionnel de frame (entre < et >), permet de supprimer un transparent d'une version : dans l'exemple, la page de titre ne fera pas partie de la version imprimée à cause de l'argument <handout:0>.

Il est vivement recommandé de donner un titre à chaque transparent (sauf la page de titre bien sûr), ceci se fait grâce à la commande \frametitle{}. Si des sous-titres sont nécessaires, on peut utiliser l'environnement block (voir exemple). Rappel : les commandes \section{} et \subsection{} n'affichent rien sur les transparents eux-mêmes !

Nous avons déjà signalé le rôle de la commande \pause pour séparer les couches à afficher successivement. La classe beamer propose bien d'autres outils pour l'affichage incrémental, voir les commandes \only, \uncover, \alt, \temporal et les arguments optionnels entre < et > ajoutés par la classe beamer à la plupart des commandes standard de LATFX.

Cette courte présentation ne fait qu'effleurer les possibilités offertes par beamer. La lecture de la documentation beameruserguide.pdf (200 pages) et l'étude des nombreux exemples qui l'accompagne est vivement recommandée. On y trouvera également des conseils judicieux pour la préparation d'une présentation.

Une comparaison de beamer avec d'autres systèmes de présentation (prosper, ifmslide) est disponible à l'URL [http://math.univ-lille1.fr/~flipo/](http://math.univ-lille1.fr/~flipo/doc/pres-GUT2004/) [doc/pres-GUT2004/](http://math.univ-lille1.fr/~flipo/doc/pres-GUT2004/). Le fichier exemples/ex-beamer.pdf fournit un autre exemple d'utilisation de beamer, beaucoup plus riche que l'exemple minimal présenté ici. Le fichier pres-GUT2004.tgz (archive tar.gz) contient le code source complet de tous les exemples présentés.

# **Chapitre 6**

# **Personnalisation de LATEX**

Les documents produits avec les commandes que vous avez apprises jusqu'ici sont déjà de très bonne qualité. Même s'ils manquent de fantaisie, ils obéissent à toutes les règles de l'art de la typographie, ce qui les rend agréables à lire. Mais il y a des situations où LATEX ne propose pas de commande ni d'environ-

nement adapté à vos besoins, ou bien où le résultat produit par une commande existante ne répond pas à votre attente.

Dans ce chapitre, vous allez apprendre à définir de nouvelles commandes LATEX et à modifier la présentation par défaut.

# **6.1 Vos propres commandes, environnements et extensions**

Vous avez sûrement constaté que toutes les commandes décrites dans cet ouvrage sont présentées dans un cadre et sont référencées dans l'index qui se trouve à la fin. Au lieu d'utiliser à chaque fois l'ensemble des commandes LATEX nécessaires, nous avons créé une extension dans laquelle nous avons défini de nouvelles commandes et de nouveaux environnements adaptés à cet usage. Ainsi nous pouvons simplement écrire :

\begin{lscommand} \ci{dum} \end{lscommand}

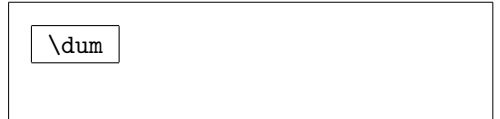

Dans cet exemple, nous utilisons à la fois un nouvel environnement appelé lscommand qui est responsable du tracé du cadre et une nouvelle commande appelée \ci qui compose le nom de la commande et qui produit l'entrée correspondante dans l'index. Vous pouvez le vérifier en cherchant la commande \dum dans l'index à la fin de ce document ; vous y trouverez une entrée pointant vers chaque page où la commande \dum est mentionnée.

Si nous décidons un jour que nous ne souhaitons plus voir de cadre autour du nom des commandes, il nous suffira de modifier la définition de l'environnement lscommand pour définir un nouveau style. C'est bien plus simple (et efficace) que de parcourir tout le document pour remplacer une à une toutes les commandes qui tracent les cadres.

#### **6.1.1 Nouvelles commandes**

Pour définir de nouvelles commandes, utilisez la commande :

```
\newcommand{nom}[num]{définition}
```
Cette commande prend deux arguments obligatoires : le *nom* de la commande à créer et sa *définition*. L'argument *num* entre crochets est optionnel ; il indique le nombre de paramètres qu'utilisera la nouvelle commande (au plus 9) ; s'il est omis, la commande n'accepte pas d'argument.

Les deux exemples ci-dessous vous aiderons à saisir le principe. Le premier exemple définit une nouvelle commande appelée \ucil qui est une abréviation de « une courte introduction à LAT<sub>E</sub>X  $2\varepsilon$  ». Une telle commande pourrait être utile si vous aviez à citer de nombreuses fois le titre de ce livre.

```
\newcommand{\ucil}
    {Une courte (?)
     introduction à \LaTeXe}
% dans le document :
Voici \og \ucil \fg \dots
```
Voici « Une courte (?) introduction à LAT<sub>F</sub>X 2<sub>ε</sub> »...

L'exemple suivant montre comment utiliser l'argument *num*. La séquence #1 est remplacée par le paramètre réel. Pour utiliser plus d'un paramètre, continuez avec #2, etc.

```
\newcommand{\uxil}[1]
    {Une \emph{#1}
     introduction à \LaTeXe}
% dans le document :
\begin{itemize}
\item \uxil{courte}
\item \uxil{rapide}
\end{itemize}
```
Une *courte* introduction à LAT<sub>E</sub>X 2<sub>ε</sub>

– Une *rapide* introduction à LATEX 2ε

\newcommand ne peut redéfinir une commande existante, LATEX vous en averti pas un message d'erreur si vous essayez de le faire. Si vous voulez explicitement remplacer une commande existante, utilisez \renewcommand qui utilise la même syntaxe que \newcommand.

Dans certains cas, vous aurez peut-être besoin de \providecommand. Elle fonctionne comme \newcommand, mais au lieu d'envoyer un message d'erreur lorsqu'on tente d'écraser une commande déjà définie, elle ignore simplement la nouvelle définition.

Rappel : LATEX supprime en général les espaces qui suivent une commande,  $(voir page 5)$  $(voir page 5)$ .

### <span id="page-102-0"></span>**6.1.2 Nouveaux environnements**

Il est également possible de définir de nouveaux environnements. La commande \newenvironment se présente de la manière suivante :

```
\newenvironment{nom}[num]{avant}{après}
```
Comme \newcommand, \newenvironment autorise l'emploi de paramètres dont le nombre est donné par l'argument optionnel *num*. Le contenu de l'argument *avant* est exécuté avant que le contenu de l'environnement ne soit traité. Le contenu de l'argument *après* est traité lorsque l'on rencontre la commande \end{*nom*}. Les paramètres éventuels ne peuvent être utilisés que dans *avant*.

L'exemple ci-dessous illustre l'utilisation de \newenvironment.

```
\newenvironment{king}
{\rule{1ex}{1ex}%
     \hspace{\stretch{1}}}
{\hspace{\stretch{1}}%
      \rule{1ex}{1ex}}
\begin{king}
```
Mes chers sujets, \dots

\end{king}

Mes chers sujets, . . .

Ē

Les commandes utilisées dans l'exemple ci-dessus seront présentées plus loin : pour la commande \rule, voir page [107,](#page-116-0) pour \stretch, voir page [100](#page-110-0) enfin, pour plus d'informations sur \hspace, voir page [100.](#page-109-0)

 $\blacksquare$ 

\newenvironment n'autorise pas la redéfinition d'un environnement existant. Pour redéfinir un environnement existant, utilisez \renewenvironment qui utilise la même syntaxe que \newenvironment.

#### **6.1.3 Votre propre extension**

Si vous définissez plein de nouveaux environnements et de nouvelles commandes, le préambule de votre document va s'allonger dangereusement. Il peut alors devenir intéressant de créer une extension contenant toutes ces nouvelles définitions. Avec la commande \usepackage vous pourrez faire appel à votre extension dans votre document.

Écrire une extension consiste principalement à copier le préambule de votre document dans un fichier à part, dont le nom se termine par .sty. Il y a une commande spécifique à utiliser sur la première ligne de votre extension :

\ProvidesPackage{*nom de l'extension*}

 $\PerovidesPackage$  indique à LAT<sub>EX</sub> 2<sub> $\varepsilon$ </sub> le nom de l'extension afin notamment de lui permettre de produire des messages d'erreur significatifs. La figure [6.1](#page-103-0) montre un exemple d'extension simple qui reprend les commandes définies dans les exemples précédents.

```
% Exemple d'extension par Tobias Oetiker
\ProvidesPackage{demopack}
\newcommand{\ucil}{Une courte (?) introduction à \LaTeXe}
\newcommand{\uxil}[1]{Une \emph{#1}
                       introduction à \LaTeXe}
\newenvironment{king}{\begin{quote}}{\end{quote}}
```
<span id="page-103-0"></span>Figure 6.1 – Exemple d'extension

## **6.2 Polices et tailles des caractères**

#### **6.2.1 Commandes de changement de police**

LATEX choisit la police de caractères et sa taille en fonction de la structure logique du document (sections, notes de bas de page. . .). Dans certains cas, on voudrait pouvoir changer la taille de la police à la main. Pour cela, utilisez les commandes listées dans les tableaux [6.1](#page-104-0) et [6.2.](#page-104-1) La taille exacte de chaque police est un choix qui dépend de la classe de document et de ses options. La table [6.3](#page-105-0) donne les tailles absolues en points pour les commandes présentes dans les classes de document standard.

{\small Les romains petits et \textbf{gras} régnèrent sur} {\Large la belle et grande \textit{Italie}.}

Les romains petits et **gras** régnèrent sur la belle et grande *Italie*.

Une caractéristique importante de LAT<sub>EX</sub> 2<sub>ε</sub> est que les différents attributs d'une police peuvent être modifiés indépendamment les uns des autres. Cela signifie que vous pouvez exécuter des commandes de changement de taille ou même de changement de police tout en conservant l'attribut gras ou italique. En mode *mathématique*, vous pouvez utiliser les commandes de changement de police pour quitter provisoirement le mode mathématique et saisir du texte normal. Pour changer les attributs de la police en mode mathématique, il existe un jeu de commandes spéciales. Reportez-vous au tableau [3.19](#page-75-0)

<span id="page-104-0"></span>TABLE  $6.1$  – Polices

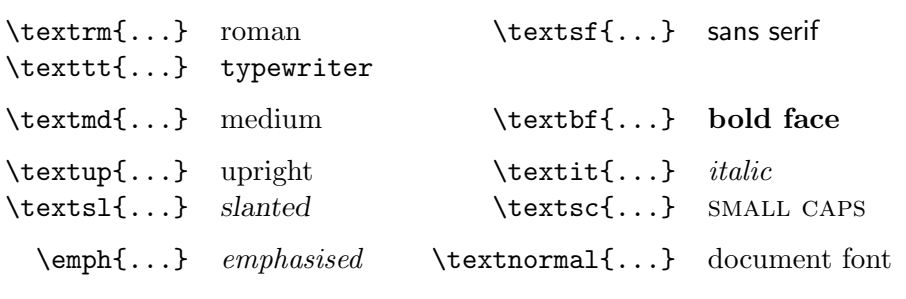

<span id="page-104-1"></span>Table 6.2 – Tailles des polices

| $\tau$           | minuscule   |       | Large plus grand |
|------------------|-------------|-------|------------------|
| \scriptsize      | très petit  |       | LARGE très grand |
| \footnotesize    | assez petit |       |                  |
| $\sum_{l=1}^{n}$ | petit       | \huge | énorme           |
| \normalsize      | normal      |       |                  |
| \large           | grand       | \Huge | géant            |
|                  |             |       |                  |

| taille                | $10pt$ (défaut) | option 11pt | option 12pt |
|-----------------------|-----------------|-------------|-------------|
| $\tau$                | 5pt             | 6pt         | 6pt         |
| \scriptsize           | 7pt             | 8pt         | 8pt         |
| \footnotesize         | 8pt             | 9pt         | 10pt        |
| $\sum_{\text{small}}$ | 9pt             | 10pt        | 11pt        |
| \normalsize           | 10pt            | 11pt        | 12pt        |
| \large                | 12pt            | 12pt        | 14pt        |
| <i>Large</i>          | 14pt            | 14pt        | 17pt        |
| \LARGE                | 17pt            | 17pt        | 20pt        |
| \huge                 | 20pt            | 20pt        | 25pt        |
| \Huge                 | 25pt            | 25pt        | 25pt        |
|                       |                 |             |             |

<span id="page-105-0"></span>Table 6.3 – Tailles en points dans les classes standard

#### page [66.](#page-75-0)

Lors des changements de taille, les accolades jouent un rôle essentiel. Elles sont utilisées pour former des *groupes* qui limitent la portée de la plupart des commandes de LAT<sub>EX</sub>.

Il aime les {\LARGE grands et {\small les petits} caractères}.

Il aime les grands et les petits caractères.

Les commandes de changement de taille modifient également l'interligne, mais seulement si le paragraphe se termine dans la portée de la commande de changement de taille, c'est-à-dire si l'accolade fermante } est placée après la fin de paragraphe. Comparez l'interligne dans les deux exemples suivants qui ne diffèrent que par la position de la commande \par :

{\Large Ne lisez pas ceci ! Ce n'est pas vrai ! Croyez-moi !\par}

Ne lisez pas ceci ! Ce n'est pas vrai ! Croyez-moi !

{\Large Ne lisez pas ceci ! Ce n'est pas vrai ! Croyez-moi !}\par Ne lisez pas ceci ! Ce n'est pas vrai ! Croyez-moi !

Si vous voulez utiliser une commande de modification de la taille pour tout un paragraphe ou même plus, vous pouvez utiliser la syntaxe des environnements à la place de celle des commandes.

\begin{Large} Ceci n'est pas vrai Mais, qu'est-ce qui l'est de nos jours\dots \end{Large}

Ceci n'est pas vrai Mais, qu'est-ce qui l'est de nos jours. . .

### **6.2.2 Attention danger**

Il est maladroit d'utiliser, de manière répétitive, de telles commandes de changement explicite de police, en effet ces commandes vont à l'encontre de la philosophie de LAT<sub>E</sub>X qui est de séparer les aspects logiques et visuels d'un document.

Pour préserver le balisage logique, il est préférable de définir une nouvelle commande qui effectuera le changement de style souhaité. Supposons que vous vouliez mettre en valeur les mots liés au concept de danger, vous pourriez procéder ainsi :

```
% dans le préambule ou dans
% une extension :
\newcommand{\danger}[1]
  {\text{#1}}% dans le document :
Défense d'\danger{entrer}.
Cette pièce contient une
\danger{machine} d'origine
inconnue.
```
Défense d'**entrer**. Cette pièce contient une **machine** d'origine inconnue.

Cette approche sera précieuse si vous décidez plus tard de choisir, pour le concept de danger, un attribut typographique autre que le changement de graisse. Elle évitera d'avoir à rechercher et remplacer une à une toutes les occurrences de \textbf correspondant à la notion de danger, il suffira de modifier la commande \danger.

## **6.2.3 Un conseil**

Pour conclure cette promenade au pays des commandes de changement de police, voici un (mauvais) conseil :

**N'oubliez pas!** *Plus* <sup>V</sup>**O**u*<sup>s</sup>* utilisez de polices **dans** un

document, *plus* il DEVIENT *lisible et bien présente*.

## **6.3 Espacement**

#### **6.3.1 Entre les lignes**

Pour obtenir un interligne plus grand pour un document, vous pouvez utiliser la commande

#### \linespread{*facteur*}

dans le préambule de votre document. Utilisez \linespread{1.3} pour un interligne « un et demi » et \linespread{1.6} pour un « double » interligne. L'interligne par défaut est 1, il est *fortement déconseillé* de le modifier.

#### **6.3.2 Mise en page d'un paragraphe**

Il y a deux paramètres qui jouent sur l'apparence d'un paragraphe. En insérant une définition telle que :

```
\setlength{\parindent}{0pt}
\setlength{\parskip}{1ex plus 0.5ex minus 0.2ex}
```
dans le préambule, vous supprimez le retrait des débuts de paragraphe (1re définition) et vous augmentez l'espace entre deux paragraphes (2<sup>e</sup> définition) de 1ex (voir la signification de ex dans le tableau [6.4](#page-110-0) page [101\)](#page-110-0). Les plus 0.5ex et minus 0.2ex autorisent TFX à dilater (de maximum 0.5ex) ou comprimer (de maximum 0.2ex) l'espace vertical entre les paragraphes si ceci améliore la mise en page. Attention, la deuxième définition a également une influence sur la table des matières : ses lignes deviennent également plus espacées. Pour éviter cela, vous pouvez déplacer ces commandes du préambule vers le corps du document, après la commande \tableofcontents (ou bien ne pas les utiliser du tout, car de nombreux typographes préfèrent un retrait en début de paragraphe à une augmentation de l'espacement, pour séparer les paragraphes).
<span id="page-108-1"></span>Pour forcer un retrait au début d'un paragraphe, utilisez la commande

\indent

au début du paragraphe<sup>[1](#page-108-0)</sup>. Bien sûr cela ne marche que si **\parindent** n'est pas nul.

Pour créer un paragraphe sans retrait, utilisez :

\noindent

en tête du paragraphe.

Il est possible de commencer un paragraphe par une lettrine en utilisant l'extension lettrine [\[19\]](#page-119-0) :

\lettrine[*options*]{*lettrine*}{*texte*}

Celle de la page [iii](#page-2-0) se code : \lettrine{C}{e document}

#### **6.3.3 Espace parasite en début de paragraphe**

Il arrive que des espaces non désirés soient ajoutés lors de la définition d'une nouvelle commande ou d'un nouvel environnement. En voici un exemple : on cherche à définir un environnement supprimant localement le retrait du paragraphe inclus ainsi que celui du paragraphe suivant. Une solution naïve est fournie par l'environnement simple :

```
\newenvironment{simple}%
 {\noindent}%
 {\par\noindent}
\begin{simple}
Espace parasite\\en début de paragraphe.
\end{simple}
Et encore un\\au paragraphe suivant.
```
Espace parasite en début de paragraphe.

Et encore un au paragraphe suivant.

L'environnement correct donne le résultat escompté :

<span id="page-108-0"></span><sup>1.</sup> Pour obtenir un retrait systématique au début du premier paragraphe de chaque section, utilisez l'extension indentfirst de l'ensemble tools. Le recours à indentfirst est toutefois inutile en français si on utilise babel/frenchb.

```
\newenvironment{correct}%
 {\noindent\ignorespaces}%
 {\par\noindent\ignorespacesafterend}
```

```
\begin{correct}
Cette fois\\ça marche !
\end{correct}
Après\\également.
```
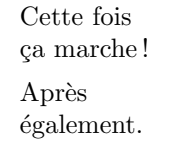

La commande \ignorespaces au début de l'environnement correct force LATEX à supprimer le premier espace parasite. La suppression du second doit avoir lieu *après* l'environnement, ce qui complique un peu les choses. La commande \ignorespacesafterend en fin d'environnement supprime bien le second espace parasite (\ignorespaces ne suffirait pas).

### **6.3.4 Espacement horizontal**

LATEX détermine l'espacement entre les mots et les phrases automatiquement. Pour ajouter de l'espacement horizontal, utilisez :

\hspace{*longueur*}

Si une telle espace doit être conservée, même lorsqu'elle tombe en début ou en fin de ligne, utilisez \hspace\*. Dans le cas le plus simple, *longueur* est simplement un nombre suivi d'une unité. Les unités les plus importantes sont listées dans le tableau [6.4.](#page-110-0)

Ceci\hspace{1.5cm}est une espace de 1.5 cm.

Ceci est une espace de 1.5 cm.

La commande :

```
\stretch{n}
```
produit une espace élastique. Elle se dilate jusqu'à occuper tout l'espace libre disponible sur la ligne. Si deux commandes \hspace{\stretch{*n*}} sont exécutées sur la même ligne, les largeurs de deux espaces sont proportionnelles au facteur d'élasticité *n*.

```
x\hspace{\stretch{1}}%
```
 $x$ \hspace{\stretch{3}}x x x x x x

Il est souvent préférable d'exprimer les dimensions des espaces en unités dépendant de la police utilisée plutôt qu'en unités fixes (cm, mm, pt). Les <span id="page-110-0"></span>TABLE  $6.4$  – Unités T<sub>F</sub>X

<span id="page-110-2"></span>mm millimètre  $\overline{1}$ cm centimètre  $= 10$  mm  $\sim$  1 in pouce  $a = 25.4$  $a = 25.4$  mm pt point  $\approx 1/72$  pouce  $\approx 0.35$  mm  $\parallel$ em largeur d'un cadratin dans la police courante  $\Box$ ex hauteur d'un « x » dans la police courante  $\Box$ 

unités em (cadratin, soit approximativement la largeur d'un M dans la police courante) et en (demi-cadratin) sont faites pour ça :

{\Large{}big\hspace{1em}y}\\ {\tiny{}tin\hspace{1em}y}

<span id="page-110-1"></span>*a*. *inch* en anglais. *NdT*.

big y tin y

#### **6.3.5 Espacement vertical**

L'espacement vertical entre les paragraphes, sections, sous-sections, etc. est déterminé automatiquement par LATEX. En cas de besoin, de l'espace supplémentaire *entre deux paragraphes* peut être inséré avec la commande :

\vspace{*longueur*}

Cette commande doit normalement être utilisée entre deux lignes vides. Si l'espacement doit être conservé en haut ou en bas d'une page, utilisez la version étoilée de la commande \vspace\*.

La commande \stretch en association avec \pagebreak permet d'imprimer du texte sur la dernière ligne d'une page ou de centrer verticalement du texte sur une page :  $\sigma{\\bf{n}}$  agit comme un ressort vertical de puissance proportionnelle à n.

Du texte \dots

```
\vspace{\stretch{1}}
Ceci sera imprimé sur la dernière ligne.\pagebreak
```
De l'espace supplémentaire entre deux lignes du *même* paragraphe ou à l'intérieur d'une table peut être obtenu par la commande :

\\[*longueur*]

Les *longueurs* peuvent s'exprimer en unités absolues  $(\{\1cm\}, \{\2cm\})$  ou relatives à la police de caractère courante : \\[2ex], (deux fois la hauteur de la lettre x), \vspace{0.5\baselineskip} (la moitié de l'interligne courant). Les commandes \smallskip \medskip et \bigskip ajoutent des espaces verticaux élastiques dont les valeurs moyennes sont respectivement 1, 2 et 4 mm environ.

## **6.4 Disposition d'une page**

Les dimensions des marges et des autres paramètres régissant la présentation d'un document sont calculées automatiquement en fonction, notamment, des options passées à la commande \documentclass (12pt, a4paper, b5paper, etc.). Il arrive que les valeurs prédéfinies ne conviennent pas, la figure [6.2](#page-112-0) montre tous les paramètres qui peuvent être modifiés. Cette figure a été réalisée avec l'extension layout de l'ensemble tools.

**Attendez** avant de vous lancer dans « élargissons un peu ce texte », prenez le temps de réfléchir! Comme souvent avec LAT<sub>E</sub>X, il y a de bonnes raisons pour disposer les pages de cette façon.

Sans doute, comparée avec une page standard produite avec MS Word, une page de LATEX à l'air anormalement étroite. Mais regardez votre livre pré-féré<sup>[2](#page-111-0)</sup> et comptez le nombre de caractères sur une ligne normale. Vous verrez qu'il n'y a guère plus de soixante-six caractères par ligne. L'expérience montre qu'un texte devient moins lisible si le nombre de caractères par ligne dépasse trop cette valeur, les lignes trop longues fatiguant l'œil. Ceci explique aussi pourquoi les journaux utilisent plusieurs colonnes.

Ainsi, si vous élargissez le corps du texte, ayez conscience que vous le rendez aussi moins lisible. Ceci dit, si vous tenez vraiment à modifier les paramètres qui contrôlent la disposition d'une page, voici comment procéder. LATEX dispose de deux commandes pour modifier les dimensions. Elles sont généralement utilisées dans le préambule.

<span id="page-111-0"></span><sup>2.</sup> Un vrai livre, imprimé par un grand éditeur. . .

<span id="page-112-1"></span>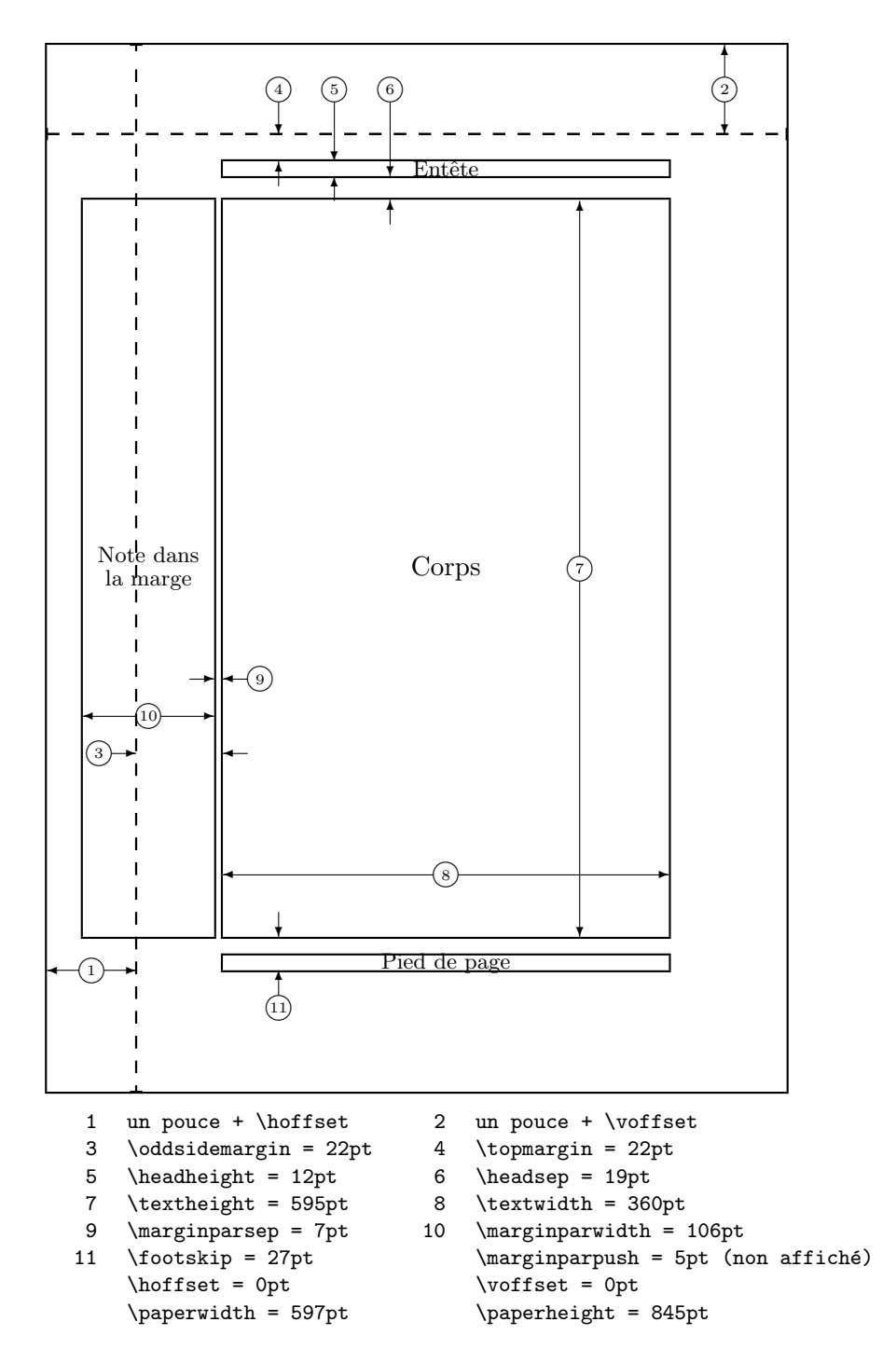

<span id="page-112-0"></span>Figure 6.2 – Paramètres de la disposition d'une page

<span id="page-113-1"></span>La première commande affecte une valeur fixe à un paramètre de dimension :

\setlength{*paramètre*}{*longueur*}

La seconde ajoute une longueur à un paramètre de dimension :

\addtolength{*paramètre*}{*longueur*}

La seconde commande est en pratique plus utile que  $\setminus$  setlength, parce qu'elle permet de travailler en relatif par rapport à la taille par défaut. Pour ajouter un centimètre à la largeur du texte, tout en gardant le texte centré, nous utiliserions les commandes suivantes dans le préambule :

\addtolength{\hoffset}{-0.5cm} \addtolength{\textwidth}{1cm}

Dans ce contexte, il peut être intéressant de faire appel à l'extension calc, qui permet d'utiliser des expressions algébriques traditionnelles pour ajouter, soustraire, multiplier ou diviser des dimensions. Avec l'extension calc, la commande suivante est licite :

```
\setlength{\oddsidemargin}{(\pagewidth-\textwidth)/2-1in}
```
# **6.5 Jouons un peu avec les dimensions**

Il faut éviter autant que possible de donner des dimensions absolues aux figures, tableaux, etc. Il est préférable de les définir relativement aux dimensions des éléments de base de la page : on choisira \textwidth comme largeur d'une figure pour lui faire occuper toute la largeur de la page ; si celle-ci change par la suite la figure s'adaptera automatiquement.

Les trois commandes suivantes permettent de déterminer la largeur, la hau-teur et la profondeur<sup>[3](#page-113-0)</sup> d'une chaîne de caractères.

```
\settoheight{variable}{texte}
\settodepth{variable}{texte}
\settowidth{variable}{texte}
```
<span id="page-113-0"></span><sup>3.</sup> La hauteur concerne la partie située au-dessus de la ligne de base, la profondeur celle située en dessous.

<span id="page-114-0"></span>L'exemple ci-dessous montre une utilisation possible de ces commandes :

```
\flushleft
\newenvironment{vardesc}[1]{%
  \settowidth{\parindent}{#1\ }
  \makebox[0pt][r]{#1\ }}{}
\begin{displaymath}
a^2+b^2=c^2\end{displaymath}
```

```
\begin{vardesc}{Où}$a$,
$b$ sont les cotés adjacents à
l'angle droit d'un triangle
rectangle,\par
$c$ est l'hypoténuse du
triangle,\par
$d$ n'est pas utilisé ici.
Étonnant non ?
\end{vardesc}
```

```
a^2 + b^2 = c^2
```
Où a, b sont les cotés adjacents à l'angle droit d'un triangle rectangle, c est l'hypoténuse du triangle, d n'est pas utilisé ici. Étonnant non ?

#### **6.6 Boîtes**

LATEX construit ses pages en empilant des boîtes. Chaque caractère est une petite boîte qui est collée à d'autres boîtes-caractères pour former un mot. Ceux-ci sont alors assemblés à d'autres mots, avec une colle spéciale qui est élastique pour permettre de comprimer ou d'étirer des suites de mots afin de remplir exactement une ligne sur la page.

Reconnaissons qu'il s'agit d'une description simpliste de ce qui se passe réellement, mais le fait est là : TEX travaille avec des boîtes et de la colle. Les caractères ne sont pas les seuls à pouvoir former des boîtes. Virtuellement tout peut être mis dans des boîtes, y compris d'autres boîtes. Chaque boîte est ensuite traitée par LATEX comme s'il s'agissait d'un simple caractère.

Dans les chapitres précédents vous avez déjà rencontré quelques boîtes, même si nous ne l'avons pas signalé. L'environnement \tabular et la commande \includegraphics, par exemple, produisent tous les deux des boîtes. Il est ainsi facile d'aligner deux illustrations ou deux tables côte à côte. Il suffit de s'assurer que la somme de leurs largeurs ne dépasse pas la largeur du texte.

<span id="page-115-2"></span>Il est aussi possible d'emballer un paragraphe dans une boîte :

\parbox[*pos*]{*largeur*}{*texte*}

on peut également utiliser un environnement :

#### \begin{minipage}[*pos*]{*largeur*} texte \end{minipage}

le paramètre pos peut être l'une des lettres c, t ou b pour contrôler l'alignement vertical de la boîte par rapport à la base du texte précédent. largeur est une dimension indiquant la largeur de la boîte.

\parbox et minipage opèrent sur un ou plusieurs paragraphes (on parle de boîtes verticales). Il existe d'autres types de boîtes qui opèrent sur des morceaux de lignes (on parle de boîtes horizontales). L'une d'elles nous est déjà connue. Il s'agit de \mbox qui combine simplement une série de boîtes pour en former une nouvelle ; elle peut être utilisée pour empêcher LATEX de couper une ligne entre deux mots. La commande \makebox généralise \mbox (\mbox est définie en fait comme une \makebox sans argument optionnel).

\makebox[*largeur*][*pos*]{*texte*}

Le paramètre  $largeur$  définit la largeur de la boîte vue de l'extérieur<sup>[4](#page-115-0)</sup>. En plus des longueurs usuelles vous pouvez également utiliser \width, \height, \depth et \totalheight [5](#page-115-1) dans l'expression du paramètre largeur. Leurs valeurs sont obtenues à partir des dimensions réelles du texte. Le paramètre pos est l'une des lettres c (**c**enter) pour centrer le texte, l (**l**eft flush) pour l'aligner à gauche, r (**r**ight flush) pour l'aligner à droite, ou s (**s**pread) pour le répartir horizontalement dans la boîte.

La commande **\framebox** fonctionne de la même façon que **\makebox**, mais elle ajoute un cadre autour du texte.

L'exemple suivant vous montre des exemples d'utilisation des commandes \makebox et \framebox :

<span id="page-115-0"></span><sup>4.</sup> Cela signifie qu'elle peut être plus petite que la largeur du contenu de la boîte. Dans un cas extrême on peut même positionner la largeur à 0pt; ainsi le texte dans la boîte sera placé sans influencer les boîtes adjacentes.

<span id="page-115-1"></span><sup>5.</sup> \totalheight est la somme de \height (ce qui est au-dessus de la ligne de base) et de \depth (ce qui est en dessous de la ligne de base).

```
\makebox[\textwidth]{%
    c e n t r é}\par
\makebox[\textwidth][s]{%
é t i r é}\par
\framebox[1.1\width]{Whoua
    le cadre !} \par
\framebox[0.8\width][r]{Raté,
    je suis trop large} \par
\framebox[1cm][l]{c'est aussi
    mon cas.}
Pouvez-vous lire ceci ?
```
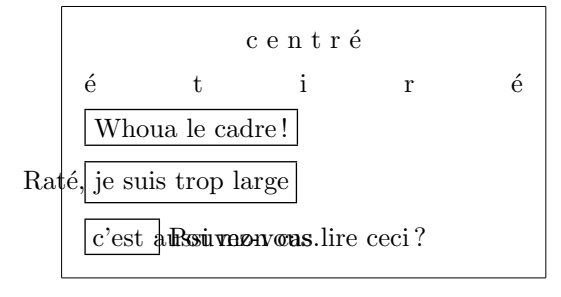

Les boîtes peuvent être déplacées verticalement grâce à la commande

```
\raisebox{élévation}[profondeur][hauteur]{texte}
```
L'argument obligatoire *élévation* fixe l'amplitude du déplacement vertical, les deux arguments optionnels permettent de modifier les dimensions verticales de la boîte. Vous pouvez utiliser \width, \height, \totalheight et \depth dans les trois premiers paramètres afin d'agir en fonction de la taille du texte contenu dans la boîte.

```
\raisebox{0pt}[0pt][0pt]{\Large%
\textbf{Aaaa\raisebox{-0.3ex}{a}%
\raisebox{-0.7ex}{aa}%
\raisebox{-1.2ex}{r}%
\raisebox{-2.2ex}{g}%
\raisebox{-4.5ex}{h}}}
cria-t-il, mais la ligne suivante
ne remarqua pas qu'une chose
horrible lui était arrivée.
```
 $\bf A$ aaa $\bf a$ a $\bf a$ r ligne suivante n**g** chose horrible lui**l**était arrivée. cria-t-il, mais la ligne suivante no remarqua pas qu'une

# **6.7 Filets**

Quelques pages plus haut vous avez peut-être remarqué la commande :

\rule[*élévation*]{*largeur*}{*hauteur*}

En utilisation normale, elle produit une simple boîte noire.

```
\rule{3mm}{.1pt}%
\rule[-1mm]{5mm}{1cm}%
\rule{3mm}{.1pt}%
\rule[1mm]{1cm}{5mm}%
\rule{3mm}{.1pt}
```
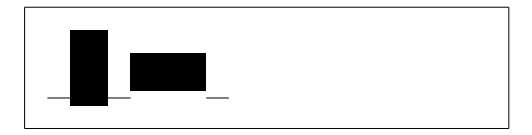

<span id="page-117-0"></span>C'est utile pour produire des filets horizontaux ou verticaux. Le filet horizontal sur la page de titre par exemple a été tracé à l'aide d'une commande \rule.

Un cas particulier est celui du filet de largeur nulle et de hauteur spécifiée. En typographie professionnelle ceci est appelé un montant. Ils sont utilisés pour s'assurer qu'un élément aura une hauteur donnée. Vous pouvez par exemple l'utiliser dans un environnement tabular pour garantir la hauteur d'une ligne.

```
\begin{tabular}{|c|}
\hline
\rule{1pt}{4ex}Étai\dots\\
\hline
\rule{0pt}{4ex} montant \\
\hline
\end{tabular}
```
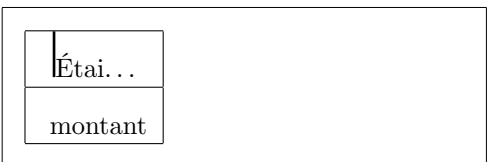

Un filet de largeur nulle a également été utilisé page [43](#page-50-0) pour construire le carré de 5 centimètres de côté.

FIN

# **Bibliographie**

- [1] Leslie Lamport. *LATEX: A Document Preparation System*. Addison-Wesley, Reading, Massachusetts, second edition, 1994, ISBN 0-201- 52983-1.
- [2] Donald E. Knuth. *The TEXbook,* Volume A of *Computers and Typesetting*, Addison-Wesley, Reading, Massachusetts, second edition, 1984, ISBN 0-201-13448-9.
- [3] Michel Goossens, Frank Mittelbach et Alexander Samarin. *The LATEX Companion*. Addison-Wesley, Reading, Massachusetts, 1994, ISBN 0- 201-54199-8. Cet ouvrage a été traduit en français (même titre) chez Campus Press, ISBN 2-7440-0897-4.
- [4] Michel Goossens, Sebastian Rahtz and Frank Mittelbach. *The LATEX Graphics Companion*. Addison-Wesley, Reading, Massachusetts, 1997, ISBN 0-201-85469-4.
- [5] Bernard Desgraupes. *LATEX Apprentissage, guide et référence*. Vuibert, 2000, ISBN 2-7117-8658-7.
- [6] Christian Rolland. *LATEX par la pratique*. O'Reilly, 1999, ISBN 2-84177- 073-7.
- [7] LAT<sub>E</sub>X3 Project Team. *LATEX 2<sub>ε</sub> for authors*. Distribué avec LATEX 2<sub>ε</sub> dans usrguide.tex.
- [8] LATEX3 Project Team. *LATEX 2*ε *for Class and Package writers*. Distribué avec  $\angle M$ FX 2 $\epsilon$  dans clsguide.tex.
- [9] LAT<sub>E</sub>X3 Project Team. *LATEX 2<sub>ε</sub> Font selection*. Distribué avec LATEX 2<sub>ε</sub> dans fntguide.tex.
- [10] David P. Carlisle. *Packages in the 'graphics' bundle*. Distribué avec les extensions « graphics » dans grfguide.tex.
- [11] Rainer Schöpf, Bernd Raichle, Chris Rowley. *A New Implementation of LATEX's verbatim Environments*. Distribué avec l'ensemble « tools » dans verbatim.dtx.
- [12] Vladimir Volovich, Werner Lemberg and LATEX3 Project Team. *Cyrillic languages support in*  $\angle MEX$ *.* Fait partie de la distribution  $\angle MEX$  2<sub>ε</sub> de base : fichiers cyrguide.dvi ou cyrguide.pdf.
- [13] American Mathematical Society AMS*-LATEX Version 2.0 User's guide*. Distribué avec les extensions  $\mathcal{A}_{\mathcal{M}}$ S-L<sup>A</sup>TEX dans amsldoc.tex.
- [14] Kristoffer H. Rose. *XY-pic User's Guide*. Téléchargeable sur CTAN avec la distribution XY-pic.
- [15] Bernard Gaulle. *Notice d'utilisation du style french multilingue*. Disponible avec le style french sur <http://frenchpro.free.fr>.
- [16] *Lexique des règles typographiques en usage à l'Imprimerie nationale*. Imprimerie nationale, ISBN 2-11-081075-0.
- [17] Yves Perrousseaux. *Manuel de typographie française élémentaire*. Ateliers Perrousseaux éditeur, 1995, ISBN 2-911220-00-5.
- [18] Keith Reckdahl. *Using EPS Graphics in LATEX 2*ε *Documents* qui explique tout ce que vous avez toujours voulu savoir et même plus sur les fichiers PostScript et leur utilisation avec LAT<sub>E</sub>X. Disponible en ligne sur [CTAN:/tex-archive//info/epslatex.ps](ftp://ftp.dante.de/tex-archive//info/epslatex.ps)<sup>1</sup>
- <span id="page-119-0"></span>[19] Daniel Flipo. Le fichier lettrine.dtx est disponible en ligne sur CTAN : [CTAN:/tex-archive//macros/latex/contrib/supported/](ftp://ftp.dante.de/tex-archive//macros/latex/contrib/supported/lettrine/)  $lettime/$ <sup>1</sup>. Le fichier 00README qui l'accompagne explique comment installer l'extension et produire la documentation et les exemples d'utilisation.
- [20] John D. Hobby, traduction française de P. Fournier et J.-C. Charpentier. « MetaPost », *Cahier GUTenberg* nº 41. Disponible en ligne sur <http://www.gutenberg.eu.org/article88.html>
- [21] FAQ [2](#page-119-1) de Marie-Paule Kluth, maintenue par Benjamin Bayart. Disponible en ligne sur <http://www.grappa.univ-lille3.fr/FAQ-LaTeX/>

<sup>1.</sup> Voir page [vi](#page-4-0) la liste des sites CTAN.

<span id="page-119-1"></span><sup>2.</sup> FAQ signifie *Frequently Asked Questions* ou Foire Aux Questions.

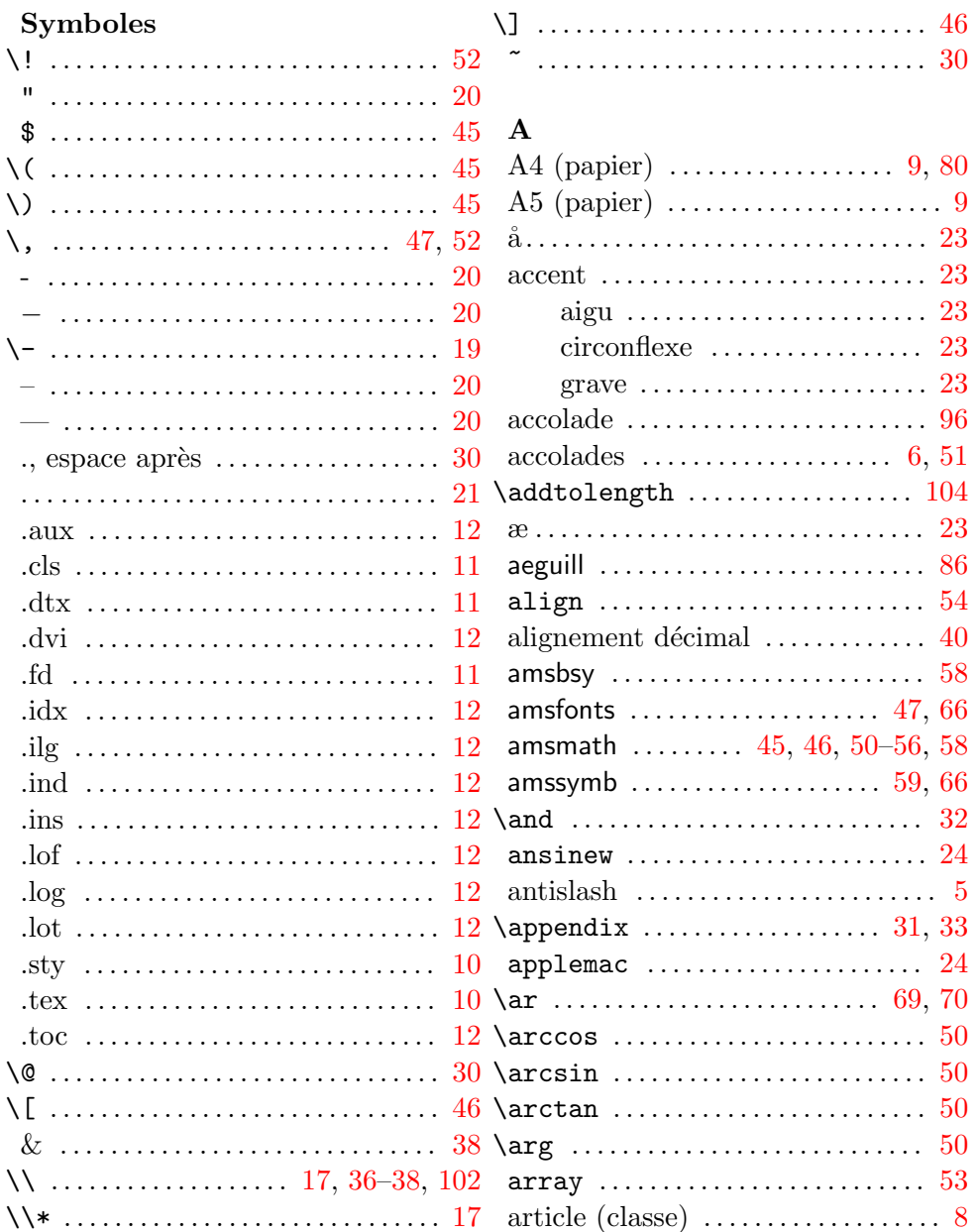

 $\ldots$  28, 29

 $\ldots$  29, 30  $\ldots$  28, 29  $\ldots \ldots 82, 87$ 

 $\ldots$  47, 52

 $\ldots \ldots 104$ 

 $\ldots \ldots 69.70$ 

 $\backslash$ backmatter ................ 33

 $\begin{bmatrix} 34 \end{bmatrix}$ 

 $\big\{\text{bibitem}\dots\dots\dots\dots\quad72$ 

 $\big\{\n \text{big} \n \ldots \n \ldots \n \ld$ 

 $\big\{\n \begin{array}{ccc}\n 52\n \end{array}\n \big\}$ 

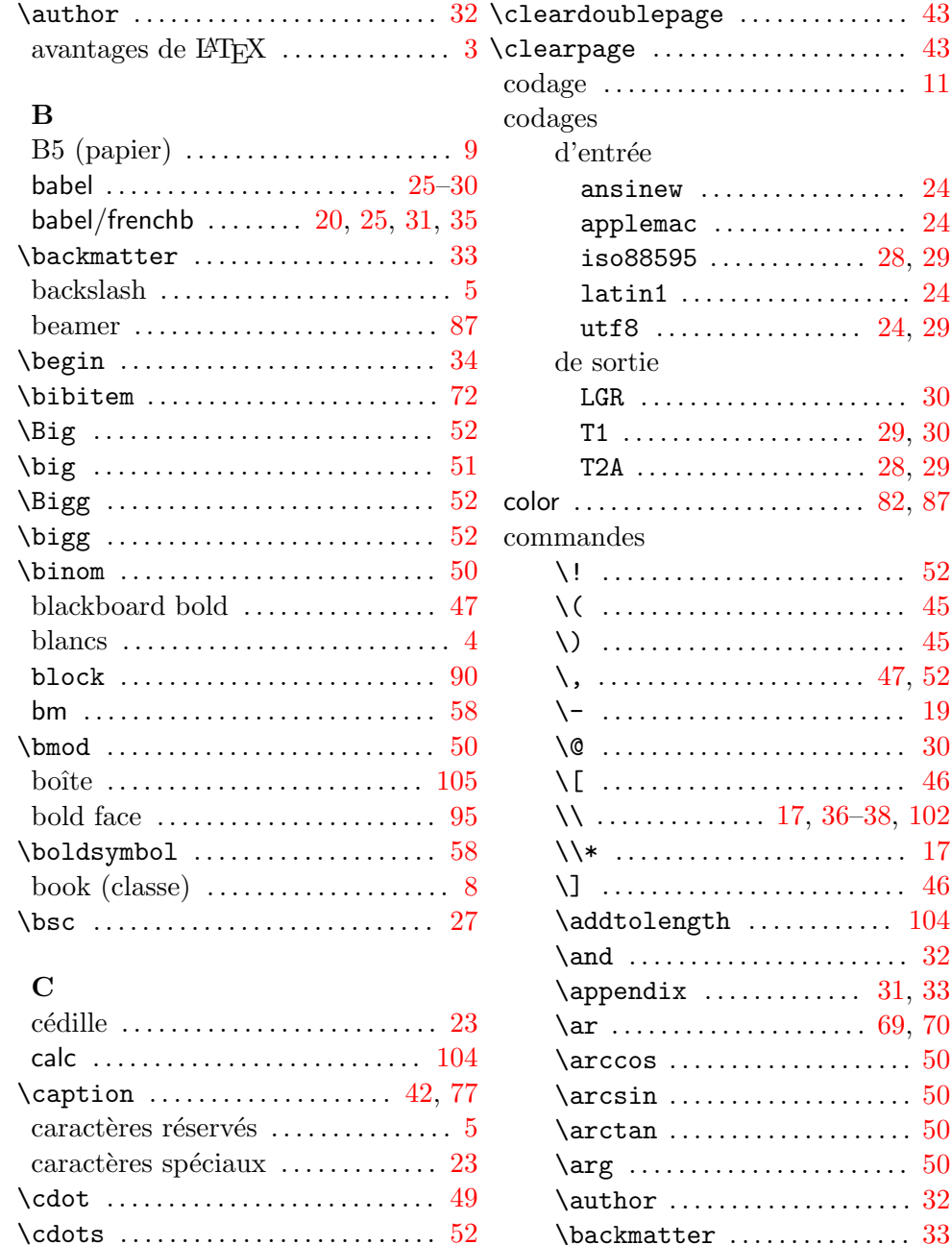

\chaptermark ..................... 75

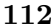

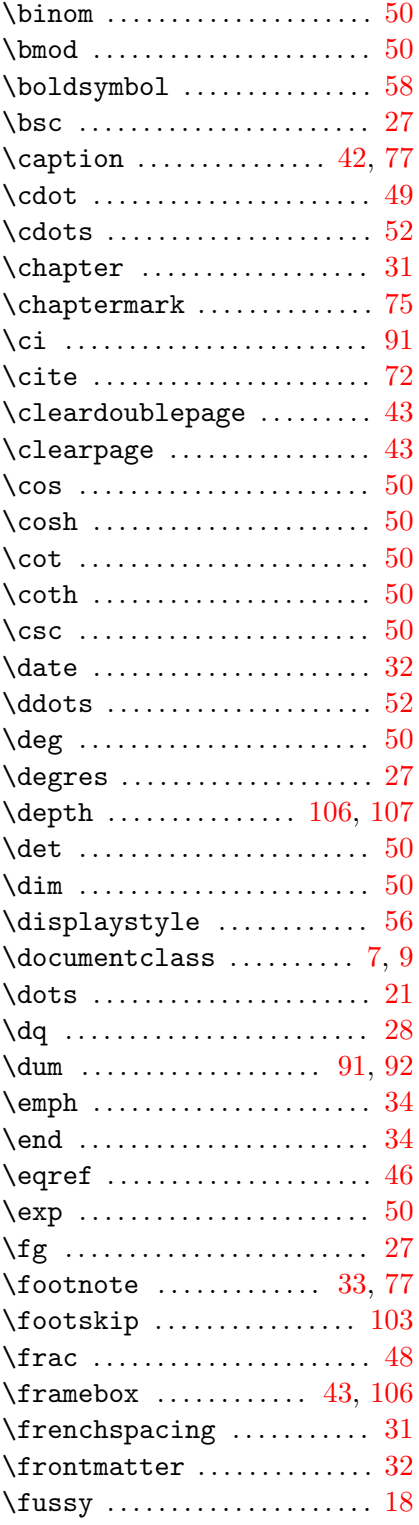

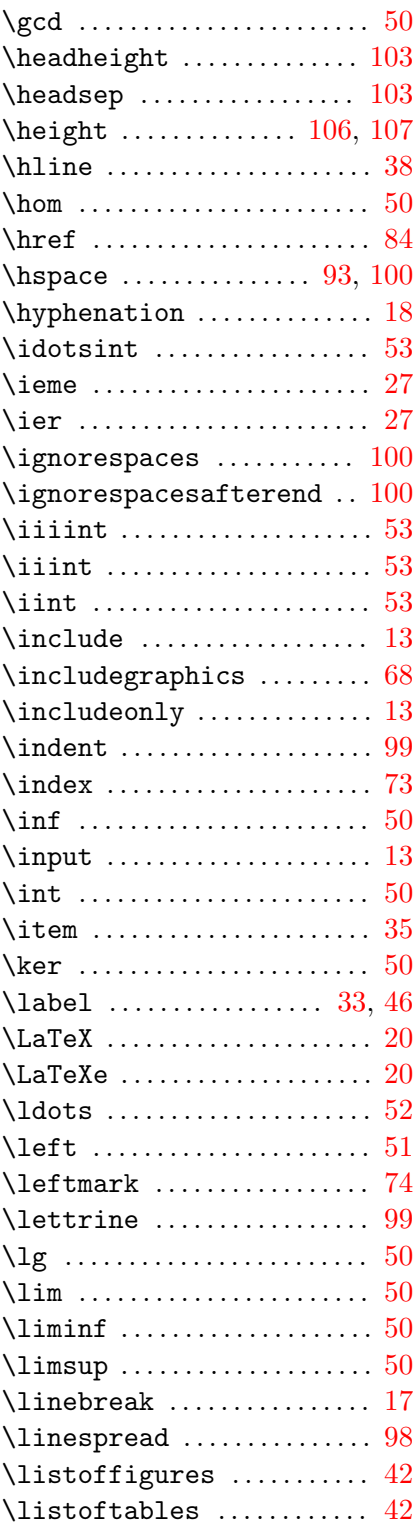

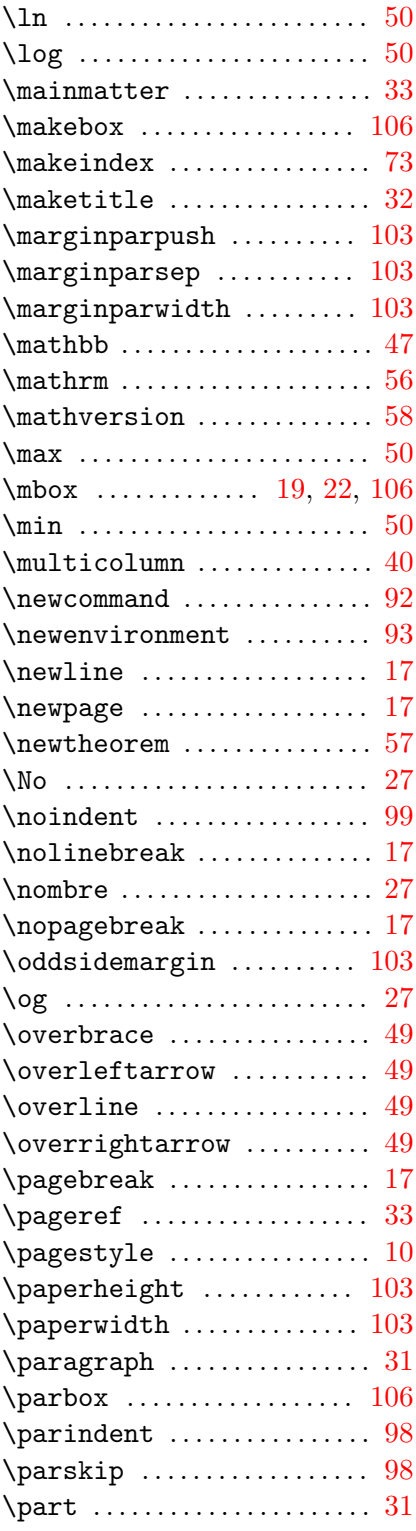

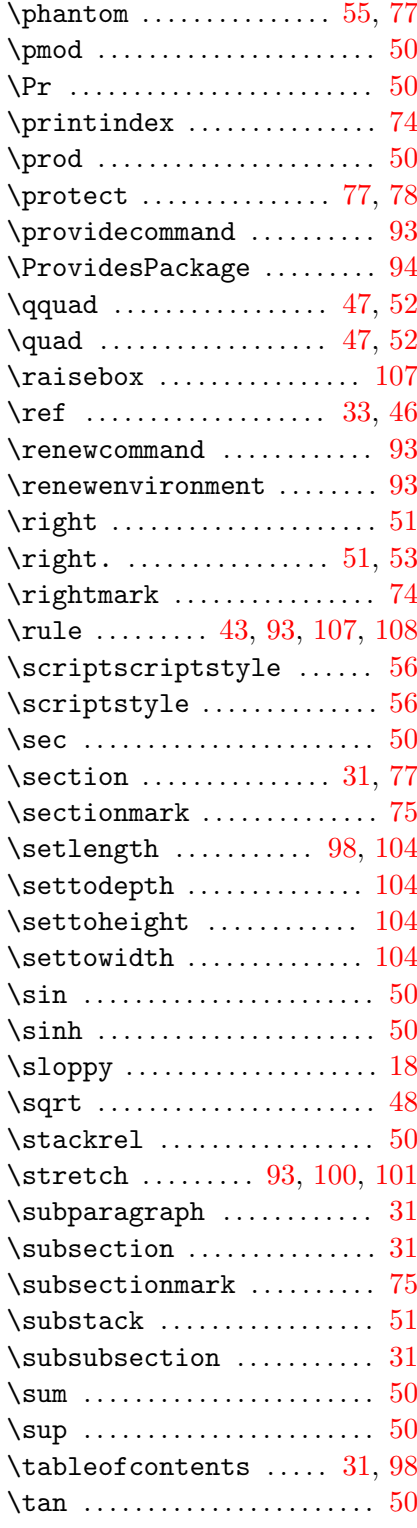

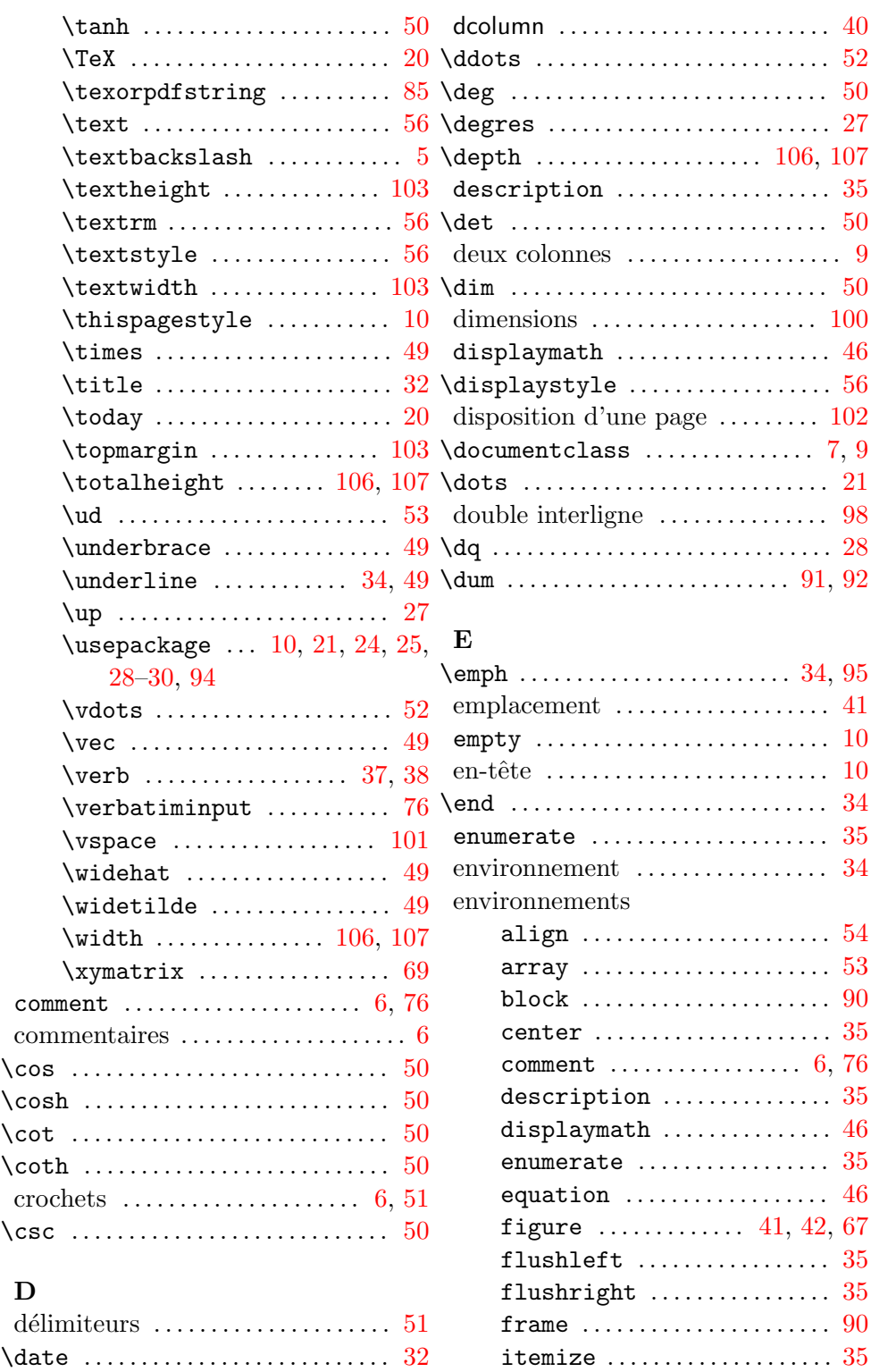

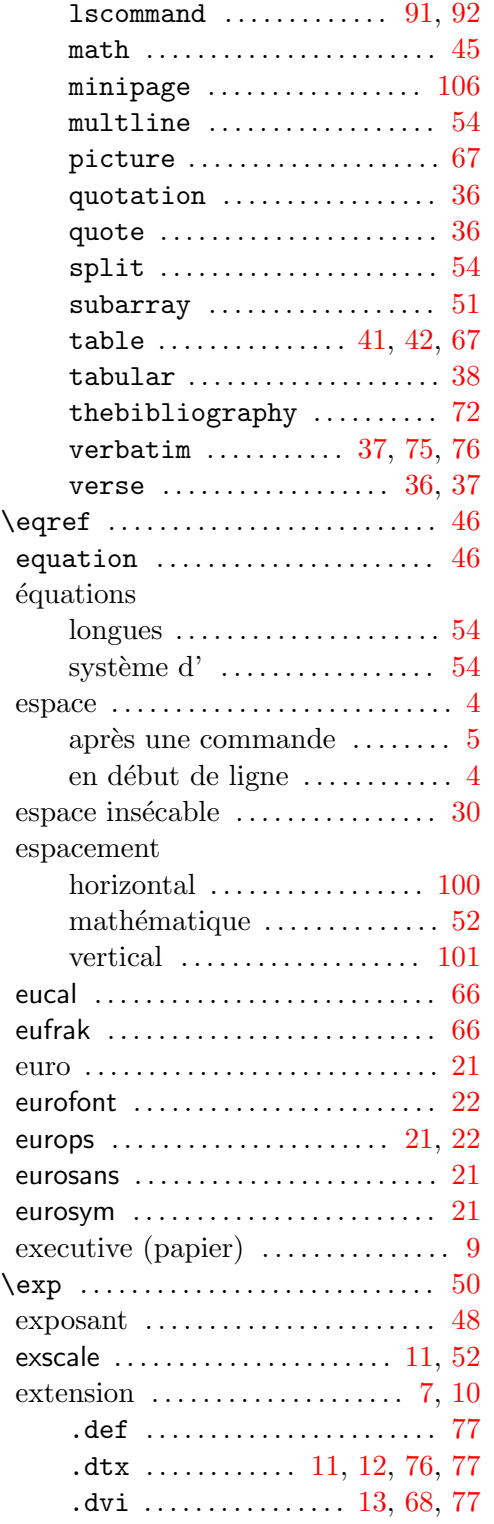

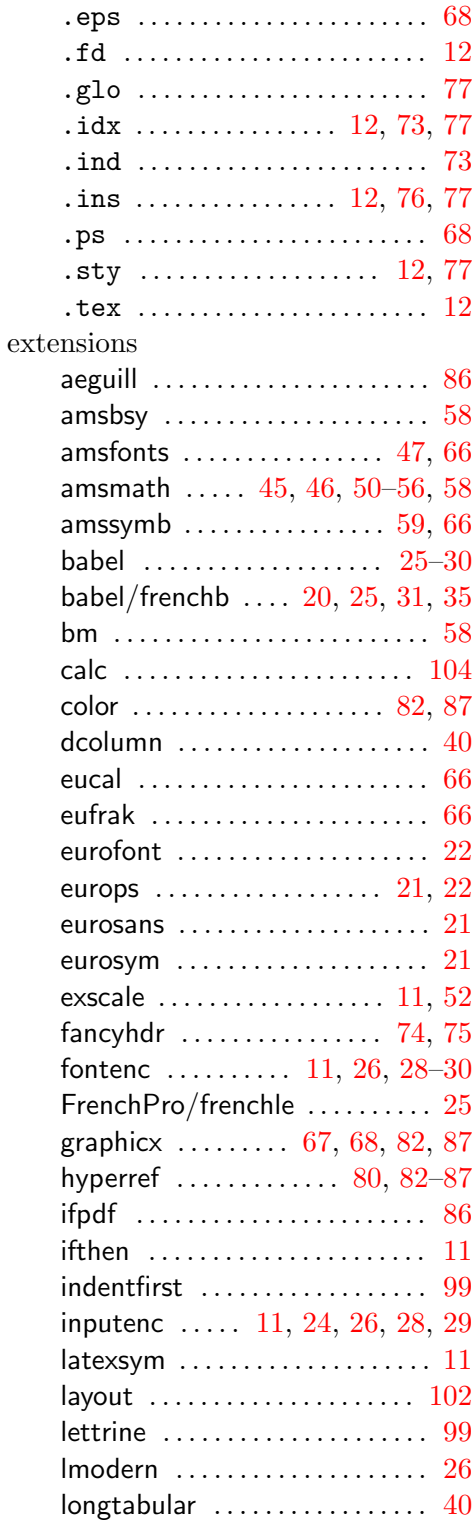

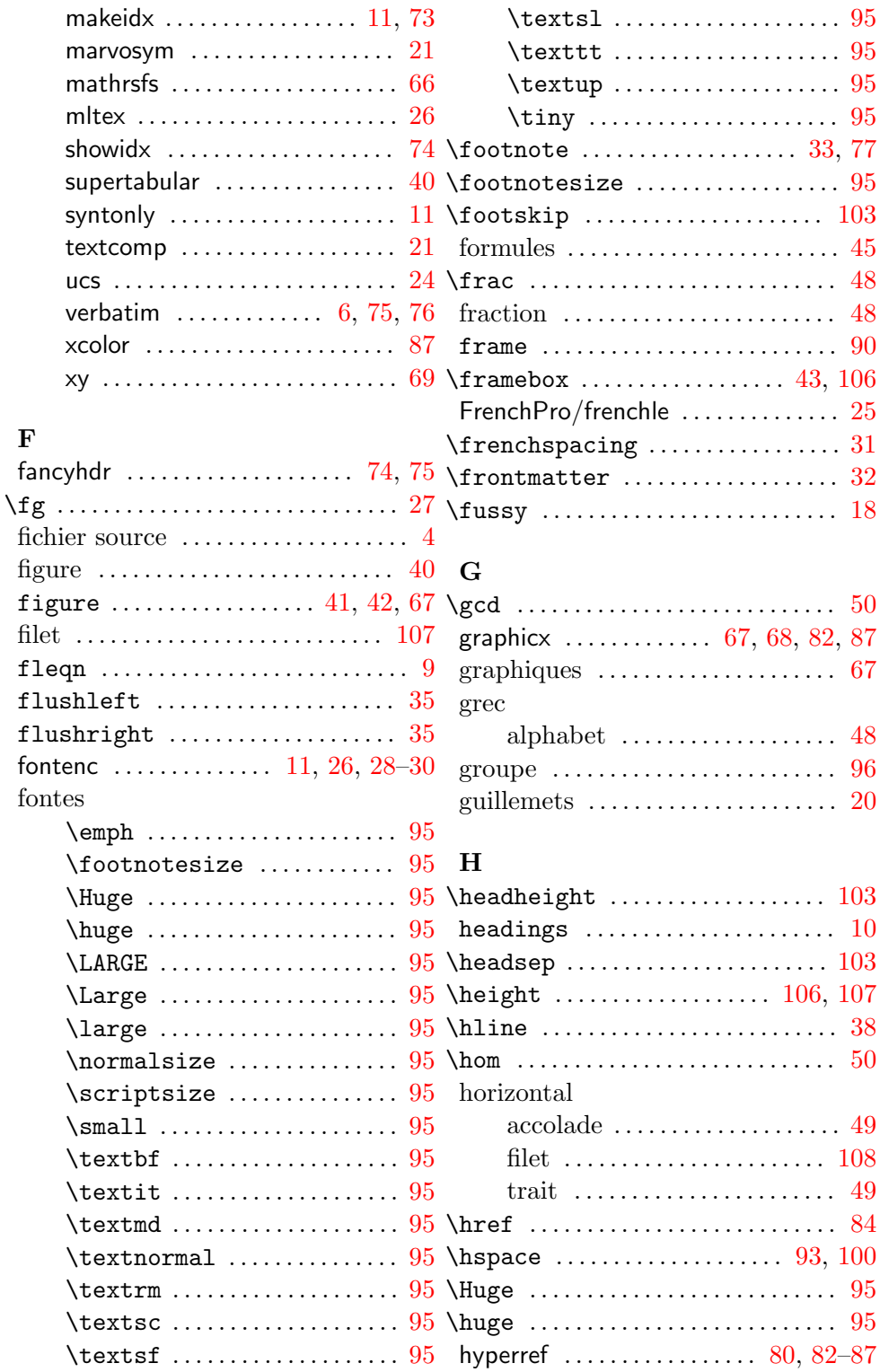

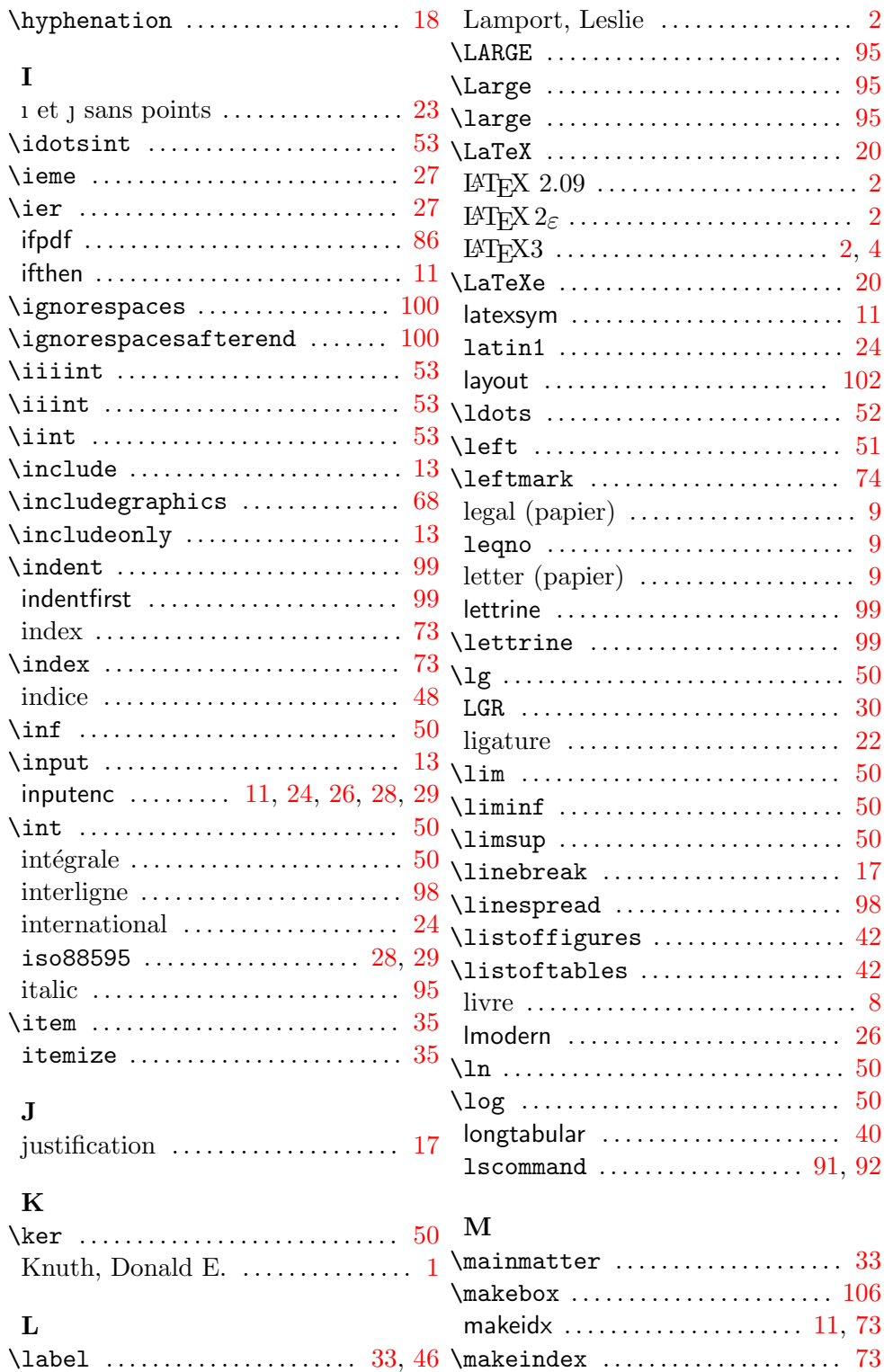

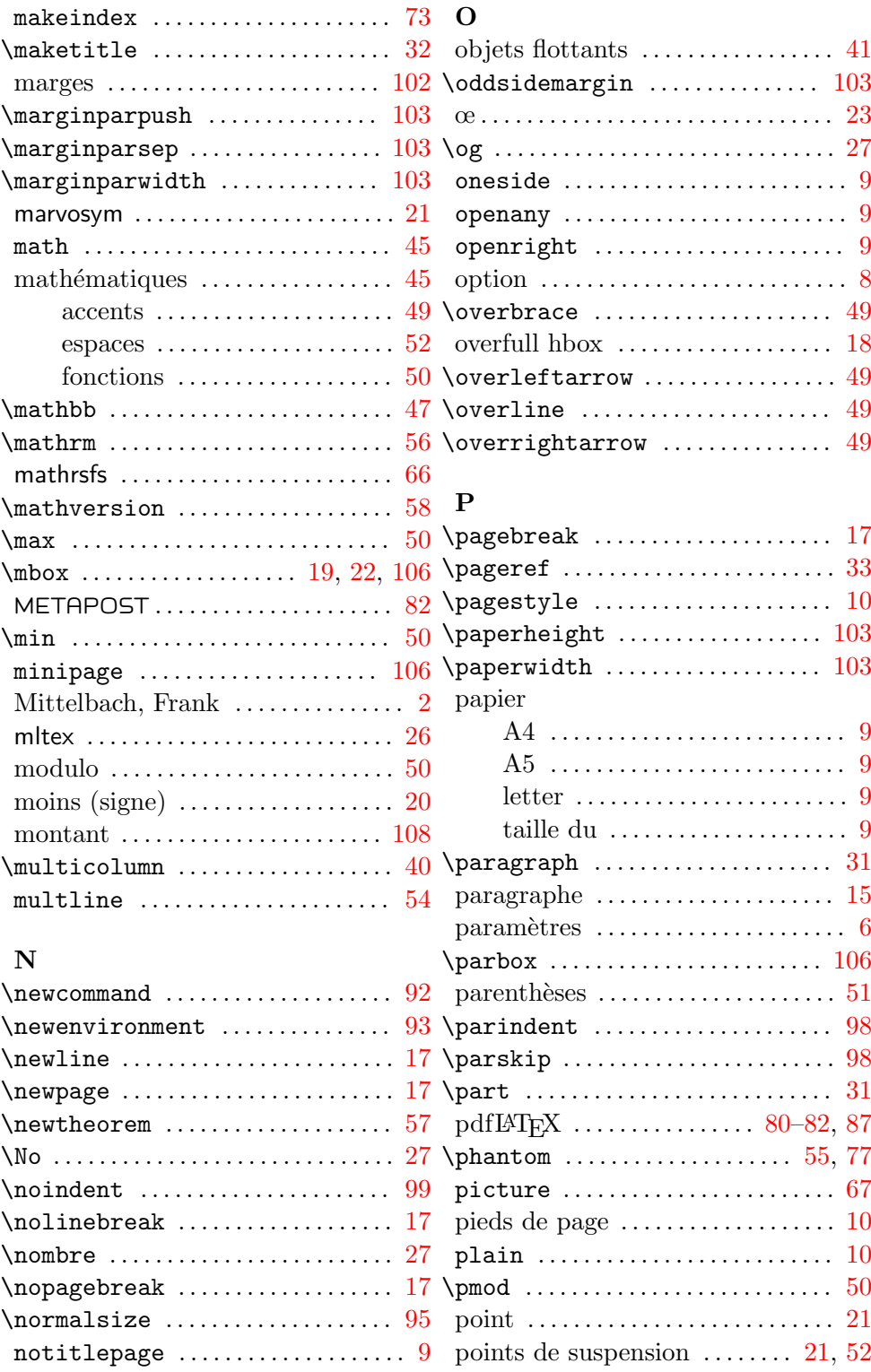

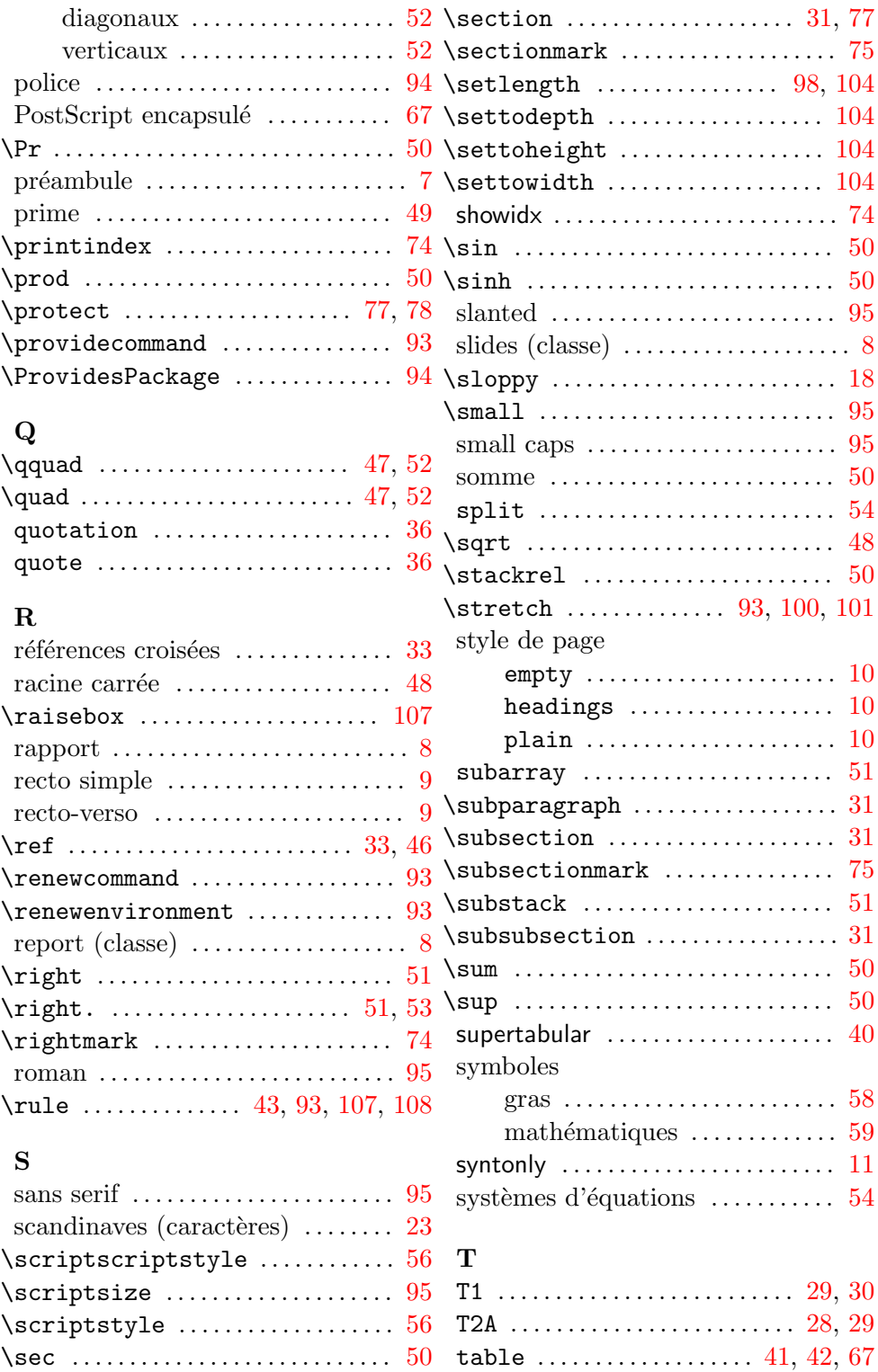

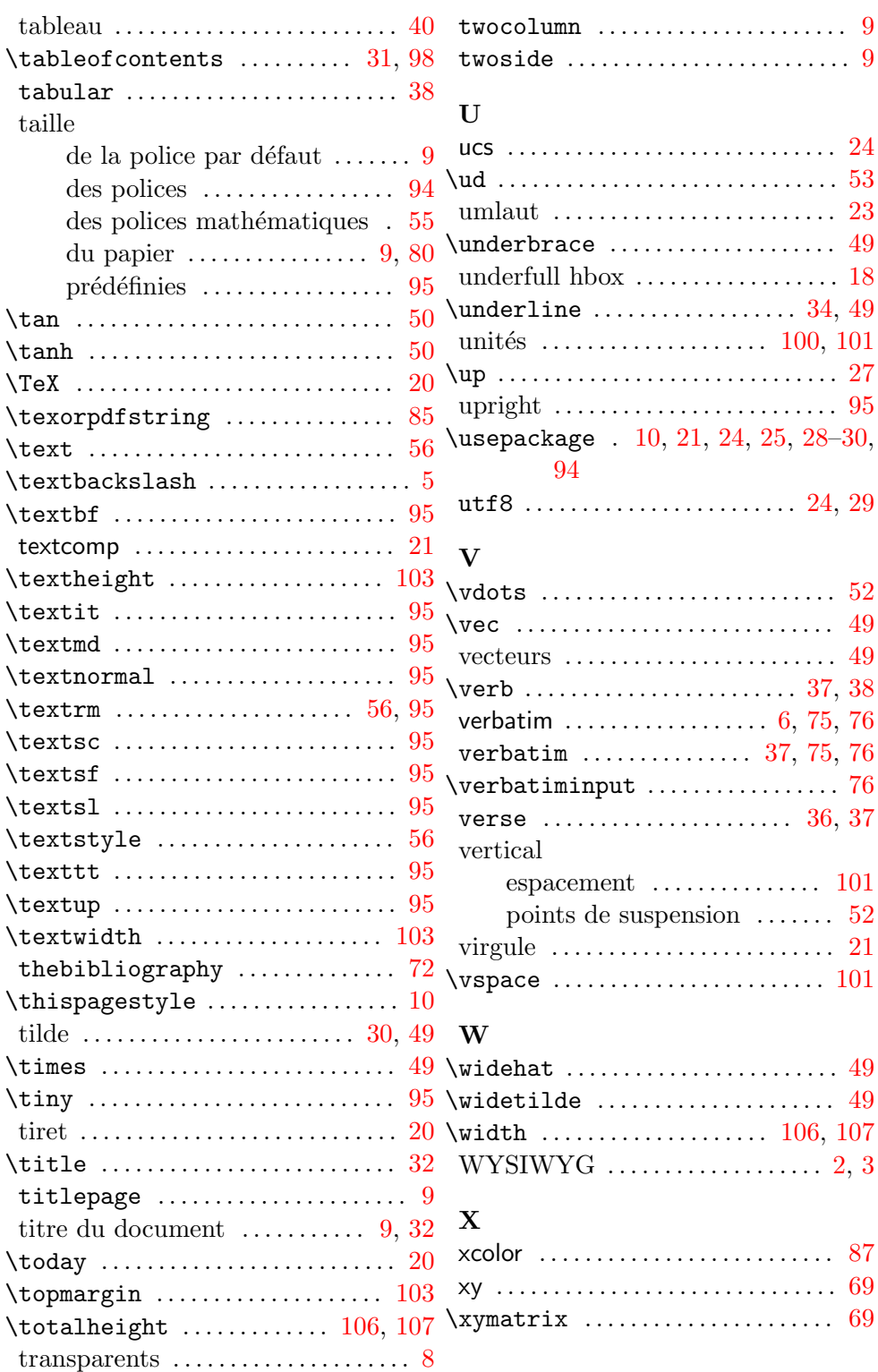